ระบบสารสนเทศภูมิศาสตรบนเครือขายเวิลดไวดเว็บ สำหรับบริเวณศูนย์กลางธุรกิจค้าปลีก-ค้าส่งของกรุงเทพมหานคร

นายอุดม อัศวชัยพร

วิทยานิพนธ์นี้เป็นส่วนหนึ่งของการศึกษาตามหลักสูตรปริญญาอักษรศาสตรมหาบัณฑิต ึ่ สาขาวิชาภูมิศาสตร ภาควิชาภูมิศาสตร คณะอักษรศาสตร จุฬาลงกรณมหาวิทยาลัย ปการศึกษา 2544 ISBN 974-03-0764-7 ลิขสิทธ ของจุฬาลงกรณมหาวิทยาลัยิ์

A GEOGRAPHIC INFORMATION SYSTEM ON THE WORLD WIDE WEB FOR RETAIL AND WHOLESALE BUSINESS AREAS IN BANGKOK METROPOLIS

Mr. Udom Asavachaiporn

A Thesis Submitted in Partial Fulfillment of the Requirements for the Degree of Master of Arts in Geography Department of Geography Faculty of Arts Chulalongkorn University Academic Year 2001 ISBN 974-03-0764-7

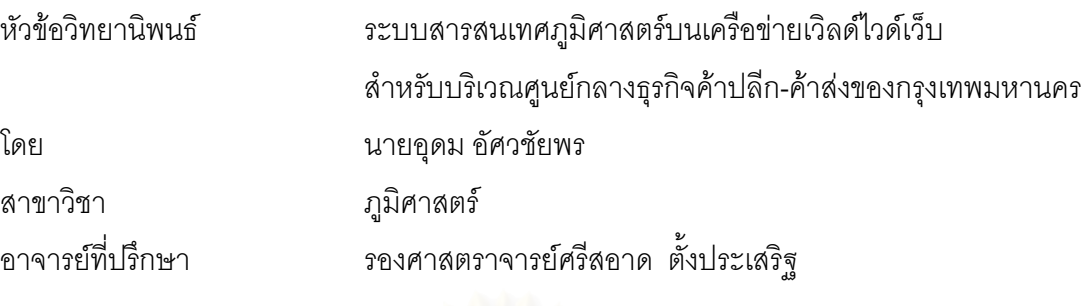

คณะอักษรศาสตร์ จุฬาลงกรณ์มหาวิทยาลัย อนุมัติให้นับวิทยานิพนธ์ฉบับนี้เป็นส่วน หน งของการศึกษาตามหลักสูตรปริญญามหาบัณฑิต ึ่

………………………………………….. คณบดีคณะอักษรศาสตร

(ผู้ช่วยศาสตราจารย์ ดร. ม.ร.ว. กัลยา ติงศภัทิย์)

คณะกรรมการสอบวิทยานิพนธ

…………………………………………… ประธานกรรมการ

(รองศาสตราจารย์ ผ่องศรี จั่นห้าว) ั่

…………………………………………... อาจารยที่ปรึกษา

(รองศาสตราจารย์ ศรีสอาด ตั้งประเสริฐ)

…………………………………………… กรรมการ

(ผูชวยศาสตราจารยสุรศักด ศิริไพบูลยสินธ)

อุดม อัศวชัยพร : ระบบสารสนเทศภูมิศาสตรบนเครือขายเวิลดไวดเว็บสําหรับบริเวณ ศูนย์กลางธุรกิจค้าปลีก-ค้าส่งของกรุงเทพมหานคร. (A GEOGRAPHIC INFORMATION SYSTEM ON WORLD WIDE WEB FOR RETAIL AND WHOLESALE BUSINESS AREAS IN BANGKOK METROPOLIS) อ.ท ี่ปรึกษา : รศ. ศรีสอาด ต ั้งประเสริฐ, จํานวนหนา 104 หนา. ISBN 974-03-0764-7.

งานวิจัยนี้ได้จัดทำฐานข้อมูลสารสนเทศภูมิศาสตร์บริเวณศูนย์กลางธุรกิจค้าปลีกค้าส่ง ของกรุงเทพมหานคร ได้มีการสำรวจภาคสนามเพื่อทำแผนที่ร้านค้า พร้อมกับเก็บรายละเอียด ื่ เกี่ยวกับร้านค้าในพื<mark>้</mark> ี่ นที่ศึกษา ในการเผยแพรผานทางเครือขายเวิลดไวดเว็บไดสรางเว็บไซตชื่อ Yaowaraj VSM โดยใช้เทคโนโลยี Active CGM แทคโนโลยีนี้ช่วยสร้างสภาพแวดล้อมการทำงาน ที่มีประสิทธิภาพสูงขึ้น ข้อมูลจากฐานข้อมูลระบบสารสนเทศภูมิศาสตร์จะถูกแปลงเป็นวัตถุแผนที่ (Map Objects) และประมวลผลที่เครื่องคอมพิวเตอร์ของผู้ใช้ ื่

เว็บไซต์นี้เปรียบเสมือนศูนย์การค้าซึ่งผู้ใช้สามารถเห็นตำแหน่งที่ตั้งและสืบค้นข้อมูลร้าน ึ่ ์ค้าจากฐานข้อมูลระบบส<mark>ารสนเทศภูมิศาสตร์ การสืบค้นทำไ</mark>ด้ 2 แบบ คือ การสอบถามจากแผน ที่และการสอบถามจากราย<mark>ก</mark>ารชื่อร้านค้า นอกจากนี้ผู้ใช้ยังสามารถเปิดเว็บไซต์ของร้านค้าสมาชิก ื่ แต่ละร้าน เพื่อศึกษารายละเอียด รว<mark>ม</mark>ทั้งติดต่อกับร้านค้าโดยตรงเพื่อซื้อสินค้าที่ต้องการ ื่ ั้ ื้

ภาควิชา ภูมิศาสตร์ สาขาวิชา ภูมิศาสตร์ ปการศึกษา 2544

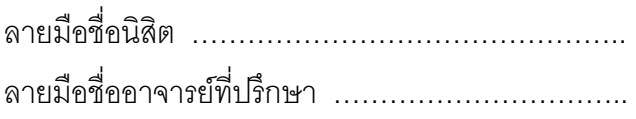

UDOM ASAVACHAIPORN : A GEOGRAPHIC INFORMATION SYSTEM ON WORLD WIDE WEB FOR RETAIL AND WHOLESALE BUSINESS CENTRAL AREAS IN BANGKOK METROPOLIS. THESIS ADVISOR : SRISARD TANGPRASERT, 104 pp. ISBN 974-03-0764-7.

This research creates a GIS database for the retail and wholesale central area of Bangkok. A field survey was carried out to map shops and collect related information. This database is displayed in the website : WWW.Yaowaraj VSM using the Active CGM technology. This technology enhances an efficient working environment where data from GIS are transferred as map objects and processed in client machines.

This website can be regarded as a "shopping center" where users can see "places" and acquire information of shops from GIS database. Query can be done either from the map or from shop database. In addition, users can open web pages of a shop to get more information about the shop including making direct contact with the shops to buy its goods.

Department Of Geography Field of study Geography Academicyear 2001

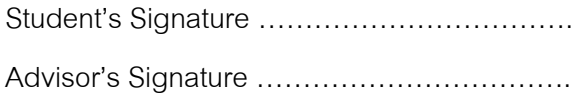

### **กิตติกรรมประกาศ**

วิทยานิพนธฉบับนี้สําเร็จลงไดดวยความชวยเหลือและการสนับสนุนจาก คณาจารย์ภาควิชาภูมิศาสตร์ทุกท่าน ที่ได้สั่งสอนความรู้ คำแนะนำ โดยเฉพาะข้าพเจ้าขอ ขอบพระคุณ อาจารย์ที่ปรึกษาวิทยานิพนธ์ รศ.ศรีสอาด ตั้งประเสริฐ ที่ให้คำปรึกษาและแนะนำ ในระหว่างการค้นคว้าวิจัย คุณ Junnan Zhang จากบริษัท Mappointasia จำกัด ที่ได้คำปรึึกษา ในเรื่องการใช้โปรแกรม Geomedia Web Map และคุณมนต์เทพ เหมือนเดช จากบริษัท Microsoft (Thailand) จำกัด ที่ได้รับคำแนะนำในการเขียนภาษา ASP

ข้าพเจ้าขอขอบพระคุณผู้ที่เกี่ยวข้องทุกท่านที่มีส่วนช่วยในงานวิจัย และทำให้ ี่ วิทยานิพนธ์ฉบับนี้เสร็จ<mark>สมบูรณ์</mark>

ท้ายนี้ข้าพเจ้าขอกราบขอบพระคุณ บิดา-มารดา พี่น้อง และทุกๆคนในครอบ ครัวของข้าพเจ้า ที่สนับสนุนและให้กำลังใจแก่ข้าพเจ้าจ<sub>ั</sub>นสำเร็จการศึกษา ี่

อุดม อัศวชัยพร

# **สารบัญ**

### หน้า จัดเจ้า จัดเจ้า จัดเจ้า จัดเจ้า จัดเจ้า จัดเจ้า จัดเจ้า จัดเจ้า จัดเจ้า จัดเจ้า จัดเจ้า จัดเจ้า จัดเจ้า จ<br>จัดเจ้า จัดเจ้า จัดเจ้า จัดเจ้า จัดเจ้า จัดเจ้า จัดเจ้า จัดเจ้า จัดเจ้า จัดเจ้า จัดเจ้า จัดเจ้า จัดเจ้า จัดเจ้

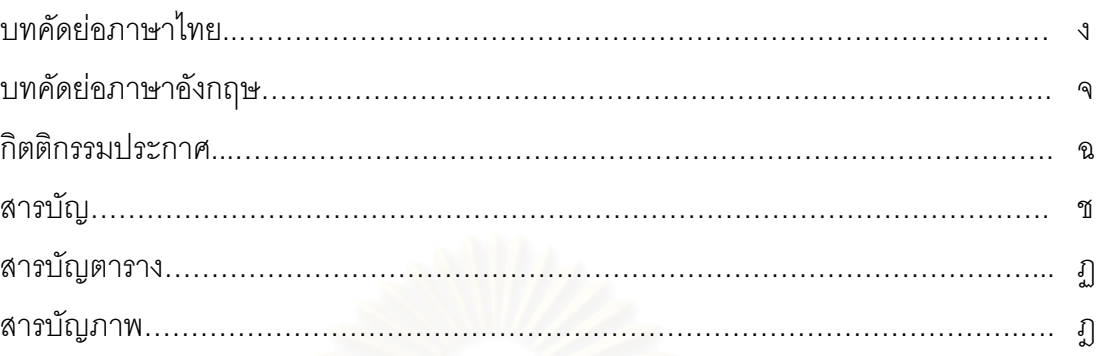

# บทท

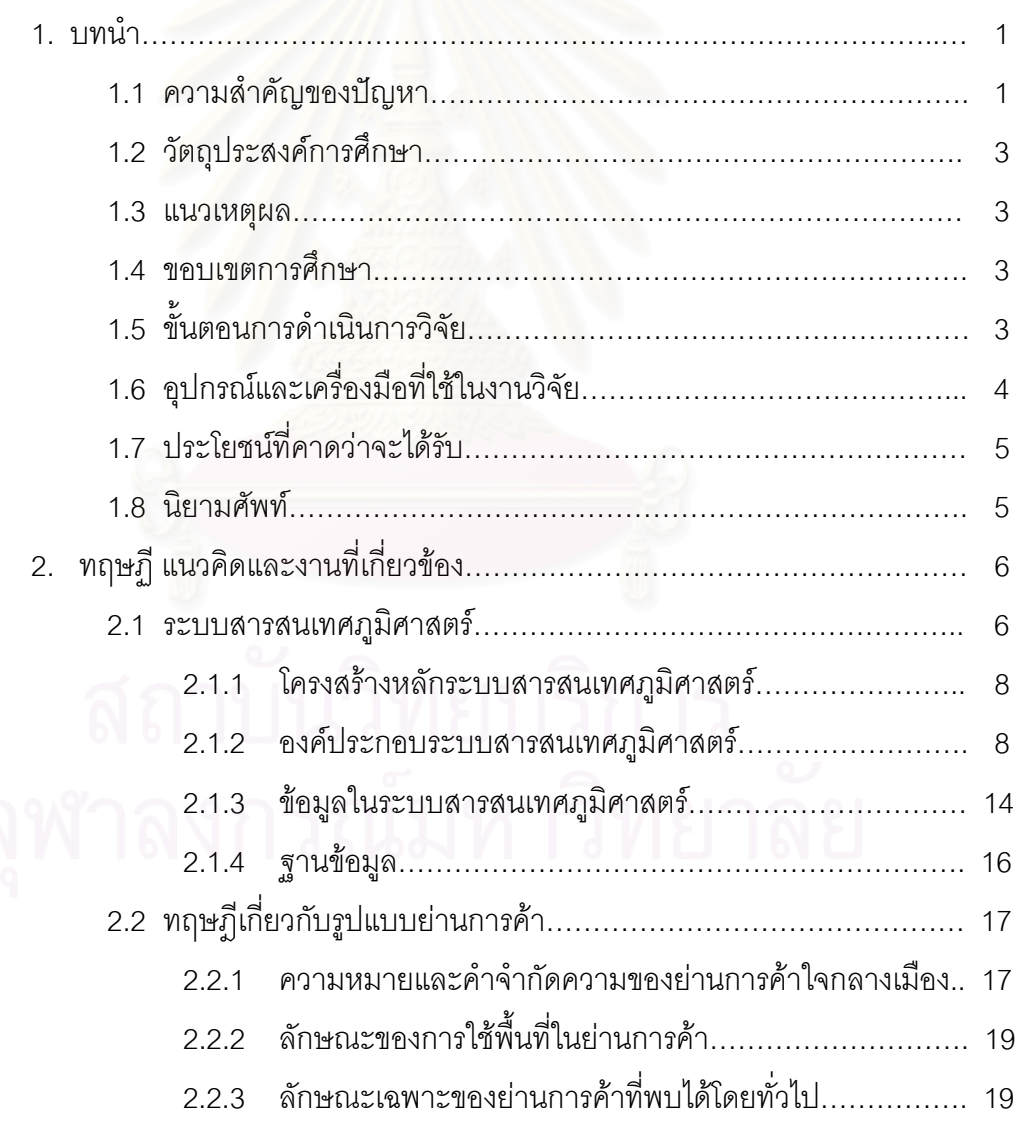

# **สารบัญ (ตอ)**

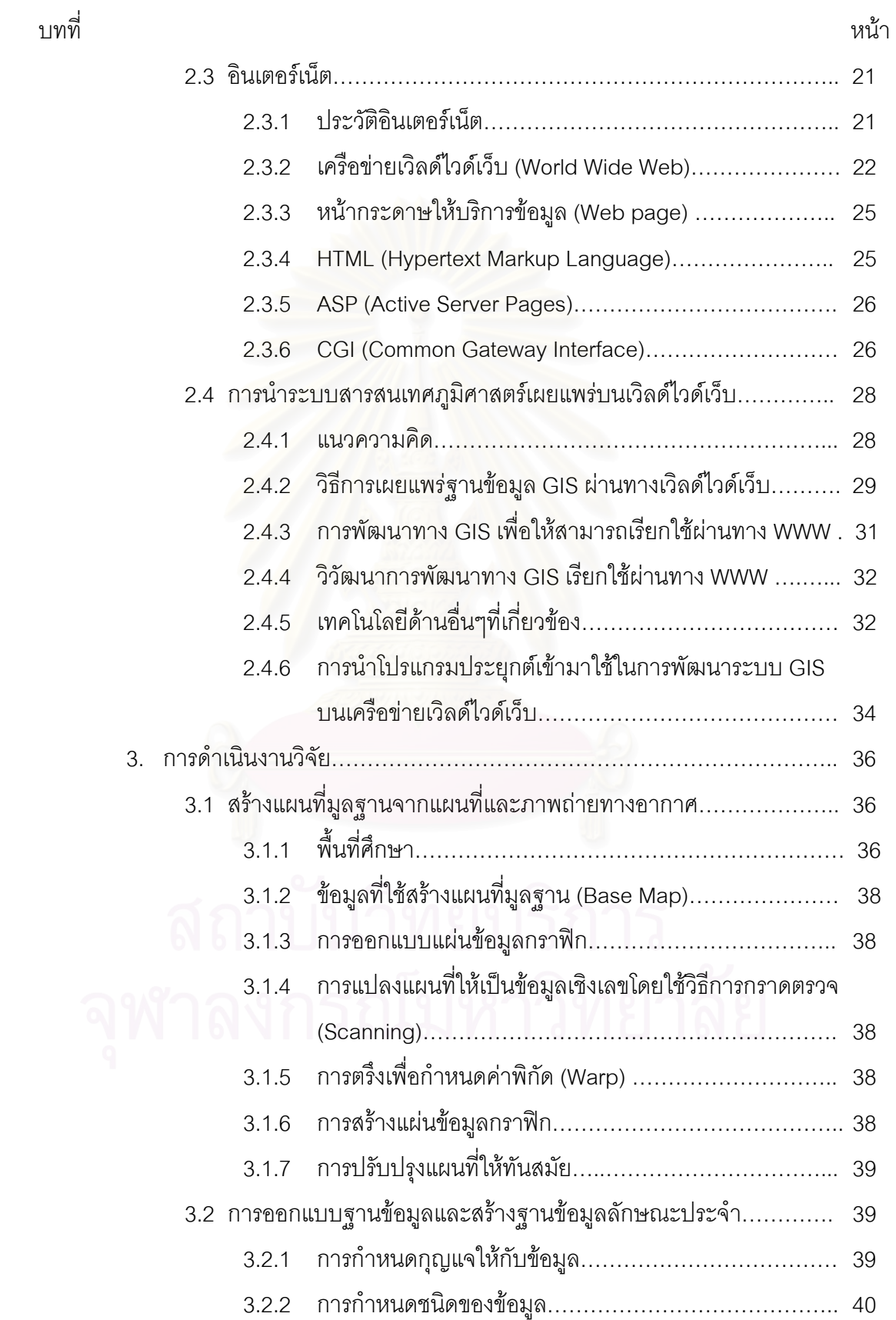

# **สารบัญ (ตอ)**

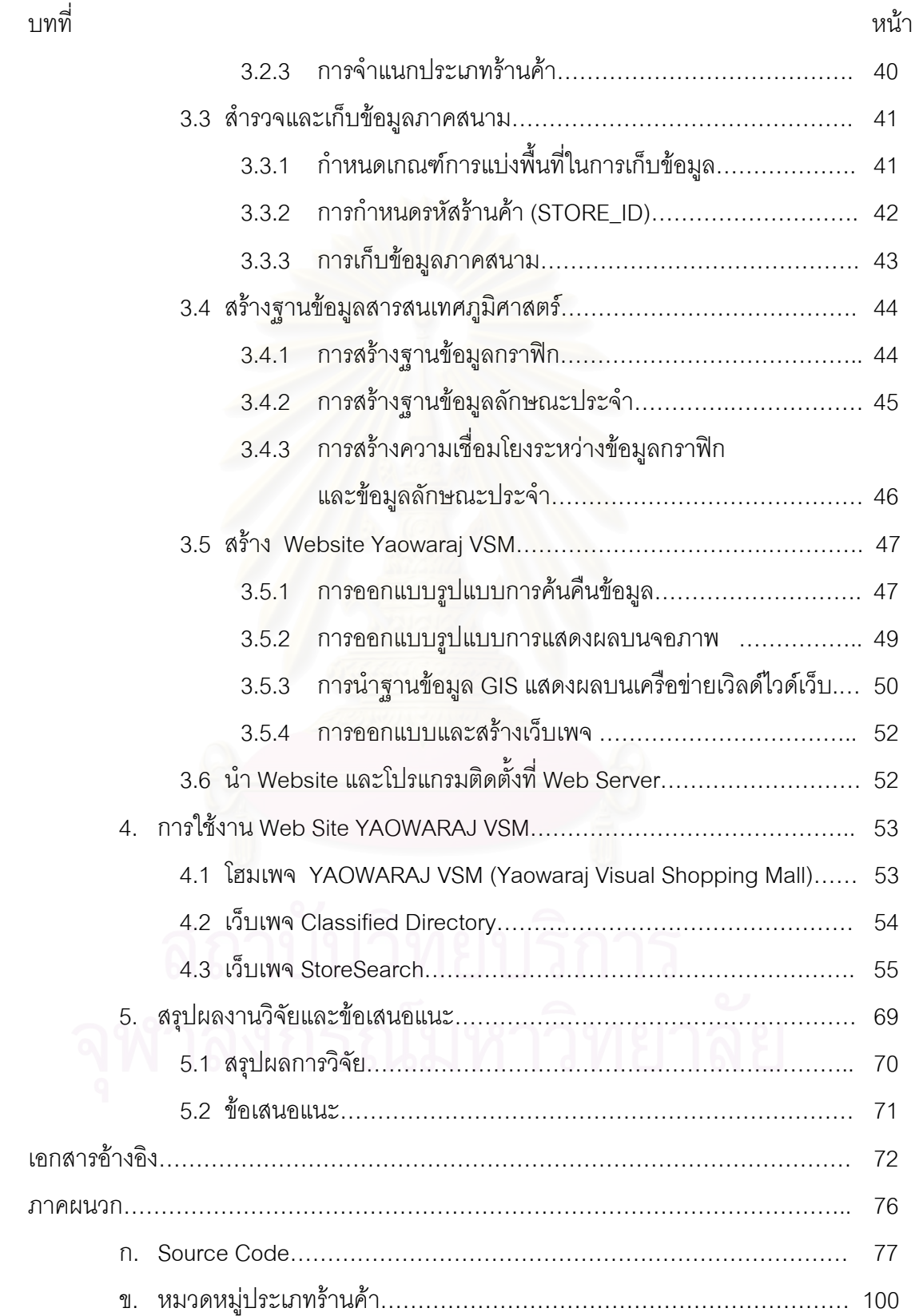

![](_page_9_Picture_28.jpeg)

![](_page_9_Picture_29.jpeg)

![](_page_9_Picture_2.jpeg)

# **สารบัญภาพ**

![](_page_10_Picture_189.jpeg)

# **สารบัญภาพ (ตอ)**

![](_page_11_Picture_213.jpeg)

# **สารบัญตาราง**

![](_page_12_Picture_17.jpeg)

![](_page_12_Picture_2.jpeg)

**บทท ี่ 1** 

**บทนํา**

### **1.1 ความสําคัญของปญหา**

ธุรกิจค้าปลีก-ค้าส่งเป็นธุรกิจที่ให้บริการสินค้าอุปโภคบริโภคที่มีความเกี่ยวข้อง ี่ กับบุคคลเป็นจำนวนมาก ซึ่งมีถิ่นพำนักกระจายอยู่ทั่วประเทศ ทั้งนี้รวมถึงผู้ที่ซื้อสินค้าเพื่อนำ ึ่ ิ่ ั้ ֧֦֧֦֦֧֦֧֦֧֦֧֦֧֦֧֦֧֦֧֦֧֦֧֦֧֦֧֦֧֦֧֦֧֦֧֧֦֧֦֧֦֧֦֧֧֧֧֧֧֧֧֧֧֧֝֟֟֓֝֝֟֟֟֟֓֝֬֝֬֟֩֞֟֓֝֬֝֬֝֬<br>֧֜<sup>֟</sup>֧֧֧֓ ี่ ื้ ื่ ไปจำหน่ายต่อและผู้ที่บริโภคสินค้าโดยตรง จัดได้ว่าเป็นธุรกิจที่มีการติดต่อกับลูกค้าอย่างใกล้ ี่ ี่ ชิดที่สุด ลูกค้าเองสามารถเลือกซื้อสินค้าจากร้านค้าใดก็ได้ ด้วยเหตุนี้ลูกค้าจึงต้องมีการตัดสิน ใจเลือกซื้อสินค้า การตัดสินใจเลือกซื้อสินค้าขึ้นอยู่กับปัจจัยหลายปัจจัย อาทิเช่น ประเภทของ ื้ ื้ ึ้ สินค้า ราคาของสินค้า ทำเลที่ตั้งของสถานประกอบการ วิธีทางการตลาดของสถานประกอบ การ รูปแบบการบริการ

กรุงเทพมหานครมีศูนย์กลางธุรกิจที่มีสถานประกอบการค้าปลีก-ค้าส่งตั้งอยู่ ี่ ั้ รวมกันเป็นจำนวนมาก และเป็นแหล่งรวมสินค้าที่มีให้เลือกหลากหลายชนิด ศูนย์กลางธุรกิจ ี่ ค้าปลีก-ค้าส่งเหล่านี้จะตั้งอยู่ใน<mark>เ</mark>ขตป้อมปราบศัตรูพ่ายและเขตสัมพันธวงศ์ ประกอบด้วยย่าน ี้ ั้ การค้าสำเพ็ง โป๊เบ๊ คลองถม พาหุรัด และเยาวราช ย่านการค้าเหล่านี้เป็นย่านการค้าที่เก่าแก่ แต่ละย่านจะขายสินค้าในกลุ่มเดีย<mark>วกัน มีความคล้ายคล</mark>ึงกันหรือเป็นสินค้าที่ใช้ประกอบกันได้ โดยจะขายในแบบค้าปลีกและส่ง ด้วยเหตุนี้จึงทำให้ผู้บริโภคและพ่อค้าคนกลางมักจะนิยมเดิน ี้ ทางเข้ามาเลือกซื้อสินค้าในย่านการค้าเหล่านี้ เพราะเป็นย่านการค้าที่มีสินค้าให้เลือกเป็น ื้ ี่ จำนวนมาก มีสินค้าหลากหลายชนิด ประกอบกับมีราคาที่เหมาะสม อีกทั้งยังเป็นย่านการค้าที่ ี่ ั้ สะดวกต่ำการเดินทาง

ระบบสารสนเทศภูมิศาสตร(Geography Information System : GIS) เปน ระบบสารสนเทศคอมพิวเตอร์ที่สามารถทำการจัดเก็บข้อมูลที่มีพิกัดตำแหน่ง ดำเนินการ ปรับ ี่ ปรุงแก้ไข วิเคราะห์และแสดงผลในรูปแบบแผนที่ ซึ่งง่ายแก่การเข้าใจ และสามารถนำมาทำ ึ่ การวิเคราะห์เชิงฟื้นที่ได้สะดวก รวดเร็ว (Environmental System Research [ESRI], 1989) ื้

ระบบสารสนเทศภูมิศาสตร(Geographic Information System, GIS) เปน ระบบสารสนเทศ ที่ผสมผสานระหว่างข้อมูล 2 ประเภทเข้าด้วยกันคือ ข้อมูลกราฟิก (Graphic  $\mathcal{L}^{\mathcal{L}}(\mathcal{L}^{\mathcal{L}})$  and  $\mathcal{L}^{\mathcal{L}}(\mathcal{L}^{\mathcal{L}})$  and  $\mathcal{L}^{\mathcal{L}}(\mathcal{L}^{\mathcal{L}})$ Data) ได้แก่ ข้อมูลที่ใช้แสดงรูปแผนที่ และข้อมูลลักษณะประจำ (Attribute Data) ได้แก่ ข้อมูลที่เป็นรายละเอียดเกี่ยวกับสถานที่

การที่ข้อมูลภูมิศาสตร์ถูกนำมาใช้ในระบบสารสนเทศภูมิศาสตร์ทำให้ฐานข้อ ี่ มูลในระบบสารสนเทศภูมิศาสตร์มีจุดเด่นคือ สามารถแสดงความสัมพันธ์ทางพื้นที่ของปรากฏ ื้ การณ์ได้ดี อีกทั้งยังสามารถแสดงรายละเอียดของสถานที่ได้โดยอาศัยข้อมูลลักษณะประจำ ั้ (Attribute Data)

อินเตอร์เน็ต (Internet) เป็นเครือข่ายคอมพิวเตอร์ขนาดใหญ่ที่รวบรวมเครือ ี่ ข่ายคอมพิวเตอร์ย่อยๆจำนวนมากเข้าด้วยกัน โดยสามารถทำการติดต่อสื่อสารระหว่าง ื่ คอมพิวเตอร์ต่างๆจากทั่วทุกมุมโลกในรูปแบบเครือข่าย ซึ่งเชื่อมโยงกันได้โดยใช้รูปแบบการรับ ั่ ึ่ ส่งข้อมูลที่เรียกว่า TCP/IP (Transmission Control Protocol / Internet Protocol) ซึ่งเครือข่าย ึ่ เวิลด์ไวด์เว็บ (World Wide Web) จัดเป็นบริการการสื่อสารข้อสนเทศรูปแบบหนึ่งในเครือข่าย ื่ อินเตอร์เน็ต ซึ่งมีความสามารถในการสื่<mark>อ</mark>สารข้อมูล โดยสามารถทำการสืบค้นข้อมูลข่าวสารใน ึ่ ลักษณะของใยแมงมุม ผ่านการเชื่อมโยงและโอนย้ายข้อมูลจากแหล่งข้อมูลที่มีทั้งข้อมูลที่เป็น ֦֘<u>֘</u> ั้ ข้อความ เสียง ภาพนิ่ง ภาพเคลื่อนไหว ในรูปแบบของเอกสารที่เรียกว่า Hypertext นอกจาก ิ่ นี้ยังสามารถสื่อสารแบบโต้ตอบกันได้ ผู้รับสารสามารถแสดงความคิดเห็นแล้วส่งกลับไปยังผู้ส่ง สารได้ทันที จะช่วยให้ผู้ส่งสารได้รับรู้ว่าการสื่อสารบรรลุวัตถุประสงค์หรือไม่ นอกจากนี้ยังจะ ื่ ี้ สามารถนำผลที่ได้มาแก้ไข ปรับปรุง หรือเก็บเข้าแฟ้มไว้

จากที่กล่าวมาในข้างต้น จะเห็นได้ว่า ระบบสารสนเทศภูมิศาสตร์สามารถใช้ ในสร้างฐานข้อมูลธุรกิจค้าปลีก-ค้าส่งเพื่อประกอบการตัดสินใจของผู้ใช้ แสดงการกระจายทาง พื้นที่ในรูปแบบของแผนที่ ซึ่งเป็นรูปแบบการนำเสนอที่ง่ายต่อการเข้าใจและมีประสิทธิภาพ ื้ ี่ นอกจากจะทราบตำแหน่งการกระจายตัวของสถานประกอบการแล้ว ผู้ใช้ยังสามารถตรวจสอบ รายการสินค้า สถานประกอบการที่ขายได้อย่างรวดเร็วตามความต้องการ อีกทั้งสามารถสอบ ั้ ถามรายละเอียดอื่นๆเกี่ยวกับสินค้า เช่น ข้อมูลของสินค้า ราคา รูปแบบของการให้บริการของ ื่ ี่ สถานประกอบการ

ในปัจจุบันได้มีการพัฒนาซอฟต์แวร์ที่ทำให้สามารถนำข้อมูลสารสนเทศ ภูมิศาสตร์มานำเสนอในรูปของแผนที่และสามารถทำการสอบถาม-ค้นคืนข้อมูลผ่านทางเครือ ข่ายเวิลด์ไวด์เว็บได้ จัดได้ว่าเป็นอีกแนวทางในการพัฒนาระบบสารสนเทศภูมิศาสตร์ อันเป็น รูปแบบการนำเสนอข้อมูลที่มีความทันสมัยและทำให้ข้อมูลมีประสิทธิผลสูงยิ่งขึ้น นอกจากนี้ ี่ ิ่ ึ้ การพัฒนาระบบสารสนเทศภูมิศาสตรบนเครือขายเวิลดไวดเว็บ เปนวิธีการท มีความเหมาะสม ี่ กับความต้องการของผู้บริโภคในยุคปัจจุบันที่ต้องการความสะดวก รวดเร็ว

## **1.2 วัตถุประสงคของการศึกษา**

- 1. เพื่อพัฒนาฐานข้อมูลระบบสารสนเทศภูมิศาสตร์สำหรับธุรกิจค้าปลีก-ค้าส่งบน ื่ เครือขายเวิลดไวดเว็บ
- 2. เพื่อศึกษาและออกแบบวิธีการค้นคืนข้อมูลจากฐานข้อมูลธุรกิจค้าปลีก-ค้าส่ง ื่

## **1.3 แนวเหตุผล**

โครงสรางฐานขอมูลระบบสารสนเทศภูมิศาสตรมีความแตกตางกันตามชนิด ของซอฟต์แวร์ที่ใช้ในการจัดการฐานข้อมูล ี่ทำให้การใช้ประโยชน์จากฐานข้อมูลระบบ สารสนเทศภูมิศาสตร์ถูกจำกัดอยู่เฉพาะกลุ่มที่ใช้ซอฟต์แวร์ชนิดเดียวกัน เทคโนโลยีการเชื่อม ื่ โยงฐานข้อมูลสารสนเทศภูมิศาสตร์กับระบบอินเตอร์เน็ตเป็นการเปิดโอกาสให้ผู้ใช้หลายๆคน และอยู่ต่างสถานที่สามา<mark>รถสอบถามฐานข้อมูลได้ใ</mark>นเวลาเดียวกัน โดยเพียงใช้ซอฟต์แวร์ ี่ Web browser ของเครือข่ายเวิลด์ไวด์เว็บเท่านั้น นอกจากนี้เจ้าของฐานข้อมูลสามารถจำกัดรูป แบบการสอบถามข้อมูลได้ตามความต้องการด้วย

### **1.4 ขอบเขตการศึกษา**

พื้นที่ที่ใช้ในการสร้างฐานข้อมูลธุรกิจค้าปลีก-ค้าส่ง ประกอบด้วย ย่านการค้า ื้ ี่ เยาวราช สำเพ็ง พาหุรัด คลองถมและย่านค้าส่งโบ๊เบ๊ ซึ่งอยู่ในละแวกเดียวกันทั้งหมด และ ึ่ ั้ เปนศูนยกลางการคาปลีก-คาสงที่สําคัญของกรุงเทพมหานคร

## **1.5 ขั้นตอนการดําเนินการวิจัย**

- 1. ศึกษาเอกสาร ตำรา รายงานการศึกษา และงานวิจัยที่เกี่ยวข้อง ี่
- 2. สร้างแผนที่ฐานจากแผนที่และภาพถ่ายทางอากาศ ี่
- 3. ออกแบบฐานข้อมูล
- 4. สำรวจและเก็บข้อมูลภาคสนาม
- 5. สร้างฐานข้อมูลสารสนเทศภูมิศาสตร์
- 6. สร้าง Website เพื่อสืบคืนฐานข้อมูล GIS ของร้านค้าและการเชื่อมโยงสู่ ื่ Home Page ของร้านค้า
- 7. นำ Website และโปรแกรมติดตั้งที่ Web Server ั้
- 8. เขียนรายงานการวิจัย

#### **1.6 อุปกรณและเคร องมือท ี่ใชในงานวิจัย ื่**

การวิจัยนี้ใช้อุปกรณ์และเครื่องมือดังต่อไปนี้ ื่

- 1. แผนท กรุงเทพมหานคร มาตราสวน 1 : 4,000 ปพ.ศ. 2530 (แผนท ี่ JICA) ี่ จำนวน 4 ระวาง ได้แก่ ระวางที่ 10-4-A , 10-4-B ,10-4-C และ 10-4-D
- 2. รูปถ่ายทางอากาศบริเวณพื้นที่ศึกษา ื้
- 3. เครื่องคอมพิวเตอร์ PC โดยติดตั้งระบบปฏิบัติการ WINDOW NT SERVER ื่ VERSION. 4.0
- 4. เครื่องคอมพิวเตอร์ SERVER ของภาควิชาภูมิศาสตร์ คณะอักษรศาสตร์ ื่ จุฬาลงกรณมหาวิทยาลัย
- 5. เคร องพิมพ EPSON STYLUS COLOR 400 ื่
- 6. ซอฟตแวร MICROSTATION 95
- 7. ซอฟต์แวร์ IRAS B
- 8. ซอฟตแวร ARCVIEW GIS VERSION 3.1
- 9. ซอฟตแวร GEOMEDIA PROFESSIONAL VERSION 4.0
- 10. ซอฟตแวร GEOMEDIA WEB MAP VERSION 4.0
- 11. ซอฟตแวร MICROSOFT ACCESS 97
- 12. ซอฟตแวร MICROSOFT FRONTPAGE 2000
- 13. ซอฟตแวร INTERNET INFORMATION SERVER

### **1.7 ประโยชนที่ คาดวาจะไดรับ**

- 1. การพัฒนาระบบสารสนเทศภูมิศาสตรบนเครือขายเวิลดไวดเว็บ ชวยขจัด ปัญหาการแลกเปลี่ยนข้อมูลที่ทำได้ยาก เนื่องจากความแตกต่างระหว่างระบบ ื่ ปฏิบัติการและซอฟต์แวร์ที่ใช้ในการจัดการฐานข้อมูลระบบสารสนเทศ ภูมิศาสตร์ ซึ่งเป็นปัญหาที่สำคัญของการนำระบบสารสนเทศภูมิศาสตร์มา ี่ ประยุกต์ใช้
- 2. สามารถนำไปพัฒนาเพื่อใช้ในธุรกิจ Electronic-Commerce ได้ในอนาคต

### **1.8 นิยามศัพท**

ย่านการค้าใจกลางเมือง คือ แต่ละเมืองจะมีร้านค้าปลีกค้าส่งตั้งอยู่รวมตัวกัน โดย ั้ จะมีปริมาณธุรกิจมากกว่าพื้นที่ใดๆของเมือง ื้

ธุรกิจค้าปลีกค้าส่ง หมายถึง ธุรกิจการข<mark>ายสินค้าและบริการต่างๆให้แก่ผู้บริโภคทั้</mark>งผู้ บริโภคโดยตรงและผู้ค้าปลีก เพื่อนำไปใช้ ขายหรือนำไปผลิตสินค้าอย่างอื่นอีกต่อไป ื่ ื่

เครือข่ายคอมพิวเตอร์ หมายถึง การเชื่อมโยงเครื่องคอมพิวเตอร์หลายๆเครื่องเข้าด้วย ื่ กัน เพื่อช่วยให้มีการแลกเปลี่ยนข่าวสารข้อมูลระหว่างกันได้สะดวกและรวดเร็ว ื่

อินเตอรเน็ต หมายถึง ระบบเครือขายคอมพิวเตอรขนาดใหญ ท ี่ประกอบไปดวยเครือ ข่ายย่อยจำนวนมากกระจายอยู่ในประเทศต่างๆทั่วโลก และมีความสามารถในการติดต่อสื่อสาร ื่ ถึงกันได้คย่างรวดเร็ว

World Wide Web หมายถึง ระบบการสื่อสารข้อมูลบนเครือข่ายอินเตอร์เน็ตที่มีการ ื่ ี่ โอนถ่ายข้อมูลในลักษณะของใยแมงมุม (Web) โดยการเชื่อมโยงและโอนย้ายข้อมูลจากแหล่ง ข้อมูล ซึ่งข้อมูลเหล่านี้มีทั้งที่เป็นข้อความ ภาพนิ่ง ภาพเคลื่อนไหว และเสียง ึ่

### **บทท ี่ 2**

#### **ทฤษฎีแนวคิด และงานท เก ยวของ ี่ ี่**

บทน ี้เปนวิเคราะหทฤษฎี แนวคิด และเอกสารงานวิจัยตางๆท เก ยวของกับงานวิจัยน ี่ ตามหัวขอตางๆดังน

- 2.1 ระบบสารสนเทศภูมิศาสตร
- 2.2 ทฤษฎีเกี่ยวกับรูปแบบย่านการค้า ี่
- 2.3 เครือขายอินเตอรเน็ตและเวิลดไวดเว็บ
- 2.4 การนําระบบสารสนเทศภูมิศาสตรเผยแพรบนเครือขายเวิลดไวดเว็บ

### **2.1 ระบบสารสนเทศภูมิศาสตร**

 ระบบสารสนเทศภูมิศาสตร (Geographic Information System : GIS) ประกอบไป ด้วยองค์ประกอบหลักสำคัญ 2 ส่วน คือ ภูมิศาสตร์ (Geography) และระบบสารสนเทศ (Information System) Ackerman, 1963 อ้างถึงใน อรรถสิทธิ์ อินทรพิบูลย์ (2538) กล่าวถึงการ ิ์ ศึกษาภูมิศาสตรวา "เปาหมายของภูมิศาสตรเปนการทําความเขาใจถึงระบบปฏิสัมพันธอันมาก มายที่ประกอบไป ประกอบไป ด้วยมนุษย์และสภาพแวดล้อมทางธรรมชาติบนพื้นผิวโลก" นอกจากนี้ ื้ Yeates,1968 อ้างถึงใน ดวงพร พลยะศรีสวัสดิ์, 2543 ยังกล่าวว่า "ภูมิศาสตร์เป็นศาสตร์ที่เกี่ยว ี่ ข้องกับการพัฒนาและทดสอบทฤษฎีอย่างมีเหตุผล ื่ ออธิบายและคาดการณถึงการกระจาย ทางพื้นที่และตำแหน่งที่ตั้งของลักษณะต่างๆบนพื้ ื้ ื้ ี จากความหมายดังกล่าวพบว่า ภูมิศาสตร์จะเน้นไปในเรื่องของความสัมพันธ์ระหว่างมนุษย์กับพื้นที่ ื้ ดังนั้นการศึกษาทางด้าน ั้ ภูมิศาสตร์จึงเป็นการศึกษาความสัมพันธ์ระหว่างมนุษย์กับพื้นที่ โดยอาศัยเครื่องมือชนิดหนึ่งได้ ื้ ื่ แก่ แผนที่ ซึ่งแผนที่จะเป็นเครื่องมือที่แสดงให้เห็นถึงภาพรวมของลักษณะทางภูมิศาสตร์ ความ ึ่ ื่ สัมพันธ์เชิงฟื้นที่และปรากฏการณ์บนผิวโลก แผนที่จึงถือได้ว่าเป็นระบบข้อมูลชนิดหนึ่งที่ ื้ ึ่ สามารถเก็บข้อมูล วิเคราะห์และสืบค้นข้อมูลเพื่อนำมาใช้ในการตัดสินใจ ื่

ส่วนระบบสารสนเทศ หมายถึง ระบบที่ส่วนต่างๆทำงานร่วมกันเพื่อการวางแผน การ ื่ รวบรวมข้อมูล การเก็บ และการวิเคราะห์ข้อมูล โดยระบบสารสนเทศดังกล่าวจะนำมาใช้ใน กระบวนการการตัดสินใจ (Decision making process) ดังนั้นระบบสารสนเทศจึงประกอบดวย ส่วนต่างๆหลายส่วน คือ ตัวบุคคล คอมพิวเตอร์ และอุปกรณ์ต่างๆ ซึ่งทำงานประสานกันเพื่อ ึ่

จัดเป็นระบบสารสนเทศสำหรับที่จะนำไปใช้งาน โดยเฉพาะอย่างยิ่งการจัดการและการตัดสินใจ ี่ ิ่ ดังกล่าว

จากองค์ประกอบดังกล่าวทำให้ระบบสารสนเทศภูมิศาสตร์ เป็นระบบที่แตกต่างไปจาก ระบบสารสนเทศอื่นๆ ดังจะเห็นได้จากคำนิยามต่างๆดังนี้ ื่

- Clarke อ้างถึงใน ดวงพร พละศรียะสวัสดิ์ (2543) ให้คำจำกัดความว่า GIS คือระบบ คอมพิวเตอร์สำหรับการเก็บ การสะสม การค้นคืน การวิเคราะห์ และการแสดงข้อมูลทางพื้นที่ ื้ ซึ่งข้อมูลจะแสดงระบบสารสนเทศภูมิศาสตร์อย่างง่ายเกือบทุกรูปแบบของกระบวนการจัดการข้อ ึ่ มูลอัตโนมัติทางภูมิศาสตร

- Burrough (1986) ได้ให้คำนิยามระบบสารสนเทศภูมิศาสตร์ว่าหมายถึง ชุดเครื่องมือ ื่ ที่มีความสามารถในการรวบรวม (Collecting) เก็บ (Storing) คนคืน (Retrieving) แปลง (Transforming) และแสดงผล (Displaying) ข้อมูลเชิงพื้นที่ (Spatial Data) ที่ปรากฏอยู่ใน ื้ ธรรมชาติที่เรียกว่า โลกที่เป็นจริง (Real World)

- Castle (1993) กล่าวว่า ระบบสารสนเทศภูมิศาสตร์เป็นระบบที่ประกอบไปด้วย ซอฟต์แวร์ ฮาร์ดแวร์ และหน่วยรับแสดงผลข้อมูลที่เชื่อมโยงกับคอมพิวเตอร์เพื่อแปลงข้อมูลอ้าง อิงเชิงพื้นที่ให้อยู่ในรูปของสารสนเทศ เช่น ที่ตั้ง (Location) ปฏิสัมพันธ์เชิงพื้นที่ และความ ื้ ื้ สัมพันธ์เชิงภูมิศาสตร์ ั้ ังที่อยู่กับที่และทั้งที่เคลื่อนที่ ทั้งสิ่งแวดล้อมที่มีอยู่ในธรรมชาติและที่ ี่ ั้ ี่ ื่ ั้ ิ่ มนุษยสรางข ึ้นมาใหม

 - ดร.แกว นวลฉวีและสุภัค วงษปาน (2536) ไดใหความหมายของระบบสารสนเทศ ภูมิศาสตร์ว่าหมายถึง ระบบเครื่องมือที่มีประสิทธิภาพมากในการเก็บรวบรวมข้อมูลจากแหล่ง ื่ ต่างๆไว้ในฐานข้อมูลเพื่อการนำออกมาใช้ดัดแปลงแก้ไขและวิเคราะห์ และแสดงผลการวิเคราะห์ ข้อมูลซึ่งสามารถใช้ประกอบการตัดสินใจในปัญหาเกี่ยวกับการวางแผนการใช้ทรัพยากรเชิงพื้นที่ ี่ ื้

- ดาราศรี ดาวเรือง (2539) กล่าวว่า ระบบสารสนเทศภมิศาสตร์เป็นระบบที่ใช้ คอมพิวเตอร์เป็นอุปกรณ์หลักในการจัดการเกี่ยวกับข้อมูลและข่าวสาร ตั้งแต่การรวบรวมข้อมูล ั้ การเก็บข้อมูล การวิเคราะห์ข้อมูล ตลอดจนการประมวลผลข้อมูลเชิงซ้อนทั้งหมดให้อยู่ในรูปที่ สามารถนำไปใช้ประโยชน์ในด้านต่างๆตามความต้องการได้ โดยอาศัยลักษณะทางภูมิศาสตร์ เปนตัวเช อมความสัมพันธระหวางขาวสารตางๆื่

- ณัฐนาท สุวรรณ (2541) ได้กล่าวว่า ระบบสารสนเทศภูมิศาสตร์ คือระบบที่จะรวมข้อ ี่ มูลทั้ง 2 ส่วน คือ ส่วนที่เป็นรูปภาพซึ่งแสดงในรูปของแผนที่ และรายละเอียดของข้อมูลแผนที่ซึ่ง เก็บในตารางข้อมูล เมื่อรวมทั้ง 2 ส่วนไว้ด้วยกันแล้วสามารถนำเอาข้อมูลที่ได้ไปใช้งานประเมิน ื่ ผล ตรวจสอบ วิเคราะห์ข้อมล ตลอดจนสามารถบริหารจัดการทางด้านผังเมืองได้

2.1.1 โครงสรางหลักของระบบสารสนเทศภูมิศาสตร

สรรค์ใจ กลิ่นดาว (2542 : 15-16) ได้สรุปว่า ระบบสารสนเทศภูมิศาสตร์ ประกอบด้วย ิ่ โครงสร้างหลักที่สำคัญ 4 ประการ ดังนี้

(1) การนำเข้าข้อมูล (Data Input) เป็นองค์ประกอบที่มีหน้าที่ในการแปลงข้อมูลที่มีอยู่ ้แล้วในรูปของแผนที่ รูปถ่ายทางอากาศ ภาพดาวเทียม เป็นต้น ข้อมูลบางชนิดสามารถนำเข้า ได้โดยตรง เช่น ข้อมูลภ<mark>าพดาวเทียม ซึ่</mark>งเป็นข้อมูลเชิงเลข

(2) การจัดการข้อมูล (Data Management) เป็นองค์ประกอบที่มีหน้าที่ในการจัดเก็บ และแก้ไขข้อมูลในฐานข้อมูล มีวิธีการที่หลากหลายในการจัดการฐานข้อมูลให้อยู่ในรูปแฟ้มข้อ มูลที่คอมพิวเตอร์สามารถอ่านได้ มีการจัดการโครงสร้างข้อมูล และการเชื่อมโยงข้อมูลอย่างมี ี่ ประสิทธิภาพ

(3) การวิเคราะห์ข้อมูล (Data Analysis) เป็นกระบวนการที่ปฏิบัติเพื่อให้ได้มาซึ่งสาร ึ่ สนเทศ ซึ่งการวิเคราะห์ข้อมูลนั้นจะต้องวิเคราะห์ทั้งข้อมูลเชิงฟื้นที่และข้อมูลลักษณะประจำ ึ่ ั้ ื้ ี่

(4) การแสดงผล (Data Display) เป็นองค์ประกอบที่มีหน้าที่ในการนำเสนอผลต่อผู้ใช้ใน ้รูปของแผนที่ ตาราง คำบรรยาย โดยให้ปรากฎทั้งบนสำเนาถาวร (Hard Copy) และในรูปแฟ้ม ข้อมูล

2.1.2 องคประกอบของระบบสารสนเทศภูมิศาสตร

ระบบสารสนเทศภูมิศาสตร สามารถแบงองคประกอบออกเปน 3 สวนหลักๆ คือ คอมพิวเตอร์ฮาร์ดแวร์ คอมพิวเตอร์ซอฟต์แวร์ และสภาพแวดล้อมในองค์กรที่เหมาะสม โดยมี รายละเอียด ดังน

1) คอมพิวเตอร์ฮาร์ดแวร์ ฮาร์ดแวร์หลักของระบบสารสนเทศภูมิศาสตร์จะประกอบไป ด้วย หน่วยประมวลผลกลาง (Central Processing Unit : CPU) จะทำหน้าที่เป็นหน่วยควบคุม ในการจัดลำดับของระบบ และหน่วยคำนวณเปรียบเทียบข้อมูล โดยใช้หลักคณิตศาสตร์

และตรรกศาสตร์ ซึ่งจะเชื่อมโยงกับหน่วยขับจานบันทึกข้อมูล (Disk Drive Storage Unit) ซึ่งมี ึ่ ึ่ ที่ว่างสำหรับเก็บข้อมูล โดยปกติเครื่องขับจานจะมีอยู่ 2 แบบ คือ เครื่องขับจานบันทึกแบบแข็ง ื่ ื่ (Hark Disk Drive) และเครื่องขับแผ่นบันทึก (Floppy Disk Drive) เครื่องอ่านพิกัด (Digitizer) ื่ ื่ เป็นอปกรณ์แปลงข้อมลจากแผนที่ให้เป็นข้อมลดิจิทัล ี่ใหเปนขอมูลดิจิทัล จัดสงไปยังหนวยประมวลผลกลางและ หน่วยจัดเก็บข้อมูล เครื่องวาด (Plotter) เป็นเครื่องมือเขียนแผนที่บนกระดาษ เครื่องขับเทป ื่ ื่ ี่ ื่ (Tape Drive) ใช้สำหรับการสื่อสารกับระบบอื่นๆ และ VDU หรือ เครื่องปลายทาง (Terminal) ื่ ื่ สำหรับให้ผู้ใช้ควบคุมคอมพิวเตอร์และอุปกรณ์ที่เกี่ยวข้องอันได้แก่ พลอตเตอร์ เครื่ ี่ ื่ เครื่องพิมพ์ เครื่องอ่านพิกัด หรือเครื่องมืออื่นๆที่เชื่อมโยงคอมพิวเตอร์ (Burrough, 1986: 15-16) ื่ ื่ ื่

![](_page_21_Figure_1.jpeg)

ภาพ 2.1 องคประกอบดานฮารดแวรที่สําคัญของระบบสารสนเทศภูมิศาสตร

ท มา : Burrough, 1986 ี่

2) ซอฟต์แวร์ ซอฟต์แวร์ของระบบสารสนเทศภูมิศาสตร์ประกอบไปด้วยหน่วยพื้นฐาน ื้ 5 หน่วย ได้แก่ หน่วยนำเข้าข้อมูลและทวนสอบความถูกต้อง หน่วยเก็บข้อมูลและจัดการฐานข้อ ้มูล หน่วยแสดงผลข้อมูลและการนำเสนอ หน่วยแปลงข้อมูล และหน่วยโต้ตอบกับผู้ใช้

![](_page_22_Figure_0.jpeg)

ภาพ 2.2 องค์ประกอบด้านซอฟต์แวร์หลักๆของระบบสารสนเทศภูมิศาสตร์

ท มา : Burrough, 1986 ี่

ึก. หน่วยนำเข้าข้อมูลและตรวจสอบความถูกต้อง

 การนําเขาขอมูล หมายถึง การแปลงขอมูลใหเปนขอมูลเชิงเลข ขอมูลดังกลาวอาจได จาก แผนที่ รูปถ่ายทางอากาศ ภาพถ่ายดาวเทียม โดยมีเครื่องมือที่ใช้ในการบันทึกข้อมูลได้แก่ ื่ เครื่องปลายทางแบบโต้ตอบ (Interactive Terminal) เครื่องอ่านพิกัด (Digitizer) แฟ้มข้อความ ื่ (Text Files) เครื่องกราดตรวจ (Scanners) หรือเครื่องมือที่ใช้ในการบันทึกข้อมูล เช่น เทป และ ื่ จานแมเหล็ก

![](_page_22_Figure_5.jpeg)

![](_page_23_Figure_0.jpeg)

ภาพ 2.3 ลักษณะการนำเข้าข้อมูลของระบบสารสนเทศภูมิศาสตร์

ท มา : Burrough, 1986 ี่

ข. หน่วยเก็บข้อมูลและจัดการฐานข้อมูล เป็นการเก็บข้อมูลเกี่ยวกับตำแหน่ง ดัชนี ี่ เชื่อมโยง และลักษณะประจำต่างๆ<mark>ของสาลักษณ์ทางภูมิศาสตร์ (จุด เส้น พื้นที่ ซึ่งใช้แทนสิ</mark>่งต่างๆ ื้ ิ่ บนพื้นผิวโลก) ซึ่งข้อมูลเหล่านี้ออกแบบโดยผู้ใช้ ซึ่งต้องจัดให้เป็นโครงสร้างและเป็นระบบสอด ื้ ึ่ ึ่ คล้องกับโปรแกรมคอมพิวเตอร์ที่ใช้ สำหรับการจัดการฐานข้อมูลระบบสารสนเทศภูมิศาสตร์ใน ปจจุบันสวนใหญ ยังใชโปรแกรมที่ใชจัดการขอมูลกราฟก แยกเปนคนละสวนกับโปรแกรมจัด การขอมูลลักษณะประจํา ซ ึ่ ์ ซึ่งมักนิยมใช้โปรแกรมระบบจัดการฐานข้อมูล (Database Management System : DBMS)

![](_page_23_Picture_4.jpeg)

![](_page_24_Figure_0.jpeg)

ภาพ 2.4 การเก็บและการจัดการฐานข้อมูลของระบบสารสนเทศภูมิศาสตร์

ท มา : Burrough, 1986 ี่

 ค. หนวยแสดงผลขอมูลและการนําเสนอขอมูล (Display and Reporting) เปนการ แสดงข้อมูลและการรายงานผลการวิเคราะห์ต่อผู้ใช้ข้อมูลโดยสามารถนำเสนอได้ในหลายรูปแบบ เช่น แผนที่ ตาราง กราฟ เป็นต้น การแสดงผลสามารถแสดงผลผ่านทางจอภาพ และเครื่องพิมพ์ ื่ (Printer) เครื่องวาดและฟิล์ม (Plottor) หรือบันทึกเป็นข้อมูลเชิงเลขบนสื่อแม่เหล็ก (Magnetic ื่ Media)

![](_page_24_Figure_4.jpeg)

ภาพ 2.5 การแสดงผลข้อมูลและการนำเสนอข้อมูลของระบบสารสนเทศภูมิศาสตร์

 ท มา : Burrough, 1986 ี่

ึง. หน่วยแปลงข้อมูล (Transformation ) เป็นการแก้ไขข้อมูลส่วนที่ผิดพลาด ปรับปรุง ข้อมูลให้ทันสมัย และวิธีการวิเคราะห์เชิงพื้นที่ ื้ ้นอกจากนี้การแปลงข้อมล สามารถทำได้ในหลายรูปแบบอาทิ การเปลี่ยนมาตราส่วน การปรับข้อมูลตามเส้นโครงแผนที่ใหม่ การคำนวณพื้นที่ เป็นต้น ื้

![](_page_25_Figure_1.jpeg)

ภาพ 2.6 การแปลงข้อมูลของระบบสารสนเทศภูมิศาสตร์

ท มา : Burrough, 1986 ี่

ึจ. หน่วยนำเข้าข้อสอบถาม (Query input) หน่วยนำเข้าข้อสอบถาม เป็นหน่วยที่ช่วย ใหผูใชยอมรับและใชประโยชนจากระบบขอมูล ไมวาจะเปนระบบขอมูลใดซึ่งโดยสวนใหญเปน การโต้ตอบระหว่างผู้ใช้กับคอมพิวเตอร์ โดยผ่านทางระบบคำสั่งในเมนูหรือผ่านทางภาษาคำสั่ง คลายภาษาอังกฤษ เชน การสอบถามตําแหนงของวัตถุหรือเหตุการณ

3) องค์กรในการดำเนินงาน การนำระบบสารสนเทศภูมิศาสตร์มาใช้งานในด้าน ต่างๆนั้นจำเป็นต้องดำเนินการฝึกอบรมบุคลากรให้มีความรู้ความเข้าใจ และมีศักยภาพในการใช้ ั้ คอมพิวเตอร์และซอฟต์แวร์เป็นอย่างดี เพื่อให้มีความพร้อมในการที่จะรองรับความก้าวหน้าทาง เทคโนโลยีสารสนเทศภูมิศาสตร์ โดยมีองค์กรทำหน้าที่รับผิดชอบในการฝึกอบรม นอกจากนี้ยัง ต้องรับผิดชอบในการพัฒนาระบบสารสนเทศภูมิศาสตร์ให้สามารถรองรับ และตอบสนองต่อการ วางแผนและการจัดการได้อย่างมีประสิทธิภาพ ั้ ้นจึงมีความจำเป็นต้องติดตั้งระบบสาร ั้ สนเทศภูมิศาสตร์ในสภาพแวดล้อมที่เหมาะสมด้วย (Burrough,1986 : 21-22)

![](_page_26_Figure_0.jpeg)

ภาพ 2.7 องคประกอบของระบบสารสนเทศภูมิศาสตร

2.1.3 ขอมูลในระบบสารสนเทศภูมิศาสตร

เราสามารถแบ่งข้อมูลในระบบสารสนเทศภูมิศาสตร์ออกเป็น 2 ประเภท คือ (เกริกศักดิ์ บุญญานุพงศ, 2541) ขอมูลกราฟก (Graphic Data) และขอมูลลักษณะประจํา (Attribute Data)

1) ข้อมูลกราฟิก เป็นส่วนที่แสดงสาลักษณ์ (Features) ต่างๆบนพื้นผิวโลก โดย ี่ ื้ สามารถ แบ่งได้เป็น 3 ชนิด คือ จุด เส้น และพื้นที่ ื้

- จุด ใช้ในการอ้างอิงถึงตำแหน่งที่ตั้งของสิ่งของสิ่งต่างๆ หรือสถานที่ที่มีขนาด ิ่ ิ่ เล็กซึ่งไม่สามารถแสดงขอบเขตหรือระยะทางได้ แต่อาจแทนด้วยสัญลักษณ์ เช่น ตำแหน่ง ของหมู่บ้าน โรงเรียน บ่อน้ำ

- เส้น ใช้แสดงข้อมูลเชิงพื้นที่ที่มีความยาว เช่น เส้นทางน้ำ ทางรถไฟ เส้นทาง ื้ คมนาคม ทอระบายน้ํา

- พื้นที่ ใช้แสดงข้อมูลที่มีอาณาบริเวณโดยแสดงเป็นเส้นรอบรูปปิด เช่น พื้นที่ ื้ ื้ ตำบล พื้นที่ลุ่มน้ำ แปลงที่ดิน ื้

สาลักษณ์ทั้ง 3 ประเภทนี้ จะเป็นข้อมูลที่อ้างอิงพิกัดภูมิศาสตร์ โดยอ้างอิงถึงตำแหน่ง บนพื้นที่ผิวโลกได้ด้วยพิกัดละติจูด และลองจิจูด หรือพิกัดกริด ื้

ข้อมูลกราฟิกสามารถแสดงได้ด้วยแบบจำลองข้อมูล 2 แบบ คือ แบบจำลองแรสเตอร์ (Raster) และแบบจําลองเวกเตอร (Vector)

แบบจำลองแรสเตอร์ จุดภาพ (Pixels) หรือกริดจะแบ่งพื้นที่ออกเป็นตารางสี่เหลี่ยม ื้ ี่ จัตุรัสที่มีขนาดเท่าๆกัน ซึ่งเรียกว่า แรสเตอร์ (Raster) ตำแหน่งของแต่ละจุดภาพจะกำหนดโดย ึ่ หมายเลขแถวและสดมภ์ ในแต่ละจุดภาพจะมีข้อมูลที่เป็นรหัสสำหรับใช้แสดงภาพ เช่น จุดๆ หนึ่งแทนบ้านหลังหนึ่ง จุดนั้นจะถูกแสดงด้วยจุดเพียงหนึ่งจุด ในจุดภาพจะมีข้อมูลที่ผู้ใช้กำหนด ึ่ ั้ ึ่ ให้เป็นรหัสแทนบ้าน หรือในกรณีของเส้น เช่น ถนน จะถูกแสดงด้วยเซลล์หลายๆเซลล์ที่มีค่า เหมือนกัน เกิดเป็นกลุ่มเซลล์ที่เรียงต่อเนื่องกันไป หรือพื้นที่จะถูกแสดงด้วยกลุ่มของเซลล์โดยที่ ื่ ื้ ี่ ทุกเซลลมีคาเหมือนกัน

แบบจำลองเวกเตอร์ ข้อมูลเชิงพื้นที่ที่มีการจัดเก็บในรูปแบบจำลองเวกเตอร์จะทำให้ ื้ การกำหนดตำแหน่งต่างๆ<mark>บน</mark>ผิวโลกทำได้แม่นยำขึ้น ไม่ว่าจะเป็นตำแหน่งจุด เส้น หรือพื้นที่ โดย ื้ ตำแหน่งต่างๆบนผิวโลก จะถูกถ่ายโอนลงบนแผนที่โดยใช้ระบบพิกัด X และ Y ในลักษณะที่เป็น สองมิติ ได้แก่ จุด เส้น และพื้นที่ ในกรณีที่เป็นจุด จุดจะถูกบันทึกบนแผนที่เป็นค่าพิกัด X,Y คู่ ื้ หนึ่ง ถ้าเป็นเส้นจะถูกบันทึกเป็นกลุ่มของค่าพิกัด X,Y ของเส้นโค้งที่ลากมาบรรจบเป็นขอบเขต พ นที่นั้ นๆ (สรรคใจกล นดาว , 2542 : 64) ื้ ิ่

2) ข้อมูลลักษณะประจำ เป็นข้อมูลที่แสดงถึงรายละเอียดของข้อมูลเชิงภาพโดยจัด  $\mathcal{L}^{\mathcal{L}}(\mathcal{L}^{\mathcal{L}})$  and  $\mathcal{L}^{\mathcal{L}}(\mathcal{L}^{\mathcal{L}})$  and  $\mathcal{L}^{\mathcal{L}}(\mathcal{L}^{\mathcal{L}})$ เป็นตาราง ไม่ว่าข้อมูลเชิงภาพดังกล่าวจะเป็นจุด เส้น หรือพื้นที่ก็ตาม ตารางข้อมูลเหล่านี้ จะ ื้ เก็บข้อมูลลักษณะประจำของจุดแต่ละจุด เส้นแต่ละเส้น และพื้นที่แต่ละพื้นที่ โดยที่ข้อมูลเหล่านี้ ื้ ื้ สามารถอ้างอิงถึงจุด เส้น และพื้นที่ในข้อมูลเชิงภาพหรือแผนที่ได้ เช่น ข้อมูลเชิงภาพของที่ตั้ง ื้ สถานีตรวจวัดอากาศซึ่งแทนด้วยจุด อาจประกอบด้วยข้อมูลลักษณะประจำต่อไปนี้ คือ ชื่อสถานี ื่ ตำแหน่งที่ตั้ง ปริมาณน้ำฝน เป็นต้น ข้อมูลเหล่านี้จะถูกเก็บไว้ในตาราง โดยในแต่ละแถวของ ี้ ตารางจะบันทึกข้อมูลของสถานีวัดอากาศแต่ละสถานี และในทำนองเดียวกัน ข้อมูลเส้นและพื้นที่ ื้ ก็จะเก็บข้อมูลเชิงคุณลักษณะและพื้นที่ไว้ในตารางเช่นเดียวกัน ื้

ีสมบัติ อยู่เมือง อ้างถึงในทรงชัย ทองปาน (2543) กล่าวว่า คุณค่าของระบบสาร สนเทศภูมิศาสตร์อยู่ที่ฐานข้อมูล นอกจากนี้ ศรีสอาด ตั้งประเสริฐ (2541) กล่าวว่า จุดเด่นของ ฐานข้อมูลระบบสารสนเทศภูมิศาสตร์ที่มีลักษณะต่างจากฐานข้อมูลอื่นๆ ก็คือ สามารถให้สาร ื่ สนเทศที่เป็นภาพได้ ซึ่งประโยชน์ก็คือ มนุษย์สามารถที่จะเข้าใจและเก็บข้อมูลจากภาพได้เร็ว ี่ ึกว่าการอ่านหนังสือ โดยเฉพาะอย่างยิ่งลักษณะความสัมพันธ์เชิงตำแหน่งระหว่างวัตถุในภาพ

ูฐานข้อมูล (Database) ประกอบด้วยแฟ้มข้อมูลที่จัดเก็บไว้ด้วยกันอย่างเป็นระบบ ทำให้สามารถค้นคืนเพื่อนำมาใช้งานต่างๆได้อย่างถูกต้อง ื่

 โปรแกรมระบบสารสนเทศภูมิศาสตรถือไดวาเปนโปรแกรมจัดการฐานขอมูลระบบหนึ่ง เช่นเดียวกันโปรแกรมฐานข้อมูลอื่นๆ เช่น DBASE ACCESS ORACLE ฯลฯ โดยโปรแกรมจัด ื่ การระบบฐานข้อมูลจะทำหน้าที่ในการจัดเก็บบันทึกโครงสร้างของข้อมูล โครงสร้างแฟ้มข้อมูล ตรวจสอบการนำเข้าข้อมูล เก็บบันทึกข้อมูลและตัวชี้ที่ใช้เชื่อมโยงข้อมูลเข้าด้วยกันเพื่อให้การค้น คืนข้อมูลในระบบสารสนเทศภูมิศาสตร์เป็นไปอย่างมีประสิทธิภาพ (ดวงพร ิพลศรียะสวัสดิ์. 2543)

การวิเคราะห์ข้อมูล (Data Analysis) หมายถึง การนำเอาข้อมูลต่างๆที่ไว้ในระบบนั้น มาประมวลเพื่อใหเกิดผลลัพธตามวัตถุประสงคของผูใช (อุทิศา กมโล, 2542) โดยวัตถุประสงค ของการวิเคราะห์ข้อมูล ก็คือ การกลั่นกรองสารสนเทศที่เป็นประโยชน์เพื่อสนองความต้องการ ั่ ื่ ของผู้บริหารในการใช้เป็นส่วนประกอบสำหรับการตัดสินใจในภารกิจใดๆ

#### **2.2 ทฤษฎีเก ยวกับรูปแบบยานการคา ี่**

### 2.2.1 ความหมายและคําจํากัดความของยานการคาใจกลางเมือง

ความหมายของยานการคาใจกลางเมืองนี้มีผูเสนอไวหลายทาน

ฉัตรชัย พงศประยูร (2527) ไดกลาววา ยานการคาใจกลางเมือง (Central Business District (CBD) หรือ Down Town) เป็นบริเวณศูนย์รวมของห้างร้านและธุรกิจบริการมากกว่า ส่วนอื่นๆของเมือง มีสถานประกอบการของห้างขนาดใหญ่ ดีพาร์ทเมนสโตร์ ร้านขายเสื้อผ้า ื่ ื้ รองเท้าชายหญิง ร้านเพชรพลอย ร้านอาหาร และโรงแรม และธุรกิจและบริการต่างๆตั้งอยู่ใน ั้ อาคารสูง เป็นที่ดึงดูดลูกค้าได้ทั่วทั้งเมืองใกล้และไกล นอกจากเป็นลูกค้าแล้วบุคคลเหล่านี้ยัง ี่ ั่ ั้ ี้ เป็นแรงงานที่สำคัญของเขตนี้ด้วย ปริมาณการขายในเขตนี้จึงสูงกว่าเขตอื่นๆภายในเมือง ทั้งนี้ ี่ ั้ เพราะบริเวณนี้เป็นจุดที่เข้าถึงได้สะดวกที่สุด เขตเมืองนี้เป็นที่รวมของการคมนาคมขนส่งทุกชนิด ี่ ี่ ตั้งแต่คนเดินเท้า รถยนต์ส่วนตัว รถราง รถไฟ หรือการขนส่งมวลชนทุกรูปแบบ ย่านการค้าใจ ั้ กลางเมืองนี้มีลักษณะพิเศษ คือ ประชากรหนาแน่นในตอนกลางวันส่วนกลางคืนจำนวนประชา ี้ กรลดลงมากเพราะว่าเขตนี้ไม่ได้เป็นเขตที่อยู่อาศัย ี่

 Berry (1970) ไดศึกษาการแบงโครงสราง และรูปแบบการคาปลีกในเมืองของอเมริกา เหนือ โดยให้รูปแบบของย่านการค้าใจกลางเมืองไว้ว่า เป็นศูนย์กลางการค้าที่มีบริเวณใหญ่ที่ ี่ สุดของเมืองหรืออยู่ที่ยอดของปิระมิดลำดับศักย์ คือมีอยู่แห่งเดียวเท่านั้นบริเวณใจกลางเมือง ซึ่ง ั้ ึ่ เป็นจุดที่สะดวกในการเข้าถึงมากที่สุด โดยสามารถดึงดูดประชากรมาจากทุกสารทิศให้เข้ามาใช้ ี่ บริการในบริเวณนี้ ลักษณะของย่านการค้าใจกลางเมือง คือ มีราคาที่ดินสูงมาก เป็นที่รวมของ ธุรกิจการคาปลีกคาสง บริการสํานักงาน สถาบันการเงิน สถานเริงรมยโรงแรม และมีการจราจร คับคั่งมาก โดยจะมีย่านการค้าเฉพาะ (Specialized Area) ซึ่งจะมีร้านขายสินค้า สถาน ั่ ึ่ บริการประเภทเดียวกันเกาะกลุ่มกันอยู่โดยที่แต่ละร้านแม้เป็นอิสระต่อกันก็จริง แต่ในการ ประกอบกิจการมีความสัมพันธใกลชิดกัน อาจอยูในลักษณะการกระจุกหรือเกาะแนวยาวไป ตามถนนก็ได้ มีทั้งแบบที่วางแผนไว้ล่วงหน้าและแบบที่ไม่มีการวางแผน

เมอร์ฟี่และแวกซ์ (MURPHY AND VANCE, 1954) กล่าวไว้ว่า ย่านการค้าใจกลางเมือง (CENTRAL BUSINESS DISTRICT) หรือเรียกวา เขตธุรกิจใจกลางเมือง เปนหัวใจของเมือง มี อาคาร สำนักงาน และร้านค้าปลีกค้าส่ง เกาะกลุ่มรวมตัวกันอย่างมากและหนาแน่น มีการ ลักษณะการใช้ที่ดินแบบเข้ม ซึ่งสะท้อนออกมาในรูปแบบของราคาที่ดินและอาคารสูงสุด นอก ี่ ึ่ จากนี้ยังเป็นศูนย์รวมหลักของผู้คนเดินเท้า และการสัญจรของยวดยานพาหนะ โดยลักษณะของ ֦֘<u>֚</u>

ระบบคมนาคมขนส่งนี้ ทำให้เมืองส่วนอื่นต้องหันเข้ามาติดต่อกับเขตธุรกิจใจกลางเมือง ดังนั้น ื่ ั้ เขตนี้จึงมีความซับซ้อนทั้งด้านกิจกรรมการค้าและจำนวนผู้คน ั้

ราวต์ฟุต (ROUNDFOOT) อ้างถึงใน จำนรรจา ชัยโชณิชย์ (2532) ได้กล่าวว่า ย่าน การค้าใจกลางเมือง (CENTRAL BUSINESS DISTRICT) คือหัวใจของแต่ละเมือง ซึ่งจะมีร้าน ึ่ ค้าปลีกแต่ละร้าน หรือโดยรวมจะมีปริมาณของธุรกิจต่อหน่วยพื้นที่มากกว่าพื้นที่ใดๆของเมือง ื้ ี่ ื้ การเกาะกลุ่มรวมตัวกันในพื้นที่แสดงออกอย่างชัดเจนโดยจะมีอาคารสูงหลายชั้นตั้งอยู่รวมกัน ั้ ั้ อย่างหนาแน่น โดยร้านค้าปลีกค้าส่งมักจะครอบครองพื้นที่ชั้นล่างที่ติดกับถนน ส่วนสถาน ื้ ประกอบการที่ใหบริการจะรวมกลุมกันเปนลักษณะของสํานักงานอยูท บริเวณช นบน สวนทาง ี่ ั้ ด้านการคมนาคมขนส่งภายในเมืองทุกรูปแบบจะรวมอยู่ภายในย่านการค้าใจกลางเมือง เพื่อให้ บริการกับประชาชนที่มาหรื<mark>อกลับจากการซื้อของหรือมาทำงานภายในเขตนี้ ดังนั</mark>้นภายในเขตนี้ ื้ จึงประสบกับภาวะการจราจรติดขัดอยางรุนแรง ในชวงระยะเวลากลางวันโดยเฉพาะในเวลาชวง เช้า และเย็น ซึ่งเป็นช่วงเวลาชั่วโมงเร่งด่วน

สำหรับแนวคว<mark>ามคิดและ</mark>วิวัฒนาการด้านแนวคิดของย่านการค้านี้ในประเทศไทย ได้มี การพัฒนาโดยลำดับ ซึ่งส่วนใหญ่จะเป็นผู้ที่ศึกษาด้านภูมิศาสตร์เป็นหลักกล่าวคือ ึ่

ดำรงศักดิ์ ชัยสนิท (2536) ได้อธิบายลักษณะของย่านการค้าในเมืองไว้ว่า ย่านการค้าใน เมือง (Down Town Area or Central Business District) เป็นที่ตั้งของห้างสรรพสินค้า แหล่ง ั้ ธุรกิจค้าปลีกค้าส่ง ร้านบริการต่างๆ ร้านขายสินค้าเฉพาะอย่างเป็นบริเวณที่มีลูกค้าไปมา ี่ หนาแนน และมีรานใหเลือกหลายประเภท

จิโรจน์ สินธนานุรักษ์ (2532) ได้กล่าวว่า เขตธุรกิจใจกลางเมือง เป็นศูนย์รวมพลังทาง เศรษฐกิจของเมือง เนื่องจากเป็นเขตที่มีลักษณะเป็นใจกลาง (Centrality) ทำให้ได้เปรียบในการ ี่ เข้าถึง จึงเป็นที่รวมของการคมนาคมและกิจกรรมการค้าและบริการทุกชนิด โดยมีคุณ  $\mathcal{L}^{\text{max}}$ สมบัติคือ กิจกรรมสวนมากจะทําในชวงเวลากลางวัน สวนในเวลากลางคืนถนนจะวาง เพราะ เป็นเขตที่เป็นแหล่งที่มีผู้อยู่อาศัยน้อย

### 2.2.2 ลักษณะของการใช้พื้นที่ในย่านการค้า

จอห์นสัน (JOHNSTON 1972 : 113-114) กล่าวว่า กิจกรรมที่เกาะกลุ่มอยู่ใน เขตธุรกิจใจกลางเมืองจะประกอบดวย

- รานคาปลีก คาสงที่ตองการขายสินคาใหลูกคาในปริมาณมากๆ

้ร้านค้าที่มีความชำนาญเฉพาะ (HIGHLY SPECIALIZED SHOPS)

- ร้านค้าพิเศษเฉพาะอย่าง (SPECIALIST SHOP) ซึ่งต้องการทำเลที่เป็นที่สนใจแก่ ึ่ ลูกค้า เช่น ร้านขายอัญมณี ร้านขายงานศิลปะ ร้านขายเสื้อผ้าราคาแพง ร้านขายเฟอร์นิเจอร์ ื้

ร้านค้าย่อย (RETAIL OUTLETS) เช่น ร้านอาหาร ร้านตัดผม แหล่งเอเย่นต์หนังสือ เหล่านี้ถือเป็นการค้า การบริการที่พลอยได้ประโยชน์จากลูกค้าที่มาใช้บริการอื่นๆในบริเวณใจ ี้ กลางเมืองมักจะเป็นอาคารสำนักงานของธุรกิจต่างๆ หรือสถาบันการเงิน ตลอดจนสถานที่ราช ี่ การ

เฮอร์เบิร์ต และโทมัส (HERBERT AND THOMAS) อ้างถึงใน จิโรจน์ สินธวานุรักษ์ (2532) ได้กล่าวว่า ความแต<sup>่</sup>กต่างในพื้นที่ของกิจกรรมทางด้านธุรกิจที่เกิดภายใน เขตธุรกิจใจกลางเมือง มีความสัมพันธ์โดยตรงกับราคาต่อหน่วยพื้นที่ของทำเลนั้นๆ ซึ่งจะเป็น ื้ ี่ ั้ ตัวชี้ถึงความสะดวกในการเข้าถึง (ACCESSIBILITY) นั่นคือ ขอบเขตของกิจกรรมจะเป็นตัว ี้ ั่ กำหนดราคาเช่าที่กิจกรรมนั้นๆยินดีจะจ่าย ดังนั้นจึงปรากฏเป็นโครงสร้างหยาบๆดังนี้ คือ ใน ֦֪֦֖֧֦֦֧֘֝֟֟֓֝֟֟֟֟֓֝֬֝֓֝֟֟֓֝֬<u>֛</u><br>֧֧֩֩֩ ั้ ั้ โซนแรกที่ติดกับจุดที่มีราคาที่ดินสูงสุด จะเป็นส่วนของกิจกรรมการค้าปลีก กิจกรรมด้านการ ี่ ี่ บริการ และกิจกรรมทา<mark>งการเงิน มักจะพบอาคารสูงหลายๆชั้นในบริเวณนี้ โซนถัดไปจะเป็น</mark> สำนักงานและโรงแรม ส่วนในโซนสุดท้ายจะมีกิจกรรมการค้าที่มีความหนาแน่นน้อย เช่น ร้าน ี่ เฟอร์นิเจอร์ โชว์รูม รถยนต์ ซุปเปอร์มาร์เก็ต ซึ่งต้องการที่ดินราคาถูก ึ่

่ 2.2.3 ลักษณะเฉพาะของย่านการค้าที่พบได้โดยทั่วไป

ี ภายในพื้นที่ของย่านการค้าใจกลางเมืองถือได้ว่าเป็นแหล่งดึงดูดของกิจกรรมที่ ี่ สําคัญของเมือง พบวา เขตธุรกิจใจกลางเมืองของเมืองตางๆโดยทั่วไปจะมีลักษณะดังน คือการ รวมตัวของประชากร ความหนาแนนของการสัญจร ราคาท ดินสูง และการเกาะกลุมของ  $\mathcal{L}^{\text{max}}_{\text{max}}$ อาคารสูง

#### 1. การรวมตัวของประชากร

เขตธุรกิจใจกลางเมือง เปนแหลงรวมของประชากรในตอนกลางวัน เพราะเปนแหลง งานและธุรกิจการค้าที่สำคัญ ซึ่งตรงกันข้ามกับจำนวนประชากรในตอนกลางคืน หรือตามสำรวจ ึ่ สำมะโนประชากรที่มีจำนวนประชากรเบาบางกว่าบริเวณข้างเคียง โดยส่วนใหญ่แล้ว ประชากร มักจะอาศัยอยู่ในเขตเมืองชั้นนอก และเดินทางเข้ามาทำงานในเขตธุรกิจใจกลางเมืองในตอน ั้ กลางวัน โพเลย์ (FOLEY , IN MAGER AND KOHE, EDS .1969 : 447-453) อ้างถึงใน จิโรจน์ สินธวานุรักษ์ (2532) ได้ศึกษาเกี่ยวกับการสัญจรประจำวันของประชากรจำนวน 500,000 คน ี่ ถึง 1,000,000 คน จะมีประชากร 400 ถึง 500 คนต่อประชากรทุก 1,000 คน เดินทางเข้ามาใน เขตธุรกิจใจกลางเมือง เป็นระยะเวลา 12 ชั่วโมง ตั้งแต่เวลา 07.00 น. ถึง 19.00 น. ของวัน ั้ ธรรมดา จึงทำให้ในช่วงเว<mark>ลากลางวันเป็นจุดสูงสุดที่มีประชากรอาศัยอยู่อย่างหนาแน่นที่สุด ใน</mark> ี่ ี่ ความเป็นจริงเขตธุรกิจใจ<mark>กลางเมืองเป็นเพียงแหล่งงานของเมืองเ</mark>ท่านั้นเอง ั้

2. ความหนาแนนในการสัญจร

<u>เขตธุรกิจใจกลางเมือง ถือได้ว่า เป็นแหล่งดึงดูดต่อธุรกิจการค้า การขนส่งมวลชน</u> และการพัฒนาการคมนาคมขนส่งจึงทำให้เป็นจุดที่มีความสะดวกในการติดต่อสูงสูด เมเยอร์ ี่ (MAYER) อ้างถึงใน จำนรรจา ชัยโชณิชย์ (2532) ได้กล่าวว่า การติดต่อระหว่าง เขตธุรกิจใจกลางเมือง กับส่วนอื่นๆของเมืองจะมีความถี่มากขึ้น เนื่องจากเป็นศูนย์รวมของธุรกิจ ื่ ี่ ึ้ การค้าที่มีขอบเขตอิทธิพลต่อทั้งเมือง ดังนั้น เขตธุรกิจใจกลางเมืองจึงเป็นแหล่งสำคัญในการ ั้ ั้ กระจายการเดินทางเพื่อติดต่อกับบริเวณอื่นๆ ของเมืองได้ โดยมีปัจจัยคือ เส้นทางถนนและรูป **่** ื่ แบบการขนส่งที่ดี เซนดัดท์ (SENDUT) อ้างถึงใน จำนรรจา ชัยโชณิชย์ (2532) ได้ศึกษาเมืองกัว ֦֧<u>֘</u> ลาลัมเปอร์ ประเทศมาเลเซีย พบว่า ตำแหน่งของเขตธุรกิจใจกลางเมือง จะมีการสัญจรของยาน พาหนะมากถึง 1,500 คันต่อชั่วโมง ในช่วงเวลากลางวัน 08.00 น. ถึง 18.00 น. โดยประมาณ ยานพาหนะสูงสุด ในช่วงเวลา 13.00 น. ถึง 14.00 น. เฉลี่ยเป็นจำนวน 2,000 คนต่อชั่วโมง

#### **2.3 อินเตอรเน็ต (Internet)**

อินเตอร์เน็ต (Internet) คือ "เครือข่ายคอมพิวเตอร์ขนาดใหญ่ที่เชื่อมต่อกันทั่วโลก ื่ โดยมีมาตรฐานการรับ-ส่งข้อมูลที่เหมือนกัน โดยที่ข้อมูลเหล่านั้นอาจจะเป็นตัวอักษร ภาพนิ่ง ิ่ ภาพเคลื่อนไหว เสียง ก็ได้ รวมทั้งยังมีความสามารถในการค้นหาข้อมูลที่อยู่ในแหล่งต่างๆทั่วโลก ั้ ได้อย่างรวดเร็วและมีประสิทธิภาพ" ดังนั้นอินเตอร์เน็ตจะประกอบด้วยองค์ประกอบ 2 ส่วน ั้ ใหญ่ๆ คือ เครือข่ายคอมพิวเตอร์และข้อมูลที่เก็บในคอมพิวเตอร์ ี่

เครือข่ายอินเตอร์เน็ต (Internet) ซึ่งย่อมาจากคำว่า Interconnecting Network เป็น ึ่ แหล่งข้อมูลข่าวสารที่เชื่อมโยงเครื่องคอมพิวเตอร์จากที่ต่างๆทั่วโลกไว้ด้วยกัน เป็นเครือข่าย สาธารณะท มีขนาดใหญครอบคลุมเกือบทุกประเทศทั่วโลก เปนเครือขายของเครือขายจํานวน ี่ มาก (Network of network) เชื่อกันว่าอินเตอร์เน็ตจะเป็นเทคโนโลยีที่มีศักยภาพสูงที่สุดในการ ื่ ี่ เปลี่ยนแปลงสังคมเพราะอินเตอร์เน็ตเป็นเครือข่ายที่เชื่อมต่อมนุษยชาติในวงกว้างอย่างไม่เคยมี ี่ ื่ มาก่อน เป็นเทคโนโลยีที่มีความยืดหยุ่นมาก สามารถประยุกต์ใช้งานได้แทบทุกสาขา

เครือข่ายอินเตอร์เน็ตถูกนับว่าเป็นระบบการสื่อสารข้อมูล และข่าวสารที่มีการเติบโต ื่ ี่ เร็วที่สุดของมนุษยชาติ เร็วยิ่งกว่าการแพร่ของการเขียน การพิมพ์ ความนิยมการใช้โทรศัพท์  $\mathcal{L}^{\mathcal{L}}(\mathcal{L}^{\mathcal{L}})$  and  $\mathcal{L}^{\mathcal{L}}(\mathcal{L}^{\mathcal{L}})$  and  $\mathcal{L}^{\mathcal{L}}(\mathcal{L}^{\mathcal{L}})$ ิ่ และโทรทัศน์ โดยมีการเติบโตทั้งในด้านของจำนวนคอมพิวเตอร์ที่เชื่อมต่อและจำนวนผู้ใช้งาน ื่ รวมไปถึงการเพิ่มจำนวนบริการฐานข้อมูลและเอกสารต่างๆ นอกจากนั้นในขณะนี้จะมีข้อมูล ข่าวสารแทบทุกประเภทที่ไหลเวียนอยู่บนเครือข่าย ทำให้ระบบอินเตอร์เน็ตนับเป็นต้นแบบของ ระบบทางด่วนข้อมูล (Information Superhighway) และเป็นที่คาดหมายว่าเครือข่ายอินเตอร์เน็ต จะเป็นโครงสร้างพื้นฐานด้านโทรคมนาคมในโลกยุคอนาคต ื้

### **2.3.1 ประวัติอินเตอรเน็ต**

อินเตอร์เน็ตเป็นเครือข่ายที่มีพัฒนาการมาจาก อาร์พาเน็ต ตั้งขึ้นเมื่อปีพ.ศ. 2512 ซึ่ง ֦֧<u>֓</u> ั้ ึ้ ึ่ เป็นเครือข่ายคอมพิวเตอร์ภายใต้ความรับผิดชอบของ หน่วยงานโครงการวิจัยชั้นสูงAdvances ั้ Research Project Agency หรือท เรียกวา อารพา (APRA) ในสังกัดกระทรวงกลาโหมของ สหรัฐอเมริกา (Department of Defense) อาร์พาเน็ตในขั้นต้นเป็นเพียงเครือข่ายทดลองที่ตั้งขึ้ ี่ ั้ ึ้ สหรัฐอเมริกา (Department of Defense) อาร์พาเน็ตในขั้นต้นเป็นเพียงเครือข่ายทดลองที่ตั้งขึ้น<br>เพื่อสนับสนุนงานวิจัยด้านการทหาร และโดยเนื้อแท้แล้วอาร์พาเน็ตเป็นผลพวงมาจากความตึง ื่ เครียดทางการเมืองของโลกในยุคสงครามเย็นระหวางคอมมิวนิสตและคายเสรีประชาธิปไตย

ต่อมาในปีพ.ศ. 2515 ได้มีการปรับปรุงหน่วยงานอาร์พาและเรียกชื่อใหม่ว่า ดาร์พา DARPA : Defense Advanced Research Project Agency และในปพ.ศ. 2518 ดารพาไดโอน

หน้าที่ดูแลรับผิดชอบอาร์พาเน็ตให้แก่ หน่วยงานสื่อสารของกองทัพ (Defense Communications Agency) หรือ DCA

ในปีพ.ศ. 2526 อาร์พาเน็ตแบ่งออกเป็น 2 เครือข่าย คือ เครือข่ายด้านการวิจัยใช้ชื่อว่า ื่ อาร์พาเน็ต เหมือนเดิม ส่วนเครือข่ายของกองทัพใช้ชื่อว่า "มิลเน็ต" (milnet : Military Network) ื่ ซึ่งใช้การเชื่อมต่อโดยใช้โปรโตคอล TCP/IP (Transmission Control Protocol/ Internet Protocol) เป็นครั้งแรก ในปีพ.ศ. 2528 มูลนิธิวิทยาศาสตร์แห่งชาติของอเมริกา (NSF) ได้ออก ั้ ทุนสร้างศูนย์ซุปเปอร์คอมพิวเตอร์ 6 แห่งใช้ชื่อว่า NSFNET และได้มีการเชื่อมต่อกับเครือข่าย ื่ ื่ ต่างๆ ทำให้เครือข่ายมีขนาดใหญ่มากขึ้นจนเป็นเครือข่ายอินเตอร์เน็ตในปัจจุบัน

สำหรับประเทศไทยอินเตอร์เน็ตเริ่มเข้ามามีบทบาทในช่วงพ.ศ. 2530-2535 ซึ่งช่วงนั้ ิ่ ึ่ ั้ ี สำหรับประเทศไทยอินเตอร์เน็ตเริ่มเข้ามามีบทบาทในช่วงพ.ศ. 2530-2535 ซึ่งช่วงนั้น<br>เป็นเครือข่ายคอมพิวเตอร์ในระดับมหาวิทยาลัย (Campus Network ) ซึ่งการเชื่อมต่อ อินเตอร์เน็ตทำได้สมบรณ์ในปีพ.ศ. 2535 และได้มีการเปิดบริการอินเตอร์เน็ตเชิงพาณิชย์เป็น ครั้งแรกในปีพ.ศ. 2538 ซึ่งในขณะนั้น WWW ในอเมริกากำลังได้รับความนิยมเป็นอย่างมาก

2.3.2 เครือขายเวิลดไวดเว็บ (World Wide Web)

World Wide Web หรือ WWW เป็นรูปแบบหนึ่งของระบบการเชื่อมโยงเครือข่ายข่าว สารเพื่อใช้ในการค้นหาข้อมูลข่าวสารบนอินเตอร์เน็ตจากแหล่งข้อมูลหนึ่งไปยังแหล่งข้อมูลที่อยู่ ี่ หางไกลออกไปใหมีความงายตอการใชงานมากที่สุด

WWW จะแสดงผลอยู่ในรูปแบบที่เรียกว่า ไฮเปอร์เท็กซ์ (Hypertext) ซึ่งเป็นฐานข้อ มูลชนิดหนึ่ง โดยทำหน้าที่รวบรวมข่าวสารข้อมูลที่อยู่กระจัดกระจาย ไปในที่ต่างๆทั่วโลกให้ ึ่ ี่ สามารถนำมาใช้งานได้เสมือนอยู่ในที่เดียวกัน คล้ายกับเส้นใยที่ถักทอเส้นสายเชื่อมโยงกันไปมา จำนวนมาก แต่ละเส้นจะถูกจัดวางทับกันมีจุดเชื่อมต่อที่ทำให้สามารถเดินทางไปยังจุดใดๆบน ื่ ี่ เสนใยเหลาน ี้ (สรรเพชญ ช อนิธิไพศาล, 2541) ื้

การค้นหาข้อมูลบนเครือข่าย WWW จะมีการเชื่อมโยงข้อมูลตามรูปแบบของเส้นทางที่ ได้กำหนดไว้ เรียกว่า LINKS โดยแต่ละจุดเชื่อมโยงจะมีเส้นทางเดินไปยังจุดต่อไป ซึ่งจะติดตั้ง ึ่ ั้ เป็นระยะๆในรูปแบบของข้อความหรือรูปภาพ ทำให้ผู้ใช้สามารถเลือกที่จะเดินทางต่อไปยังจุดใด ก็ได้ และจากจุดนั้นผู้ใช้จะพบว่ายังสามารถเดินทางไปยังจุดได้อีก ทำให้สามารถค้นหาข้อมูลที่ ั้ ได้รับรายละเอียดมากยิ่งขึ้น ซึ่งทั้งนี้จะขึ้นอยู่กับความต้องการของผู้ใช้งานว่าต้องการค้นหาอีก ิ่ ึ้ ึ่ ั้ ี้ ึ้ หรือไม่ ซึ่งWWW สามารถให้บริการข้อมูลได้ทั้งในรูปของข้อความ เสียง ภาพนิ่ง และภาพ ึ่ ิ่ เคลื่อนไหว ทำให้ข้อมูลที่นำมาแสดงมีความสนใจยิ่งขึ้นเป็นอันมาก

ดังนั้น World Wide Web จึงเป็นเหตุผลสำคัญประการหนึ่งที่ทำให้ระบบอินเตอร์เน็ต เติบโตอย่างรวดเร็ว เนื่องจากเป็นแหล่งรวบรวมข้อมูลและข่าวสารที่ใหญ่ที่สุดในโลกปัจจุบัน มี แหล่งข่าวสารจำนวนมากสำหรับการสืบค้น มีรูปแบบการใช้งานที่มีประสิทธิภาพ และในบรรดา เคร องมือสําหรับการสื่อสารบนอินเตอรเน็ตนั้น World Wide Web (WWW) จัดวาเปนส อกลางที่มี ื่ ื่ ิบทบาทสำคัญที่สุดและเป็นตัวการสำคัญที่ทำให้การใช้งานอินเตอร์เน็ตเป็นที่นิยม แพร่หลาย ้ออกไปทั่วโลกอย่างรวดเร็ว (ศุจิกา ดวงมณี, 2540)

เวิลด์ไวด์เว็บ (WWW) เป็นมัลติมิเดีย (Multimedia) ที่สามารถแสดง hypertext เป็น ี่ การแลกเปลี่ยนข่าวสารข้อมูลใน Internet ซึ่งข้อมูลในเวิลด์ไวด์เว็บประกอบไปด้วยตัวอักษร วลี ึ่ รูปภาพ เสียง และภาพยนตร์ ลักษณะของข้อมูลต่างๆ ที่สามารถเก็บได้ในคอมพิวเตอร์ การใช้ ี่ เวิลดไวดเว็บตองการองคประกอบ 2 อยาง ดวยกันคือ

- 1) การเชื่อมต่อระบบอินเต<sub>อร์เน็ต</sub> ื่
- 2) การใช้เครื่องมือที่เรียกว่า Browser ในการเรียกข้อมูล ื่ ี่

ในการเข้าในเวิลด์ไวด์เว็บนั้นผู้ใช้สามารถเข้าไปใช้ได้ง่าย โดยหน้าจอจะแสดงเป็นรูป ั้ ภาพและมีอุปกรณ์เพื่ออำนวยค<mark>ว</mark>ามสะดวกในการใช้งาน โดยไม่ต้องสนใจว่าข้อสนเทศที่ ื่ ่ โดยไม่ต้องสนใจว่าข้อสนเทศที่เรา ต้องการค้นหานั้นอยู่ที่ไหน มีการเก็บอย่างไร หรือจะมีการจัดการกับระบบปฏิบัติการอย่างไร ั้ เพียงแต่ผู้ใช้ติดต่อเข้าไปในผู้ให้บริการเวิลด์ไวด์เว็บ (World Wide Web Server) เพื่อขอใช้ บริการและสามารถผ่านเข้าไปดูรายละเอียดต่างๆ โดยใช้การเลื่อนเมาส์เข้าไปกดซึ่งง่ายต่อการใช้ ื่ งาน โดยข้อมูลที่ดูอาจจะอยู่ต่างที่หรือมีขนาดต่างกันก็ได้โดยที่ผู้ใช้ไม่จำเป็นต้องทราบ ี่

อาจกล่าวได้ว่าเวิลด์ไวด์เว็บ เป็นตัวสร้างหน้ากระดาษที่มีการเชื่อมต่อกันเป็นพันๆ ื่ หมื่นๆหน้า ในแต่ละหน้าก็สามารถติดต่อไปยังหน้าอื่นๆได้ โดยมีระบบอินเตอร์เน็ตเป็นตัวเชื่อม ื่ ื่ โยง ซึ่งหน้าจอต่างๆเหล่านี้จะเรียกว่าเป็นหน้าจอของ hypertext และในแต่ละหน้าจอจะมีการ ึ่ ี้ เช อมตอกันมากมาย ื่

ี เวิลด์ไวด์เว็บ มีจุดเริ่มต้นในปีค.ศ. 1991 ที่สถาบัน CERN ซึ่งตั้งอยู่ที่กรุงเจนีวา ิ่ ี่ ึ่ ั้ ประเทศสวิสเซอร์แลนด์ โดยมีความคิดเริ่มแรกว่าต้องการให้นักฟิสิกส์และนักวิทยาศาสตร์ด้าน ิ่ ต่างๆ สามารถติดต่อและแลกเปลี่ยนข่าวสารกันโดยใช้เทคโนโลยีด้านตัวอักษร วลี รูปภาพ เสียง ภาพยนตร์และเครื่องมือทางด้านอินเตอร์เน็ต ซึ่งต้องการผู้เชี่ยวชาญด้านอินเตอร์เน็ตดังนั้นจึงมี ื่ ึ่ ี่ ั้ การสร้างการแสดงข้อมูลแบบใหม่ขึ้นมา
้ วิธีการในการแลกเปลี่ยนข้อมูลที่ชื่อว่า HTTP (Hypertext Transfer Protocol) มีการ ทำงานของโปรแกรมบนมาตรฐานที่เรียกว่า TCP/IP ซึ่ งเป็นข้อตกลงในการเชื่อมต่อทาง อินเตอรเน็ต

้ ส่วนสำคัญที่ต้องทำความเข้าใจการใช้งานเวิลด์ไวด์เว็บ ประกอบด้วย

2.3.2.1 สถาปตยกรรมของเวิลดไวดเว็บ

รูปแบบของเวิลดไวดเว็บประกอบไปดวยสวนตางๆ 3 สวนดังน

- 1) บราว์เซอร์ (Browser) เป็นส่วนที่ผู้ขอใช้บริการใช้แสดงข้อมูล
- 2) ผูใหบริการ (Servers) เปนสวนท เก็บขอมูลและใหบริการ ี่
- 3) เกตเวย์ (Gateway) เป็นรูปแบบการถ่ายโอนข้อมูลในระบบ
- 2.3.2.2.2.2.2 วิธีการใช้บริการเวิลด์ไวด์เว็บ

หลังจากที่คอมพิวเตอร์เครื่องหนึ่งเชื่อมกับอินเตอร์เน็ตแล้วและต้องการที่จะใช้บริการ ื่ ึ่ ื่ ในลักษณะเวิลด์ไวด์เว็บ ต้องใช้โปรแกรมเว็บบราวเซอร์ (Web Browser) ตัวใดตัวหนึ่ง โปรแกรมเว็บบราวเซอร์นี้อาจแบ่งออกได้สองกลุ่มใหญ่ๆ อาจแบงออกไดสองกลุมใหญๆ คือ บราวเซอรแบบโหมดตัวอักษร และบราวเซอร์แบบกราฟิก บราวเซอร์ในแบบแรกจะแสดงข้อมูลข่าวสารในลักษณะของตัวอักษร เท่านั้น โดยจะไม่แสดงข้อมูลภาพและเสียงเหมือนโปรแกรมในรูปแบบกราฟิกที่แสดงข้อมูลใน  $\mathcal{L}^{\mathcal{L}}$ ลักษณะมัลติมิเดียได้ และโปรแกรมบราวเซอร์แบบกราฟิกซึ่งผู้นิยมใช้มากกว่า เนื่องจาก ึ่ ื่ สามารถนำเสนอข้อมูลที่ตื่นตาตื่นใจและเป็นประโยชน์มากกว่า แต่ข้อมูลภาพและเสียงนั้นจะมี ั้ ขนาดของข้อมูลใหญ่มากทำให้เสียเวลาในการสื่อสารข้อมูล บางครั้ ั้ งอาจเสียเวลาเพื่อการสง ผ่านข้อมูลนานมากโดยเฉพาะอย่างยิ่งเมื่อสายการสื่อสารข้อมูลมีความเร็วต่ำ ิ่

2.3.2.3 ประโยชนของเวิลดไวดเว็บ

เวิลดไวดเว็บมีประโยชนตอบุคคล และตอองคกรเชิงธุรกิจมากมายมหาศาล ท ั้งใน ด้านการตลาด ด้านการโฆษณา การประชาสัมพันธ์ และการบริหารลูกค้า กลยุทธ์ในเชิงธุรกิจ เริ่มเข้าสู่จุดของการเปลี่ยนแปลงขนาดใหญ่สำหรับหลายองค์กร จากรูปแบบปกติที่ต้องพิมพ์ ิ่ เอกสารจำนวนมากมาแจกจ่ายถึงมือผู้ใช้ กลับกลายเป็นการเก็บข้อมูลข่าวสารได้เพียงหนึ่งชุด ึ่ แต่เปิดช่องทางให้ผู้อื่นทั่วโลกเข้าถึงข้อมูลเหล่านั้นได้ผ่านทางบริการอินเตอร์เน็ต และที่สำคัญ คือการที่ข้อมูลข่าวสารเหล่านั้นมีลักษณะที่สามารถโต้ตอบได้ (Interactive) (ประณต บุญไชย ั้ อภิสิทธ ิ์, 2541)

บริการเวิลดไวดเว็บ กลายเปนกลยุทธสําคัญของธุรกิจหลายอยาง การนํามาใช ประโยชน์ในเชิงธุรกิจมีแนวโน้มและทิศทางที่มีการแข่งขันสูงขึ้น อย่างไรก็ตามความเหมาะสม อาจจะแตกต่างกันในแต่ละประเทศขึ้นอยู่กับจำนวนผู้ใช้อินเตอร์เน็ต จำนวนของกลุ่มเป้าหมาย ้ลักษณะของสินค้า การบริการ และความเหมาะสมในเชิงการตลาดอีกหลายด้าน คันเป็นคงค์ ประกอบสำคัญในความสำเร็จของการใช้เวิลด์ไวด์เว็บเพื่อการพาณิชย์ขององค์กรด้วย (สรรเพชญ ื่ ช อนิธิไพศาล, 2541) ื้

## 2.3.3 หน้ากระดาษให้บริการข้อมูล (Web Page)

หน้ากระดาษให้บริการข้อมูล (Web Page) คือหน้าจอที่ใช้แสดงข้อมูลข่าวสารแก่ผู้ขอ ใช้บริการ (Client) ึ่ งข้อมูลข่าวสารต่างๆมีทั้งที่เป็นข้อความ และข้อมูลแบบมัลติมีเดีย ซึ่ง ประกอบด้วยข้อมูลที่เป็นภาพนิ่ง ภาพเคลื่อนไหว และเสียง โดยข้อมูลข่าวสารเหล่านี้สามารถ เชื่อมโยงหรือชี้ไปยังข้อมูลชุดอื่นๆที่สัมพันธ์กันได้ จะเรียกการเชื่อมโยงข้อมูลที่เข้าถึงกันนี้ว่า รูป ื่  $\mathcal{L}^{\mathcal{L}}(\mathcal{L}^{\mathcal{L}})$  and  $\mathcal{L}^{\mathcal{L}}(\mathcal{L}^{\mathcal{L}})$  and  $\mathcal{L}^{\mathcal{L}}(\mathcal{L}^{\mathcal{L}})$ ี แบบการลิงค์ (Link) ปัจจุบันเราสามารถพัฒนาหน้ากระดาษให้บริการข้อมูล ได้โดยใช้ภาษาที่ เรียกว่า HTML (Hypertext Markup Language) หรือ ASP ซึ่งทั้งสองภาษานี้ ปัจจุบันได้รับ ึ่ ั้ ความนิยมที่นํามาใชในการเขียน Web Page อยางแพรหลาย (พรทิพยโลหเลขา, 2541)

2.3.4 HTML (Hypertext Markup Language) เปนรูปแบบหนึ่ งของภาษา SGML (Standard Generalized Markup Language) นิยมใช้กันทั่วไปบนระบบอินเตอร์เน็ต เป็น ภาษาที่ใช้สร้าง Home Page เพื่อนำไปแสดงผลด้วย Web Browser เช่น Internet Explorer หรือ ื่ Netscape Navigator ในรูปแบบของภาพ เสียง หรือข้อมูลได้

HTML เป็นภาษาที่ง่ายต่อการเรียนรู้และการเขียน โดยใช้วิธีการเขียนด้วยการสร้าง ี่ รายละเอียดว่าไฮเปอร์เท็กซ์ของเอกสารแต่ละหน้าจะวางตัวอย่างไร โดยอาศัยแท็ก (TAG) เป็น ตัวช่วยวางโครงสร้างของเอกสาร โดยกำหนดค่ากำกับตัวอักษร และข้อมูลทั้งหลาย ที่ส่งต่อให้ ั้ ี่ บราวเซอร์ให้เข้าใจและแสดงผลออกมาตามนั้น โดยผู้ใช้สามารถกำหนดรูปแบบและขนาดของ ตัวอักษร รูปแบบของลิงค์ที่จะเชื่อมต่อ ไปยังแฟ้มข้อมูล HTML อื่น หรือกระทั่งภาพที่ต้องการ ี่ ื่ ื่ ั่ ี่ ได้จากการมาร์กแท็ก (TAG) ตามข้อกำหนดของ HTML โดยแท็กจะกำหนดอยู่ในเครื่องหมายวง เล็บ "<" และ ">" และตองมีแท็กปดทาย เชน <HEAD> และ </HEAD> แตในบางครั้งอาจไม ต้องการแท็กปิดท้าย เช่น <p> โดยจะมีนามสกุลเป็น .html เมื่อเปิดเอกสารด้วย Web Browser จะไม่สามารถพบรหัสคำสั่งเหล่านี้บนจอภาพ แต่รหัสคำสั่งเหล่านี้จะบอก Web Browser ว่ารูป ั่ ี้ ั่ ี้ แบบของข้อความเป็นอย่างไร รวมไปถึงการสร้างจุดเชื่อมโยงหรือ ลิงค์ (Links) ที่เชื่อมโยงไปยัง Web Pages อ นๆ ื่

2.3.5 ASP (Active Server Pages)

Active Server Pages หรือ ASP เป็นเทคโนโลยีของไมโครซอฟต์ที่พัฒนาขึ้นมาเพื่อ ึ้ การออกแบบและพัฒนาระบบงานบนอินเทอรเน็ต เอกสาร ASP เปนเท็กซไฟลที่ประกอบดวย ภาษาสคริปต์ เช่น VBScript หรือ Jscript (Jscript เป็นภาษาสคริปต์ของไมโครซอฟต์ที่คล้ายกับ JavaScript) รวมกับแท็กของ HTML แล้วเก็บไว้ที่เว็บเซิร์ฟเวอร์ โดยเอกสารที่เป็น ASP จะมีแท็ก ASP กำกับอยู่ (จะใช้แท็ก <% %>) ซึ่งเมื่อใช้บราวเซอร์ที่ไม่สนับสนุนการใช้งาน ASP ก็จะไม่ ึ่ แสดงผล (เช่น Netscape Navigator หรือ Internet Explorer เวอร์ชั่น 3 ลงไป) เมื่อบราวเซอร์ ื่ เรียกใช้งานก็จะมีตัวแปล (ASP Internet) และจะทำงานที่เว็บเซิร์ฟเวอร์จึงส่งผลลัพธ์ในรูปแบบ ี่ ของเอกสาร HTML ไปแส<mark>ดงผลที่บราวเซอร์นั้น อาจจะกล่าวได้ว่า ASP จะทำงานในลักษณะไม่</mark> ตายตัว (Dynamic) ซึ่งจะรับคำสั่งจากผู้ใช้ แล้วจึงประเมินผลแล้วสร้างเป็นเอกสาร HTML ส่งมา ึ่ ั่ แสดงผลทำให้ข้อมูลที่เป็นข้อมูลล่าสุด ซึ่งต่างจากการทำงานของเว็บเพจแบบเดิม ๆ ที่เป็น ึ่ ลักษณะตายตัว (Static) นั่นคือผู้ออกแบบจะต้องสร้างเอกสาร HTML ไว้ทุกกรณีที่ผู้ใช้ลิงค์เข้ามา ั่ ใช้งาน ดังนั้นข้อมูลอาจจะไม่ทันสมัยก็ได้ ั้

หลักการทํางานของ ASP

เนื่องจาก ASP จะทำงานโดยมีตัวแปลและทำงานในเซิร์ฟเวอร์ อาจจะเรียกการทำงานว่า ื่ เป็นเซิร์ฟเวอร์ไซด์ (Server Side) ส่วนการทำงานของบราวเซอร์ของผู้ใช้เรียกว่าไคลเอ็นต์ไซด์ (Client Side) โดยการทำงานจะเริ่มต้นที่ผู้ใช้ส่งความต้องการผ่านเว็บบราวเซอร์ทาง HTTP ิ่ (HTTP Request) ซึ่งอาจจะเป็นการกรอกแบบฟอร์ม หรือใส่ข้อมูลที่ต้องการ ข้อมูลเหล่านั้นจะ ั้ เป็นเอกสาร ASP (เอกสารนี้จะมีส่วนขยายเป็น asp เช่น search.asp เป็นต้น) เมื่อเอกสาร ASP ี้ ื่ เข้ามาถึงเว็บเซิร์ฟเวอร์ก็จะถูกส่งไปให้ ASP เพื่อทำหน้าที่แปลคำสั่งแล้วเอ็กซิคิวต์คำสั่งนั้น ซึ่ง ื่ ั่ ั่ ASP อาจจะเรียกใช้ออปเจ็กต์ คอมโพเนนต์ หรือ ADO (เพื่อใช้ฐานข้อมูล) หลังจากนั้น ASP จะ สร้างผลลัพธ์ในรูปแบบเอกสาร HTML ส่งกลับไปให้เว็บเซิร์ฟเวอร์เพื่อส่งต่อไปให้บราวเซอร์แสดง ื่ ผลทางฝั่งผู้ใช้ต่อไป (HTTP Response) ซึ่งลักษณะการทำงานแบบนี้จะคล้ายกับการทำงานของ ึ่ ี้ CGI (Common Gateway Interface) หรืออาจจะกล่าวได้ว่า ASP ก็คือโปรแกรม CGI ประเภท หน งก็ได (พณรังสีสูความดี, 2543) ึ่

2.3.6 CGI (Common Gateway Interface)

Common Gateway Interface หรือ CGI หมายถึงการท ี่ HTTP Server ทําการติดตอกับ โปรแกรมบนเครื่อง Server อื่นๆ ได้ เนื่องจาก WWW เป็นสื่อในการแสดงข้อความ รูปภาพ หรือ ื่ ื่ สิ่งต่างๆที่ได้เตรียมไว้แล้วใน Server จึงไม่สามารถจัดการหรือสร้างเอกสารใดๆ ขึ้นมาเองได้ ิ่ CGI เป็นตัวกลางในการติดต่อระหว่าง HTTP Server กับ โปรแกรมใน Server เพื่อนำผลลัพธ์ที่ ื่ ได้จากโปรแกรมนั้นส่งไปแสดงผลลัพธ์ที่เครื่องผู้ใช้หรือที่ Web Browser ื่

ขั้นตอนการส่งผ่านและรับข้อมูลระหว่าง Client และ Server โดยผ่าน CGI มีขั้นตอนการ ั้ ทํางานดังน

1) Client ส่งคำสั่งหรือความต้องการไปยัง HTTP Server โดยใช้ที่อยู่จาก URL คำสั่งที่ ั่ ั่ ส่งจะรวมถึงชนิดของการบริการที่ต้องการ (HTTP, FTP, Telnet และอื่นๆ) และที่อยู่ (ชื่อเครื่อง,IP ื่ ี่ ื่ ื่ Address,ชื่อแฟ้ม) ของแหล่งข้อมูลนั้น

2) HTTP Server รับคำสั่ง และจะตัดสินใจว่าจะทำขั้นตอนใดต่อไป ขึ้นอยู่กับความ ึ้ ต้องการที่ส่งมาจาก Client โดยจะทำงานตามโปรแกรม CGI ที่สร้างไว้ใน Server และจะสั่งงาน ี่ ั่ โปรแกรมที่ต้องการเพื่อทำก<mark>ารประ</mark>มวลผล ื่

3) ผลลัพธ์ที่ได้จากการประมวลผลจะถูกส่งกลับมายังที่ HTTP Server

4) HTTP Server จะสงผลลัพธที่ไดจากโปรแกรม CGI ไปแสดงที่ Web Browser ในรูป แบบ HTML

### **2.4 การนําระบบสารสนเทศภูมิศาสตรเผยแพรบนเครือขายเวิลดไวดเว็บ**

### 2.4.1 แนวความคิด

ฐานข้อมูลสารสนเทศภูมิศาสตร์ในปัจจุบันเป็นฐานข้อมูลที่ได้รับความสนใจจากองค์กร ต่างๆมากขึ้น จึงทำให้องค์กรหลายแห่งมีการจัดสร้างฐานข้อมูล GIS ขึ้นมาใช้งาน เนื่องจาก ื่ ี ฐานข้อมูล GIS เป็นฐานข้อมูลที่มีความสามารถในการจัดการ ค้นคืน ประมวลผล วิเคราะห์ และนำเสนอได้อย่างง่ายดาย สวยงาม และมีประสิทธิภาพ องค์กรหรือหน่วยงานต่างๆจะมีรูป แบบการใช้งานระบบสารสนเทศภูมิศาสตร์ในลักษณะการกระจายศูนย์ (Decentralized Approach) ทำให้การใช้งาน GIS ในแต่ละจุด (Node) จะต้องมีส่วนประกอบที่สำคัญของ GIS ดังน

- ฮาร์ดแวร์ ที่สามารถรองรับการใช้งาน GIS ี่
- ซอฟต์แวร์ ที่ใช้งานกับฐานข้อมูล GIS
- ฐานข้อมูลสารสนเทศภูมิศาสตร์
- บุคลากรที่มีความสามารถในการใช้งานซอฟต์แวร์ กับฐานข้อมูล GIS

แต่อุปสรรคที่เกิดจากการใช้งาน GIS ในลักษณะการกระจายศูนย์ ซึ่งมีข้อจำกัดต่างๆ ึ่ อยูมากมาย โดยสามารถแบงออกไดดังน

- สิ้นเปลืองงบประมาณ การติดตั้งระบบ GIS และการบำรุงรักษาระบบในแต่ละจุด ต้องเสียค่าใช้จ่ายสูงและกระทำได้ลำบาก เนื่องจากจะต้องตรวจสอบดูแลรักษาฐานข้อมูลทุกจุด ื่ ที่มีการใช้งาน นอกจากนั้นยังมีค่าใช้จ่ายในการปรับเปลี่ยนฮาร์ดแวร์ ซอฟต์แวร์ และฐานข้อ ั้ มูล GIS ใหทันสมัย

- การควบคุมมาตรฐานข้อมูล เนื่องจากผู้ใช้งานในแต่ละจุดจะมีฐานข้อมูล GIS เป็น ื่ ของตัวเอง และผู้ใช้งานสามารถแก้ไข เปลี่ยนแปลงข้อมูลในฐานข้อมูล GIS ได้ทันที จึงก่อให้เกิด ปัญหาในเรื่องความมาตรฐานชองฐานข้อมูลในแต่ละแห่งไม่เท่ากัน ซึ่งจะเกิดความสับสนในการ ึ่ ใช้ข้อมูลของผู้ใช้งานในแต่ละจุด

- บุคลากร เนื่องจากการใช้งาน GIS ค่อนข้างซับซ้อน ทำให้บุคลากรจะต้องมีความรู้ ความสามารถในระดับหนึ่งที่จะสามารถใช้ซอฟต์แวร์ทาง GIS กับฐานข้อมูลที่มีอยู่ได้ โดยต้องมี ี่ การอบรมการใช้งานจากตัวแทนจำหน่าย หรือที่ปรึกษา ซึ่งส่วนใหญ่มักจะขาดแคลนบุคลากรใน ึ่

ด้านนี้โดยเฉพาะในหน่วยงานราชการ นอกจากนี้ยังต้องการบุคลากรจำนวนมากที่มีความรู้เรื่อง ื่ ฐานข้อมูล การดูแลระบบเพื่อบำรุงรักษาและดูแลระบบตามจุดใช้งานต่างๆ เพื่อตรวจสอบแก้ไข ื่ ื่ ในกรณีที่มีปัญหาการใช้งาน

 - การปองกันการเผยแพรขอมูลในฐานขอมูล GIS กระทําไดลําบาก ขอมูลบางอยาง เป็นข้อมูลที่เป็นความลับของทางหน่วยงาน แต่การใช้งานในแต่ละแห่งนั้นจะต้องคัดลอกฐานข้อ ั้ มูลไป ทำให้การควบคุมป้องกันข้อมูลจึงกระทำได้ยาก

- การปรับปรุงฐานข้อมูลให้ทันสมัย เนื่องจากฐานข้อมูลมีการกระจายอยู่หลายแห่ง ื่ ในองค์กร ฐานข้อมูลหากมีการปรับปรุงใหม่ จะต้องทำการคัดลอกฐานข้อมูลที่ได้รับการปรับปรุง จากศูนย์กลางไปยังจุดต่างๆที่มีการใช้งานฐานข้อมูล GIS

การเผยแพร่ข้อมูลผ่านทางระบบอินเตอร์เน็ตกำลังเป็นที่นิยม และมีค่าใช้จ่ายที่ค่อนข้าง ต่ํา จึงเกิดแนวคิดท จะนําฐานขอมูลระบบสารสนเทศภูมิศาสตรเผยแพรผานทางระบบ ี่ อินเตอร์เน็ต และเรียกดูผ่านเครือข่ายเวิลด์ไวด์เว็บ ซึ่งเป็นรูปแบบการให้บริการรูปแบบหนึ่งของ ระบบคินเตคร์เน็ต

เครือข่ายเวิลด์ไวด์เว็บนั้นให้บริการข้อมูลได้ในรูปแบบมัลติมิเดีย (Multimedia) ซึ่ ึ่ ี ทึ่งจะ แสดงในรูปของข้อความ เสียง ภาพนิ่ง และภาพเคลื่อนไหว โดยมี Web Browser ใช้ในการแสดง ผลข้อมูล จึงเหมาะที่จะใช้เป็นเครื่องมือในการนำฐานข้อมูลระบบสารสนเทศภูมิศาสตร์มาใช้ ื่ เนื่องจากฐานข้อมูล GIS เป็นฐานข้อมูลที่มีระบบในการจัดการ ค้นคืน ประมวลผล วิเคราะห์ ื่ และสามารถนำเสนอได้อย่างสวยงาม สะดวก และง่ายต่อความเข้าใจของผู้ใช้ อีกทั้งการเผย ั้ แพร่ข้อมูลสารสนเทศภูมิศาสตร์ผ่านทางระบบอินเตอร์เน็ต จะทำให้ผู้ใช้สามารถใช้งานฐานข้อ มูล GIS ได้อย่างสะดวก ไม่มีข้อจำกัดทางด้านเวลาและสถานที่ ประหยัดค่าใช้จ่ายโดยไม่จำ เป็นต้องติดตั้งซอฟต์แวร์ของระบบสารสนเทศภูมิศาสตร์แต่อย่างใด (สรรเพชญ ชื้อนิธิไพศาล, ื้ 2542)

2.4.2 วิธีการเผยแพร่ฐานข้อมูล GIS ผ่านทางเครือข่ายเวิลด์ไวด์เว็บ (WWW)

้วิธีการเผยแพร่ข้อมูลเชิงกราฟิกจากฐานข้อมูล GIS ผ่านทาง WWW สามารถแบ่งได้เป็น 2 วิธีดังน

1. การส่งเป็น Static Document เป็นวิธีการเตรียมเอกสาร แผนที่ ข้อมูลต่างๆที่ต้องการ ให้ผู้ใช้ เรียกดู หรือค้นคืนไว้ก่อน เตรียมและจัดทำแผนที่โดยนำแผนที่ผ่านเครื่องกราดตรวจ หรือ

นำข้อมูลในฐานข้อมูลทำการแปลงและจัดเก็บไว้อยู่ในรูปแบบ raster หรือเป็น image ในการ นำเสนอต้องเขียน Homepage เพื่อแสดงรูปแผนที่ที่ได้เตรียมไว้ เมื่อผู้ใช้ต้องการดูรูปแผนที่แผ่น ื่ ื่ ใหม่ การแสดงผลใหม่นี้คือการเปลี่ยน homepage ใหม่นั่นเอง วิธีดังกล่าวจะต้องมีเอกสาร ิตระเตรียมเก็บไว้ใน server ค่อนข้างมาก นอกเหนือจากฐานข้อมูลที่มีอยู่ ด้วยวิธีนี้ผู้ใช้ไม่ได้เรียก ใช้งานจากฐานข้อมูลจริง แต่จะเป็นเอกสารต่างๆที่ได้เตรียมไว้ก่อนจากผู้ดูแลระบบหรือฐานข้อ ้มูล ถ้าข้อมูลในฐานข้อมูลมีการปรับปรุงแก้ไข จะต้องทำการเปลี่ยนแปลงเอกสาร คือรูปแผนที่ ใหม่ทุกครั้ง วิธีการดังกล่าวนี้เป็นวิธีการที่พัฒนาการนำเสนอข้อมูลเชิงกราฟิกจากฐานข้อมูล GIS ในยุคแรก และมักนิยมใช้กับฐานข้อมูลประเภทแหล่งท่องเที่ยว หรือการพยากรณ์ อากาศ ี่ เป็นต้น

2. การส่งเป็น Dynamic Document ข้อมูลที่นำเสนอจะได้จากการประมวลผลข้อมูล ในฐานข้อมูลที่มีอยู่ เป็นการใช้งานจากฐานข้อมูลจริง ทำให้ประหยัดเนื้อที่ในการจัดเก็บข้อมูล ื้ การดูแลรักษาค่อนข้างง่าย สามารถแบ่งข้อมูลได้เป็น 2 ประเภท จากการประมวลผลข้อมูลได้ดัง น

- การประมวลผลที่ Server โดยที่ Server จะต้องมีซอฟต์แวร์ GIS เพื่อรับคำสั่ง ื่ จากผู้ใช้ (Client) และทำก<mark>ารประ</mark>มวลผลเป็นข้อมูลที่ต้องการ เช่น รูปแผนที่ หรือ ข้อมูลที่ต้องการ ค้นคืน โดยแผนที่จะถูกแปลงให้อยู่ในรูปแบบของ Raster และนำไปวางไว้ที่ HTML รวมทั้งข้อ ั้ มูลลักษณะประจำด้วย ชนิดของระ<mark>บบปฏิบั</mark>ติการของ Server จะขึ้นอยู่กับซอฟท์แวร์ GIS ึ้

- การประมวลผลที่ Client การคำนวณและประมวลผลต่างๆ จะเกิดที่เครื่องของผู้ใช้  $\mathcal{L}^{\mathcal{L}}$ ื่ โดยที่ข้อมูลที่จะใช้ในการประมวลผลจะถูกส่งจาก Server ไว้ที่ Client การแสดงจะอยู่ที่ Homepage แสดงโปรแกรมประยุกต์ดังกล่าว โดยมีเทคโนโลยีที่สนับสนุนวิธีการนี้ ได้แก่ JAVA , Active X และ Plug–Ins

 2.4.3 การพัฒนาทาง GIS เพ ื่อใหสามารถเรียกใชผานทาง WWW ในลักษณะของ Dynamic สรปได้ดังนี้

- CGI เป็นเทคโนโลยีแรกช่วยให้ Web กับผู้ใช้สนทนาติดต่อกันแบบโต้ตอบได้ โดย หลักการของ CGI เครื่อง Server หรือ Client จะใช้ระบบปฏิบัติการแบบใดก็ได้ แต่จะขึ้นอยู่กับ ื่ ึ้ ซอฟต์แวร์ที่ใช้ประมวลผลที่เครื่อง Server และ ผลลัพธ์ที่ได้จากการประมวลผล CGI จะนิยมใช้ ื่ กันมากในเรื่องของการรับข้อมูลที่เป็น text การค้นหาหรือค้นคืนข้อมูลจากฐานข้อมูลตาราง ซึ่ง จะใช้ร่วมกับ Database Server รวดเร็วในฐานข้อมูลขนาดใหญ่มากๆ ที่ให้ บริการกับบุคคลท ั่วไป

- Java เปนภาษา Object Oriented ทําใหสามารถพัฒนาไดงาย และสามารถใชได กับระบบปฏิบัติการใดก็ได้ในเครื่อง Server และ Client โดย Java จะสร้าง applet และการ เรียกใชผานทาง HTML นั้น ซึ่ง Web Browser จะตองมี JVM (Java Virtual Machine)

- ActiveX เป็นเทคโนโลยีของบริษัท Microsoft ใช้ในการทำงานกับสภาวะแวดล้อม ของ Windows การใช้งานต้องทำการ Register object ของ ActiveX ไว้ที่เครื่อง Client เครื่องที่ ื่ ื่ ใช้งานจะต้องเป็นระบบปฏิบัติการ Windows เครื่อง Client จะต้องสำรองเนื้อที่สำหรับเก็บ ื่ ื้ Object ดังกลาว และถามีการ Update เวอรชั่ นของ Active X ตอง Unregister และทําการ Register ใหมทุกคร งที่มีการเปลี่ยนแปลง ั้

- Plug-Ins เป็นเทคโนโลยีที่ใช้กับโปรแกรม Netscape โดยมีการทำงานเช่นเดียวกับ ActiveX คือต้องทำการ Register Object ของ Plug–Ins ไว้ที่เครื่อง client ก่อนถึงจะสามารถ ื่ ใช้งานได้ และสามารถใช้ได้กับทุกระบบปฏิบัติการ แต่ต้องทำการพัฒนา Plus-Ins สำหรับ ระบบปฏิบัติการแต่ละชนิด เช่น Plug-Ins ที่ใช้ใน Windows ไม่สามารถใช้ได้กับ Unix ต้องสร้าง Plug-ins สำหรับ Unix ไว้อีกตัวหนึ่ง เป็นต้น และเมื่อมีการปรับเวอร์ชั่นของ Plug-Ins ใหม่จะ ื่ ตองทําการ Unregister และ Register เวอรชั่นใหมทุกครั้ง

31

#### 2.4.4 – วิวัฒนาการพัฒนาทาง GIS เรียกใช้ผ่านทาง WWW

การส่งข้อมูลที่มีอยู่ในฐานข้อมูล GIS ผ่านระบบอินเตอร์เน็ตมาแสดงผลที่ WWW มี ี่ พัฒนาการของโปรแกรมประยุกต์ซึ่งแบ่งออกได้เป็น 3 ช่วง คือ

ช่วงแรก ในยุคแรกของการพัฒนา GIS บน WWW นั้นเป็นเพียงเตรียมข้อมูล เชิง ตำแหน่งหรือแผนที่ในรูป ของ Raster และนำเสนอผลลัพธ์อยู่บนเอกสาร HTML

ช่วงที่สอง : การนำเทคโนโลยี CGI เข้ามาใช้ เพื่อให้การเรียกใช้ GIS สามารถทำแบบโต้ ี่ ตอบได้ วิธีนี้ไม่ต้องทำการเตรียมข้อมูลไว้เหมือนช่วงแรก การแสดงผลลัพธ์ของรูปแผนที่ยังคง เปน Raster โดยแสดงอยูบนเอกสาร HTML แตการโตตอบกับโปรแกรมประยุกตยังถูกจํากัด ด้วย HTML การทำงานลักษณะนี้ต้องการเครื่อง Server คุณภาพสูง สมรรถนะการประมวลผล ี้ รวดเร็ว เนื่องจากการทำงานบน Server ต้องส่งคำสั่งให้โปรแกรม GIS ที่อยู่ในเครื่อง Server ื่ ี่ ประมวลผลออกมาและ<mark>แปลงให้อยู่ในรูปของ raster ก่อนจึงส่งผลลัพธ์ยังเครื่องผู้ใช้ผ่านทาง</mark> ื่ Web Browser

ช่วงที่สาม มีการนำเทคโนโลยี ใหม่ เช่น Java หรือ Active เพื่อปรับปรุงให้การโต้ตอบ ี่ ระหว่างผู้ใช้กับโปรแกรมทำได้ง่ายขึ้น นอกจากนี้การน<mark>ำเสนอข้อมู</mark>ลแผนที่จาก Raster มาเป็น ึ้ ֦֘<u>֚</u><br>֧֖֖֖֖֖֖֖֖֖֖֚֚֚֚֚֚֚֚֚֚֚֚֝֝֝<br>֧֖֖֖֚֚֚֚֚֚֝֡֟֟֘ ี่ Vector เพื่อสามารถแสดงรายละเอียดได้ดียิ่งขึ้น และลดความล่าช้าจากการที่ต้องรอผลลัพธ์ที่ได้ ื่ ิ่ ึ้ จากการประมวลผลที่เครื่อง Server ทุกครั้งที่มีการโต้ตอบกับโปรแกรมประยุกต์ โดยการพัฒนา ื่ ั้ ี่ ให้โปรแกรมประยุกต์นำเฉพาะข้อมูลหรือสิ่งที่ต้องใช้มาไว้ที่เครื่อง Client ทำการประมวลผลและ ิ่ ี่ ื่ แสดงผลที่เครื่อง Client ทันที โดยไม่ต้องเปลี่ยนเอกสาร HTML ี่ ื่

2.4.5 เทคโนโลยีด้านอื่นๆที่เกี่ยวข้อง ื่  $\mathcal{L}^{\mathcal{L}}(\mathcal{L}^{\mathcal{L}})$  and  $\mathcal{L}^{\mathcal{L}}(\mathcal{L}^{\mathcal{L}})$  and  $\mathcal{L}^{\mathcal{L}}(\mathcal{L}^{\mathcal{L}})$ ี่

การพัฒนาโปรแกรมประยุกต์ทาง GIS ให้สามารถใช้งานผ่านระบบอินเตอร์เน็ตนั้น จะ ั้ ต้องพิจารณาถึงฮาร์ดแวร์ ซอฟต์แวร์ และภาษาของโปรแกรมที่จะใช้ในการพัฒนาดังนี้

- ฮาร์ดแวร์ : เครื่องคอมพิวเตอร์ที่ใช้อยู่เป็นระบบปฏิบัติการแบบใด Microsoft Windows NT , Microsoft Windows 2000 SERVER , UNIX หรือ OS/2 เป็นต้น

- ซอฟต์แวร์ : โปรแกรมจัดการฐานข้อมูล GIS ที่ใช้และ Web Browser ที่ใช้เรียกดูข้อ มูลบน WWW

- ภาษาที่ใช้ เพื่อส่งการทำงานของฮาร์ดแวร์และซอฟต์แวร์ ื่

การเรียกใช้หรือสอบถามแฟ้มข้อมูลจากฐานข้อมูล GIS ผ่านทาง WWW อาศัยพื้นฐาน ื้ ทางเทคโนโลยี 4 ประเภท ได้แก่

- 1) ระบบสารสนเทศภูมิศาสตร์ (Geographic Information System) เป็นระบบ คอมพิวเตอรที่มีสวนชวยการในการเก็บรวบรวม คนคืน วิเคราะหและแสดงผลขอ มูลกราฟกและขอมูลลักษณะประจํา
- 2) Object-Oriented Design เป็นเทคโนโลยีที่ช่วยจัดการสารสนเทศที่มีความซับซ้อน ให้ง่ายขึ้น โดยออกแบบสิ่งต่างๆในฐานข้อมูลให้อยู่ในรูป Object ทำให้สามารถลด การส่งผ่านข้อมูลที่ซับซ้อน การพัฒนาโปรแกรมโดยใช้แนวคิด Objected-Oriented จะทำให้ลดงานการเขียนโปรแกรมที่ต้องมีการเรียกใช้ Code ซ้ำๆกัน การมองสิ่งต่างๆให้เป็น Object จะช่วยลดขั้นตอนในการจัดการข้อมูลที่มีความซับ ิ่ ์ซ้อน และจำลองความสัมพันธ์ของข้อมูลได้ง่ายขึ้น
- 3) Client/Server เป็นการใช้งานผ่านระบบเครือข่ายแบบหนึ่ง ซึ่งมีเครื่องให้บริการอยู่ ึ่ ที่ศูนย์กลาง ผู้ใช้งานจะเรียกใช้บริการจากเครื่องบริการ (Server) ผ่านระบบเครือ ข่าย จากแนวความคิดดังกล่าวสามารถนำมาใช้กับฐานข้อมูล GIS ได้เก็บฐานข้อ มูล GIS อยู่ที่เครื่องให้บริการ และเครื่องต่างๆที่ต้องการเข้ามาเรียกใช้ฐานข้อมูล ื่ คือ Client จะเข้ามาเรียกใช้โดยผ่านเครือข่ายคอมพิวเตอร์ที่มีอยู่ ระบบที่มีแนว ความคิดว่า Client จะเข้ามาเรียกใช้ฐานข้อมูล GIS ที่ติดตั้งใน Server และนำเอา เฉพาะขอมูลหรือ Object ที่ตองการมาเก็บไวที่ Client และทําการประมวลผลที่ เครื่อง Client เพื่อลดภาระที่เครื่อง Server และความถี่ในการส่งผ่านข้อมูลผ่าน ื่ ื่ ี่ ื่ เครือข่ายคอมพิวเตอร์
- 4) Java Objected เป็นภาษาที่สามารถนำมาใช้พัฒนาโปรแกรมเพื่อเรียกใช้ข้อมูล ี่ บน WWW ไดภาษาใชแนวความคิดของ Objected-Oriented Design และ การใช Client/Server Computing โดยนำมาใช้พัฒนาในรูปแบบการโต้ตอบ (สรรเพชญ ช อนิธิไพศาล, 2542) ื้

2.4.6 การนำโปรแกรมประยุกต์เข้ามาใช้ในการพัฒนาระบบ GIS บนเครือข่าย เวิลดไวดเว็บ

ปัจจุบันบริษัทต่างๆได้มีการออกซอฟต์แวร์ที่สามารถนำมาใช้เพื่อสนับสนุนการเรียกใช้ ื่ ฐานข้อมูล GIS ผ่านทางเครือข่ายอินเตอร์เน็ตในระบบของ Client/Server ซึ่งงานวิจัยนี้ได้เลือก ึ่ ใช้ซอฟต์แวร์ของบริษัท Intergraph (Intergraph Corporation) ที่มีชื่อว่า Geomedia Web Map

Geomedia Web Map เป็นโปรแกรมประยุกต์ที่บรรจุอยู่ใน Web Server เพื่อช่วย ื่ สนับสนุนการเรียกฐานข้อมูล GIS เพื่อนำขึ้นสู่อินเตอร์เน็ต โดยแผนที่จะแสดงอยู่ในรูปแบบของ ื่ ึ้ Vector ที่เรียกว่า CGM (Computer Graphics Metafile) ผู้ใช้จะต้องทำการ download  $\mathcal{L}^{\mathcal{L}}$ ActiveX ซึ่งเป็นเทคโนโลยีหนึ่งของ Microsoft ไว้ในเครื่องของผู้ใช้ก่อน เพื่อใช้ในการแสดงแผนที่ ึ่ บนจอ ซึ่งโปรแกรมประยุกต์นี้สามารถทำงานกับระบบปฏิบัติการของ WINDOW NT เท่านั้น

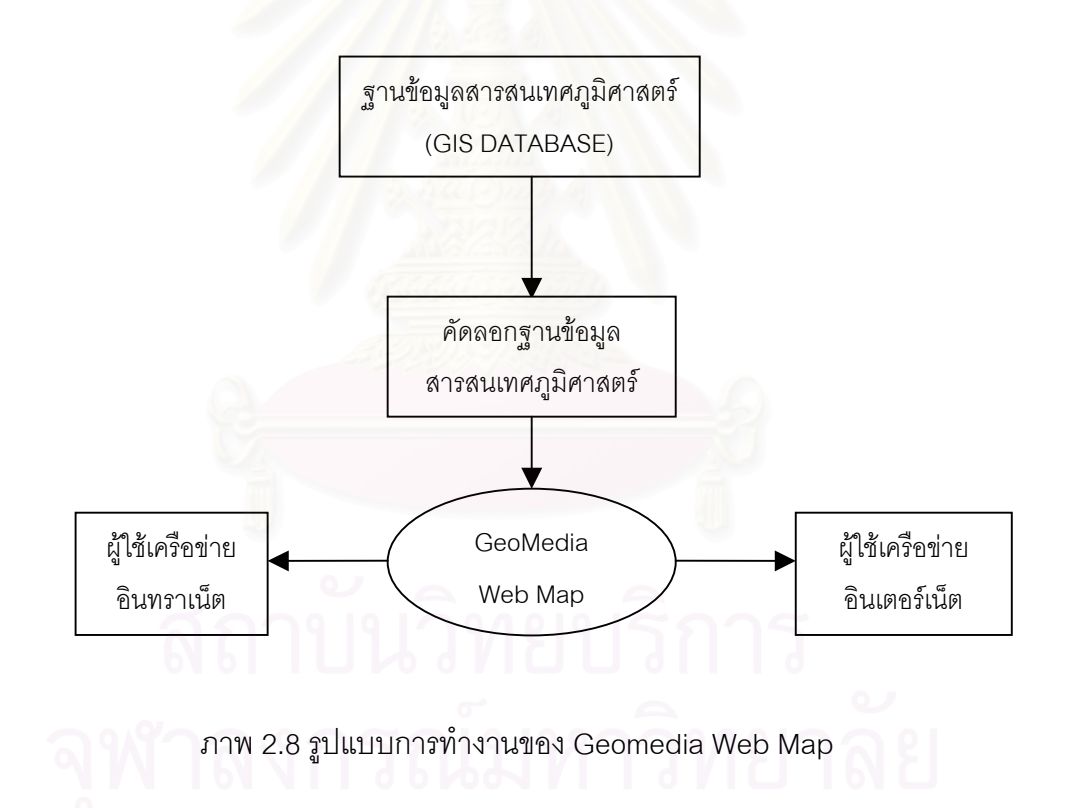

ปัจจุบันการแลกเปลี่ยนข้อมูลสารสนเทศภูมิศาสตร์ทางระบบอินเตอร์เน็ตผ่านเครือข่าย เวิลด์ไวด์เว็บเริ่มแพร่หลายมากขึ้น จัดได้ว่าเป็นรูปแบบใหม่ของวิธีการนำเสนอข้อสนเทศในระบบ ิ่ อินเตอร์เน็ต ฐานข้อมูลสารสนเทศภูมิศาสตร์เป็นฐานข้อมูลที่มีลักษณะเด่นซึ่งรวมรูปแบบการ ึ่ แสดงข้อมลกราฟิกและข้อมลลักษณะประจำเข้าด้วยกัน ข้อมลจากระบบ GIS สามารถนำมาใช้ ในการนำเสนอแผนที่ได้หลายรูปแบบ เช่น การค้นหาตำแหน่งที่ตั้งของสถานที่ การค้นหาเส้น ทางในการเดินทาง การแสดงพื้นที่บริเวณใกล้เคียง เพื่อนำผลที่ได้มาใช้ประกอบการตัดสินใจ ื้ ี่ ื่ ตามวัตถุประสงคของผูใชได

งานวิจัยนี้จะพัฒนาฐานข้อมูล GIS ของย่านการค้าธุรกิจของกรุงเทพมหานคร และออก ี้ แบบการนำเสนอข้อมูลภูมิศาสตร์บน Web Page ในรูปแบบเชิงโต้ตอบ โดยที่ Client และ Server ี่ สามารถติดต่อระหว่างกันผ่านทางระบบอินเตอร์เน็ตได้ มีการนำเสนอรูปแบบการค้นหาร้านค้า เพื่อผู้ใช้ได้ร้านค้าที่ต้องการ แสดงข้อมูลร้านค้าอันได้แก่ ชื่อร้านค้า ที่อยู่ ประเภทสินค้า สินค้า ื่ ื่ ี่ หลัก หมายเลขโทรศัพท์ติดต่<sub>อ</sub> พร้อมทั้งแสดงข้อมูลตำแหน่งของร้านค้า เพื่อเป็นแผนที่ประกอบ ั้ การเดินทางมาที่ร้านค้านั้นได้ รวมทั้งประยุกต์แนวคิดพาณิชย์อิเล็กทรอนิกส์ (E-Commerce) มา ใช้ โดยนำเสนอรูปแบบของศูนย์การค้าเสมือน (Virtual Mall) ซึ่งสามารถใช้ในการติดต่อซื้อ-ขาย สินค้า โดยผู้ใช้สอบถามจากฐานข้อมูลระบบสารสนเทศภูมิศาสตร์ผ่านหน้าจอคอมพิวเตอร์ หากยังต้องการรายละเอียดเพิ่มเติม หรือต้องการติดต่อซื้อขายกับร้านค้าโดยตรง ก็สามารถทำ ได้ เพราะ Website นี้มีการเชื่อมโยงกับ Homepage ของร้านค้าแต่ละแห่ง

# **บทท ี่ 3**

# **การดําเนินงานวิจัย**

การพัฒนาฐานข้อมูลระบบสารสนเทศภูมิศาสตร์บริเวณศูนย์กลางธุรกิจค้าปลีกค้าส่ง ของกรุงเทพมหานคร ให้สามารถใช้ในการเผยแพร่ข้อมูลผ่านเครือข่ายเวิลด์ไวด์เว็บ และผู้ใช้ สามารถทำการสอบถามข้อมูลรวมทั้งสอบถามตำแหน่งที่ตั้งของร้านค้าได้นั้น มีขั้ ั้ นี้ขึ้นตคนการ ดําเนินงานดังน

- 3.1 สร้างแผนที่มูลฐานจากแผนที่และภาพถ่ายทางอากาศ
- 3.2 ออกแบบและสรางฐานขอมูลลักษณะประจํา
- 3.3 สำรวจและเก็บข้อมูลภาคสนาม
- 3.4 สร้างฐานข้อมูลสารสนเทศภูมิศาสตร์
- 3.5 สราง Website Yaowaraj VSM
- 3.6 นำ Website และโปรแกรมติดตั้งที่ Web Server ั้

#### **3.1 สรางแผนที่มูลฐานจากแผนท และภาพถายทางอากาศ ี่**

#### 3.1.1 พ นที่ศึกษา ื้

งานวิจัยนี้ได้เลือกพื้นที่บริเวณศูนย์กลางธุรกิจค้าปลีกค้าส่งของกรุงเทพมหานครคือ ี่ เขตสัมพันธวงศ์และเขตป้อมปราบศัตรูพ่ายเป็นพื้นที่ศึกษา ซึ่งทั้ง 2 เขตนี้อยู่ในบริเวณใจกลาง ื้ ึ่ ี้ ของกรุงเทพมหานคร จัดอยู่ในเขตกรุงเทพชั้นใน มีประวัติและวิวัฒนาการมาเป็นเวลากว่า 200  $\,$ ปี มีพื้นที่รวมกันทั้งหมด 3.852 ตารางกิโลเมตร ทั้ง 2 เขตนี้จัดเป็นเขตที่มีพื้นที่เล็กที่สุดใน ี่ ั้ กรุงเทพมหานคร แตบทบาทความสําคัญในฐานะที่เปนศูนยกลางของกิจกรรมการคาและเปน ศูนย์รวมแหล่งค้าปลีก-ค้าส่ง อันได้แก่ ย่านเยาวราช สำเพ็ง พาหุรัด โบ๊เบ๊ คลองถม เป็นต้น โดยผู้ซื้อที่เดินทางเข้ามาจับจ่ายซื้อสินค้าจะมีทั้งในเวลากลางวันและกลางคืนเป็นจำนวนมาก ื้ เนื่องจากทั้งสองเขตนี้เป็นเขตที่ตั้งอยู่ในบริเวณใจกลางเมืองสะดวกต่อการเดินทางเข้ามาติดต่อ ื่ ั้ ซื้อขาย อีกทั้งยังเป็นย่านที่มีลักษณะสินค้าหลากหลายมากกว่าบริเวณอื่ ื้ ั้ ื่ นๆ การใชที่ดินสวน

ใหญ่ คือ การใช้ที่ดินด้านพาณิชยกรรม ซึ่งมีหลายประเภททั้งค้าปลีก-ค้าส่ง โกดัง สำนักงาน ึ่ และบริการ และมีที่อยู่อาศัยอยู่ด้วย รวมทั้ ังการใช้ที่ดินและอาคารแบบผสม คิดเป็นพื้นที่ ื้ ประมาณร้อยละ 70 ของพื้นที่ทั้งหมด ที่เหลือเป็นพื้นที่ที่อยู่อาศัย วัด ที่ว่างและสถานที่ราชการ ื้ ี่ ื้ ี่ จึงอาจกล่าวได้ว่าเขตป้อมปราบศัตรูพ่ายและเขตสัมพันธวงศ์ เป็นเขตที่มีความสำคัญทั้งในด้าน เศรษฐกิจ กิจกรรมการคาทั้งในระบบและนอกระบบ นับวาเปนแหลงรวมของยานการคาและ บริการอย่างแท้จริงของกรุงเทพมหานคร (ร่างรายงานขั้นสุดท้ายการศึกษาโครงการวางผังเมือง ั้ เฉพาะแห่งในพื้นที่สำคัญทางประวัติศาสตร์พื้นที่บริเวณย่านชุมชนเขตสัมพันธวงศ์, 2543) ี่

## ลักษณะทางภูมิศาสตร

เขตสัมพันธวงศ์เป็นเขตที่มีพื้นที่เล็กที่สุดของกรุงเทพมหานคร คือ มีพื้นที่ 1.416 ตาราง ֦֧<u>֘</u> ื้ ี่ ื้ กิโลเมตร หรือมีขนาดเพียงร้อยละ 0.09 ของกรุงเทพมหานคร มีอาณาเขตติดต่อกับแม่น้ำ ้ํ เจ้าพระยา แบ่งออกเป็น 3 แขวง คือ แขวงจักรวรรดิ์ แขวงสัมพันธวงศ์ และแขวงตลาดน้อย โดยมีอาณาเขตติดต่อดังนี้

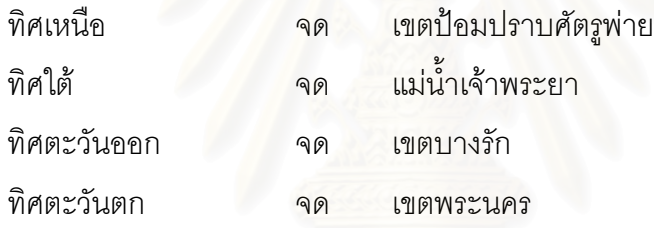

เขตป้อมปราบศัตรูพ่ายเป็นเขตขนาดเล็กเป็นอันดับ 2 มีพื้นที่ทั้งหมด 2.436 ตาราง ี่ กิโลเมตร แบงออกเปน 5 แขวง คือ แขวงปอมปราบ แขวงวัดเทพศิรินทร แขวงคลองมหานาค แขวงบ้านบาตร แขวงบ้านบาตร แขวงวัดโสมนัส คาณาเขตติดต่อดังนี้

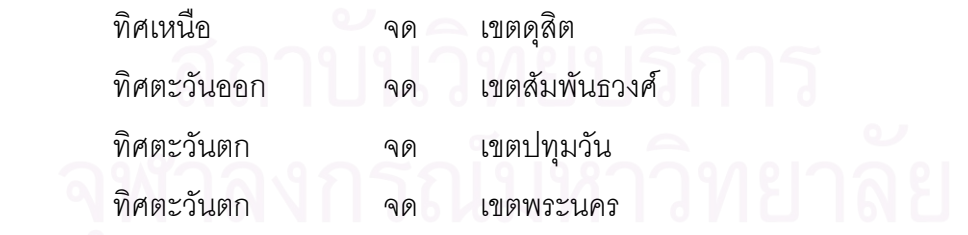

3.1.2 ข้อมูลที่ใช้สร้างแผนที่มูลฐาน (Base Map)

ขอมูลที่นํามาใชสรางแผนที่มูลฐานในการศึกษาน นู้วิจัยเลือกใช้ข้อมูลแผนที่ กรุงเทพมหานคร มาตราส่วน 1 : 4,000 ปี พ.ศ. 2530 และนำรูปถ่ายทางอากาศ กรุงเทพมหานครปี พ.ศ. 2540 มาตราส่วน 1 : 6,000 มาใช้ในการปรับแผนที่ให้ทันสมัย

ขั้นตอนการจัดสร้างแผนที่มูลฐาน มีขั้นตอนดังต่อไปนี้ ั้

3.1.3 การออกแบบแผนขอมูลกราฟก

การออกแบบแผนขอมูลกราฟกแบงตามรายละเอียดของสาลักษณ (Features) ไดดังน

ี่ สาลักษณ์เส้น (Lines) แผ่นข้อมูลที่มีสาลักษณ์เป็นเส้น ได้แก่ แผ่นข้อมูลเส้นขอบถนน แผ่นข้อมูลแม่น้ำลำคลอง

 สาลักษณรูปหลายเหลี่ ยม (Polygons) แผนขอมูลที่มีสาลักษณเปนรูปหลายเหลี่ ยม ได้แก่ แผ่นข้อมูลอาคาร แผ่นข้อมูลเส้นพิกัดภูมิศาสตร์

3.1.4 การแปลงแผนที่ให้เป็นข้อมูลเชิงเลขโดยใช้วิธีการกราดตรวจ (Scanning)

ผู้วิจัยได้นำแผนที่กรุงเทพมหานคร มาตราส่วน 1 : 4,000 ปี พ.ศ. 2530 (แผนที่ JICA) ี่ บริเวณพื้นที่ศึกษาจำนวน 4 ระวาง อันได้แก่ ระวาง 10-4-A , 10-4-B ,10-4-C และ 10-4-D มา ื้ ทำการกราดตรวจ เพื่อนำมาใช้สร้างแผนที่มูลฐานสำหรับการสำรวจภาคสนาม ื่

> 3.1.5 การตรึงเพ อกําหนดคาพิกัด (Warp) ื่

เป็นวิธีการกำหนดค่าพิกัดตรึงภาพ (Image Registration) และดัดแก้ (Warp) ข้อมูลที่ ไดจากการกราดตรวจ ดวยคาพิกัดยูทีเอ็ม (Universal Transverse Mercator, UTM) โดยใช โปรแกรม IRAS\_B

3.1.6 การสรางแผนขอมูลกราฟก

ขั้นตอนนี้ใช้โปรแกรม Microstation โดยสร้างแผ่นข้อมูลกราฟิกจากการดิจิไทซ์ข้อมูล ั้ ทางหน้าจอเครื่องคอมพิวเตอร์ (Head-up digitizing) โดยแยกรายละเอียดของแผ่นข้อมูลตาม ื่ ลักษณะข้อมูลที่ได้ออกแบบไว้ เพื่อสร้างแผ่นข้อมูลในการทำงานและกำหนดกุญแจเพื่อเชื่อมโยง ื่ ื่ ข้อมูลกับข้อมูลลักษณะประจำ

#### 3.1.7 การปรับปรุงแผนท ี่ใหทันสมัย

เนื่องจากแผนที่กรุงเทพมหานครที่นำมาใช้ในการนำเข้า เป็นแผนที่เก่าตั้งแต่ปี พ.ศ. ื่ ี่  $\mathcal{L}^{\mathcal{L}}$ ั้ 2530 จึงมีการปรับปรุงแผนที่ให้ทันสมัย โดยการนำแผนที่ภาพถ่ายทางอากาศมาปรับแก้เปรียบ ี่ เทียบรูปแบบอาคาร ในบริเวณพื้นที่ศึกษานี้เป็นพื้นที่เก่าแก่ มีการใช้ที่ดินในประเภทที่อยู่อาศัย ื้ ื้ และการพาณิชยกรรมอยู่เป็นจำนวนมากทั่วทั้งพื้นที่ มีการเปลี่ยนแปลงรูปแบบของอาคารเพียง ั่ ั้ ื้ เล็กน้อย ส่วนรูปแบบทางถนนไม่มีการเปลี่ยนแปลงเพิ่มเติม

## **3.2 การออกแบบและสรางฐานขอมูลลักษณะประจํา**

ผู้วิจัยได้เลือกฐานข้อมูลเชิงสัมพันธ์ (Relational Database) ซึ่งเป็นรูปแบบที่เรียบง่าย ต่อการเข้าใจและสามารถเชื่อมโยงความสัมพันธ์ได้ดี อีกทั้งยังเป็นโครงสร้างที่มีความยืดหยุ่น ั้ ต่อรูปแบบคำสั่งที่มีปฏิบัติการทางคณิตศาสตร์ (Mathematical Operations) ง่ายต่อในการค้น ั่ หา เชื่อมโยงและเปรียบเทียบข้อมูล และสามารถเพิ่มหรือลบข้อมูลได้ง่ายอีกด้วย ซึ่งในงานวิจัย ิ่ นี้ผู้วิจัยเลือกใช้โปรแกรมระบบจัดการฐานข้อมูล Microsoft Access97 ในการจัดการฐานข้อมูล ลักษณะประจำ โดยสามารถสรุปขั้นตอนการออกแบบฐานข้อมูลลักษณะประจำได้ดังนี้

## 3.2.1 การกำหนดกุญแจให้กับข้อมูล

เป็นนำข้อมูลมาทำการกำหนดกุญแจให้กับข้อมูลในแต่ละตาราง เพื่อให้กุญแจเป็นตัว เชื่อมความสัมพันธ์ของแต่ละตาราง โดยข้อมูลที่ขีดเส้นใต้เป็นกุญแจหลักและข้อมูลที่ขีดเส้นใต้ ื่ และเครื่องหมายดอกจันเป็นกุญแจนอก ซึ่งมีรายละเอียดดังนี้ ื่ ึ่

STORE (STORE ID, STORE\_NAME, ADDRESS, ROADNAME, STORE\_TYPE<sup>\*</sup>,

MAINPRODUCT , TELEPHONE , WEBSITE)

STORE\_TYPE ( STORE TYPE, CLASSIFACATION)

เป็นการกำหนดชนิดและโครงสร้างของฐานข้อมูลลักษณะประจำ ซึ่งจะนำไปใช้ในการ ึ่ เชื่อมโยงกับฐานข้อมูลกราฟิก เพื่อให้ได้ฐานข้อมูลระบบสารสนเทศภูมิศาสตร์ที่สมบูรณ์ ดังราย ละเอียดตาราง 3.1

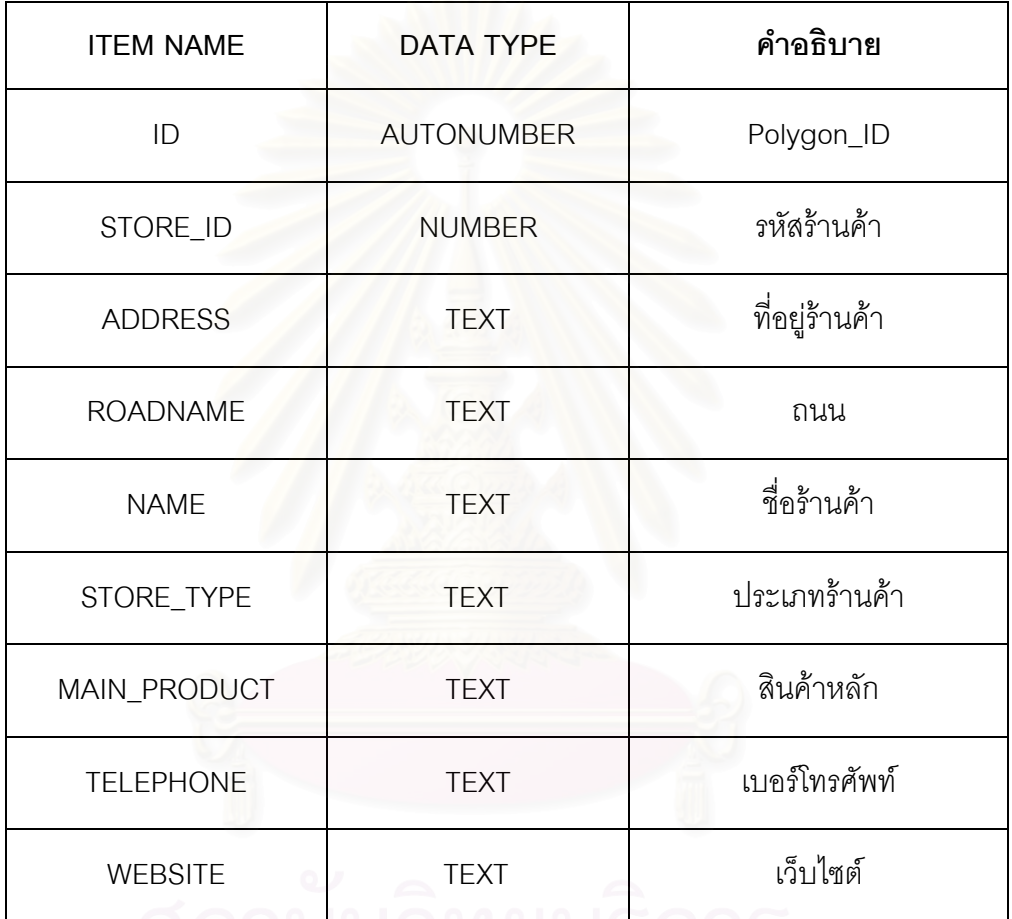

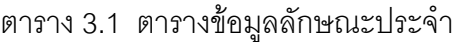

#### 3.2.3 การจำแนกประเภทร้านค้า

ผู้วิจัยได้นำเอารูปแบบการจำแนกประเภทร้านค้าและบริการของ YellowPages Thailand และ Yellow Pages ซึ่งมีการจัดแบ่งประเภทร้านค้าและบริการต่างๆอย่างละเอียด ึ่ นาใช้เป็นเกณฑ์ในการจำแนกประเภทร้านค้าให้สอดคล้องกับธุรกิจการค้าปลีกค้าส่งและบริการ ในพื้นที่ศึกษา โดยแบ่งประเภทร้านค้าได้ 10 หมวด ในแต่ละหมวดร้านค้าจะมีการจำแนกลงเป็น หมวดร้านค้าย่อย ั้ ันหนึ่งเป็นประเภทของร้านค้า เพื่อให้ได้รายละเอียดของ ประเภทร้านค้าที่ครอบคลุมทุกประเภทร้านค้าทั่วบริเวณพื้นที่ศึกษา ซึ่งเป็นพื้นที่ที่มีความหลาก ี่ ั่ ื้ ื้ หลายของสินค้าและบริการ โดยสามารถจำแนกประเภทร้านค้าได้ใน (ภาคผนวก ข.)

## **3.3 สํารวจและเก็บขอมูลภาคสนาม**

ขั้นตอนการสำรวจและเก็บข้อมูลภาคสนาม สามารถสรุปได้ดังนี้ ั้

> 3.3.1 กำหนดเกณฑ์การแบ่งพื้นที่ในการเก็บข้อมูล ื้

เนื่องจากพื้นที่ศึกษาซึ่งอยู่ในบริเวณพื้นที่เขตป้อมปราบศัตรูพ่ายและเขตสัมพันธวงศ์ ื่ ื้ ึ่ ื้ เป็นเขตที่มีอาคารห้องแถวตั้งอยู่รวมกันหนาแน่นทั้งพื้นที่ ทำให้ยากต่อการเก็บข้อมูลให้ทั่วถึงทุก ั้ ั้ ื้ ร้านค้า จึงได้กำหนดเกณฑ์การแบ่งพื้นที่โดยยึดตารางกริดซึ่งเป็นตารางพิกัด UTM มาใช้การ ื้ เก็บข้อมูล โดยกำหนดค่าในตารางกริดแต่ละช่องเป็นรหัสภาษาอังกฤษ เริ่มนับจากตารางช่อง ิ่ ขวาล่างสุดนับไปทางซ้ายจนสุดแนว และเลื่อนไปนับช่องขวาสุดของแถวต่อไป ทำจนครบทั้งพื้น ที่ศึกษา จะได้ทั้งหมด 24 ช่องดังภาพ 3.1

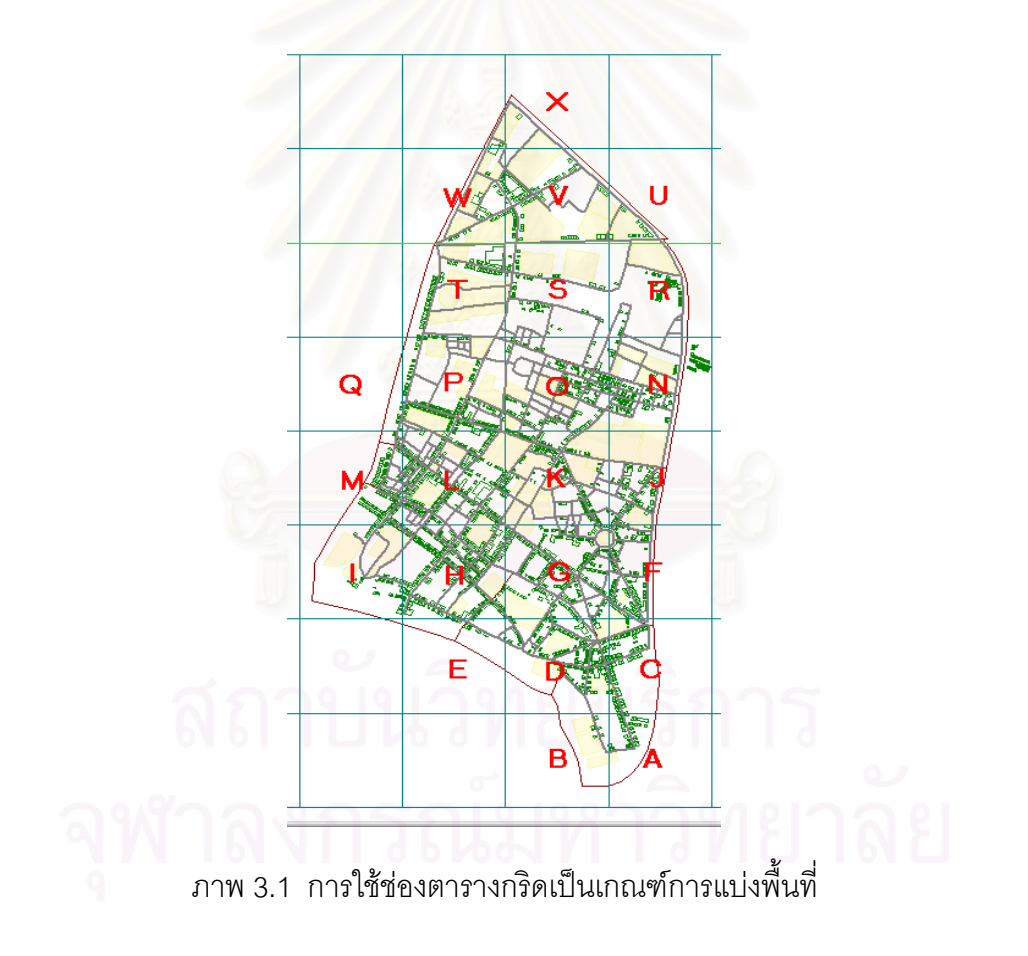

ขั้นตอนต่อมาจะเป็นการเก็บข้อมูลร้านค้าตามบล็อกถนนและใส่รหัสบล็อกภายในช่องตารางกริด ั้ ที่กําหนดไว ดังตัวอยางในภาพ 3.2

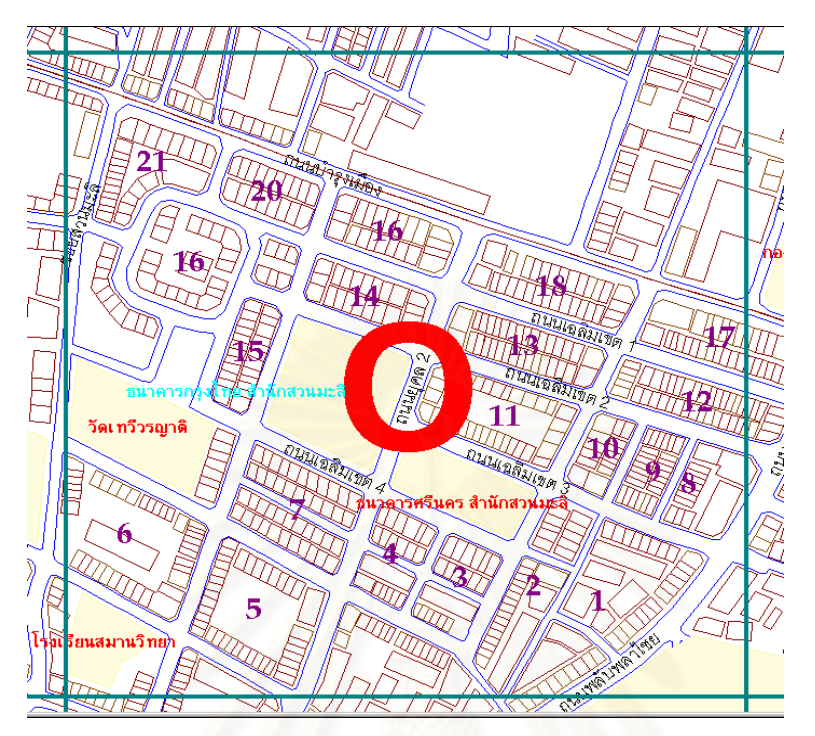

ภาพ 3.2 รูปแบบการแบ่งพื้นที่ตามบล็อกถนน ื้

3.3.2 การกำหนดรหัสร้านค้า (STORE\_ID)

เพื่อใช้เป็นกุญแจหลักในการเชื่อมโยงข้อมูลกราฟิกกับข้อมูลลักษณะประจำในโปรแกรม Geomedia Professional 4.0

หลักการกำหนดรหัสร้านค้า (STORE\_ID)

ผู้วิจัยได้กำหนดหลักการกำหนดรหัสที่ได้คิดขึ้นมาเพื่อใช้กับงานวิจัยนี้โดยเฉพาะ ึ้ รูปแบบการกำหนดรหัสร้านค้าใช้ดังนี้

รหัสร้านค้าหลักที่ 1-2 คือ รหัสช่องตารางกริดเปลี่ยนตัวอักษรเป็นตัวเลข

้ เนื่องจากมีทั้งหมด 24 ช่อง จึงมีรูปแบบทั้ง 5 หลักหรือ 6 หลักได้ โดยช่องที่ 1-9 จะเป็น ื่ รหัสร้านค้า 5 หลัก และช่องที่ 10-24 จะเป็นรหัสร้านค้า 6 หลัก

รหัสร้านค้าหลักที่ 3-4 คือ รหัสของบล็อกถนนในแต่ละช่องตารางกริด

รหัสร้านค้าหลักที่ 5-6 คือ รหัสลำดับร้านค้าในบล็อกถนนนั้น

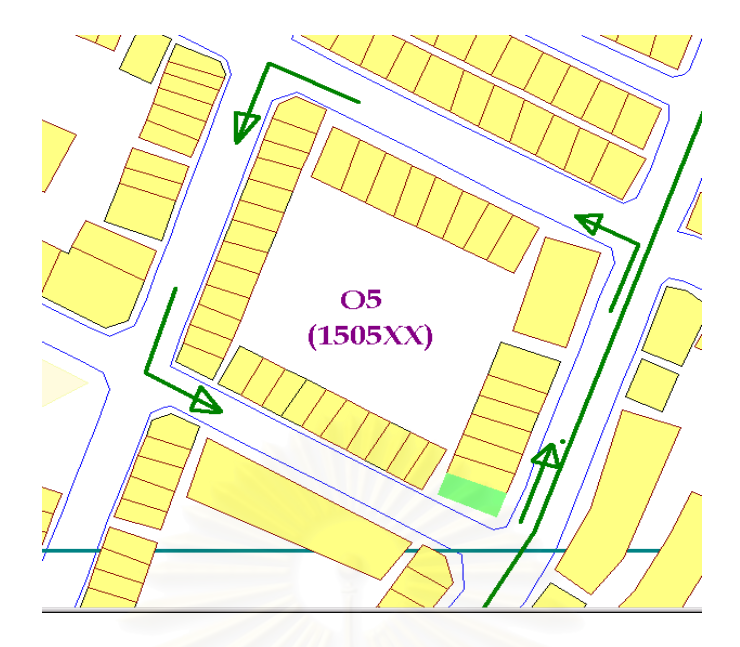

ภาพ 3.3 รหัสรานคาในแตละบล็อกถนน

3.3.3 การเก็บข้อมูลภาคสนาม

แบงออกเปน 2 สวน คือ

1) ส่วนที่เป็นข้อมูลกราฟิกเป็นข้อมูลที่ต้องเพิ่มเติมรายละเอียดเพื่อการปรับปรุงแผนที่ ิ่ มูลฐานให้มีลักษณะสอดคล้อ<mark>ง</mark>กับความเป็นจริง (สำรวจเมื่อเดือนมิถุนายน 2544) ในบริเวณพื้น ื่ ที่ศึกษาเป็นบริเวณที่มีอาคารประเภทห้องแถวอยู่เป็นจำนวนมาก ซึ่งแผนที่ฐานไม่มีแสดงไว้ จึง ึ่ ต้องมีการปรับปรุงข้อมูลแผนที่มูลฐานให้มีรายละเอียดของแต่ละห้องแถว เพื่อสามารถแยกธุรกิจ ื่ ร้านค้าแต่ละแห่งออกจากกันได้ การแบ่งช่วงของห้องแถวทำโดยการประมาณขนาดอย่างคร่าวๆ จากจำนวนห้องแถวที่ได้นับไว้ในแต่ละบล็อกเมื่อเดินสำรวจ ดังรูปภาพ 3.4 และ 3.5 ื่

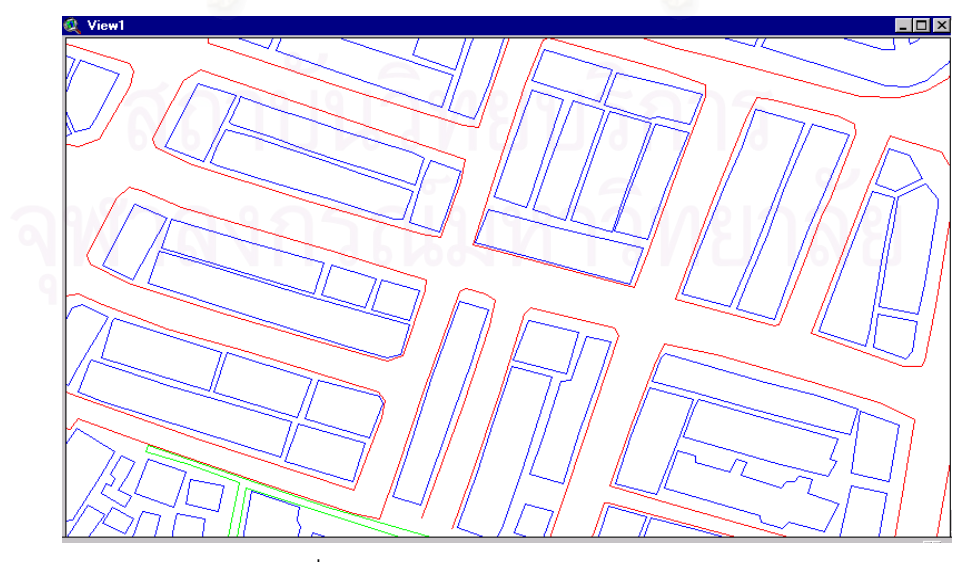

ภาพ 3.4 แผนที่มูลฐานไมมีแสดงรายละเอียดแยกตามแตละหองแถว

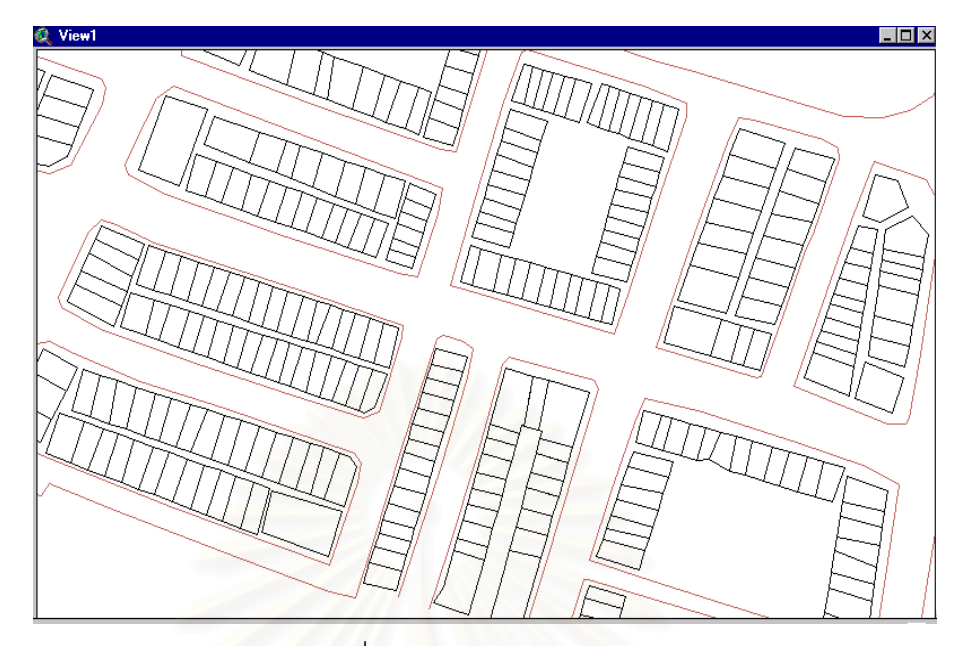

 ภาพ 3.5 แผนท จากการสํารวจแสดงหองแถวแบงเปนชวงๆ ี่

2) ส่วนที่เป็นข้อมูลลักษณะประจำ เป็นข้อมูลต่างๆที่เกี่ยวกับอาคารร้านค้าเพื่อใช้ในการ ี่ ี่ นำเข้าฐานข้อมูลลักษณะประจำ ได้แก่ ข้อมูลรหัสร้านค้า ที่อยู่ ชื่อร้านค้า ถนน ประเภทร้านค้า ี่ ื่ สินค้าหลัก และหมายเลขโทรศัพท์

# **3.4 สรางฐานขอมูลสารสนเทศภูมิศาสตร**

3.4.1 การสร้างฐานข้อมูลกราฟิก

สามารถแบ่งออกได้ 2 แบบดังนี้ คือ

1) การสร้างแผนที่แสดงผังอาคารร้านค้า เป็นการนำข้อมูลแผนที่ที่ได้สร้าง จากแผนที่มูลฐาน โดยเพิ่มเส้นแบ่งช่องห้องแถว ผู้วิจัยเลือกใช้โปรแกรม Arcview GIS Version 3.1

2) การนำเข้าข้อมูลลักษณะประจำของกราฟิก (Graphic Attribute Data) ได้แก่ รหัสร้านค้า บ้านเลขที่ โดยเพิ่มเติมข้อมูลลงในแผ่นข้อมูลอาคาร ดังภาพ 3.6

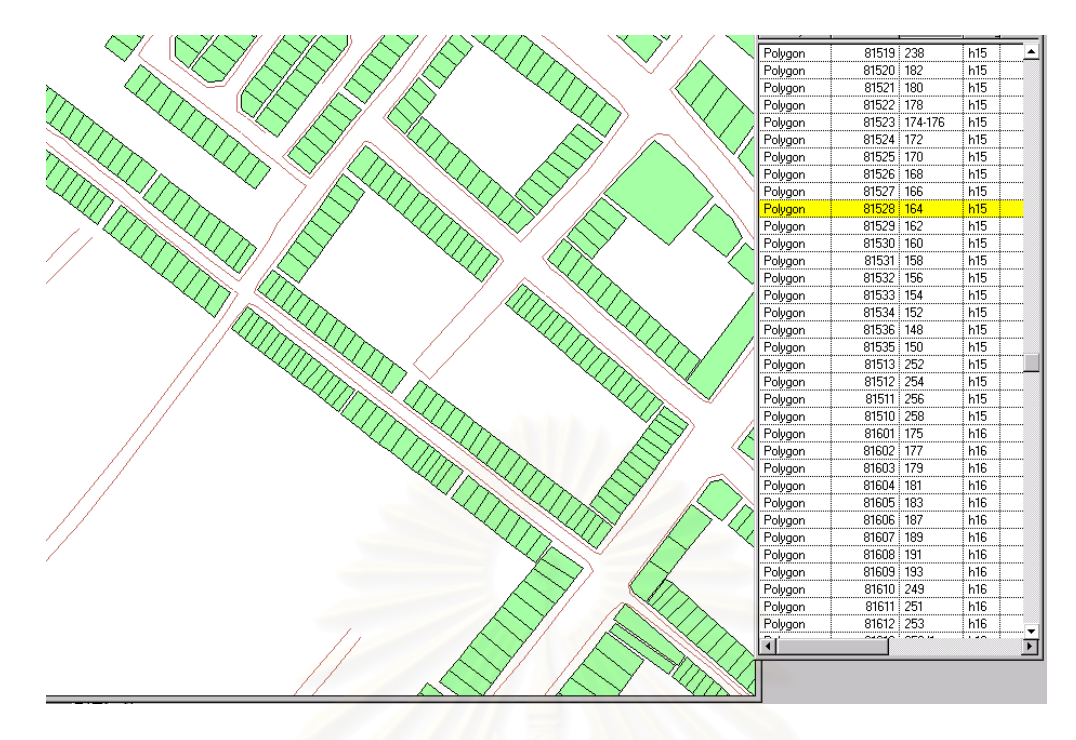

ภาพ 3.6 การนำเข้าข้อมูลกราฟิกและข้อมูลลักษณะประจำ

3.4.2 การสร้างฐานข้อมูลลักษณะประจำ

่ผู้วิจัยเลือกวิธีการนำเข้าข้อมูลในขั้นตอนนี้ ด้วยการพิมพ์ข้อมูลที่ได้จากการเก็บข้อมูล ภาคสนาม โดยใช้โปรแกรม Microsoft Excel 97 เนื่องจากเป็นโปรแกรมที่สามารถนำข้อมูลเข้า ได้ง่าย รวดเร็ว ไม่ซับซ้อน และประหยัดเวลา จากนั้นจึงนำข้อมูลที่ได้ในตาราง Excel ปรับเป็น ั้ ตารางใน Microsoft Access 97 โดยสรางตารางสองมิติประกอบดวยแถว (Row) สดมภ (Column) เซลล์ (Data cell) ซึ่งตารางจะสามารถเชื่อมโยงกันโดยใช้กุญแจหลัก (Primary Key) ึ่ เปนความสัมพันธ (Relationship)

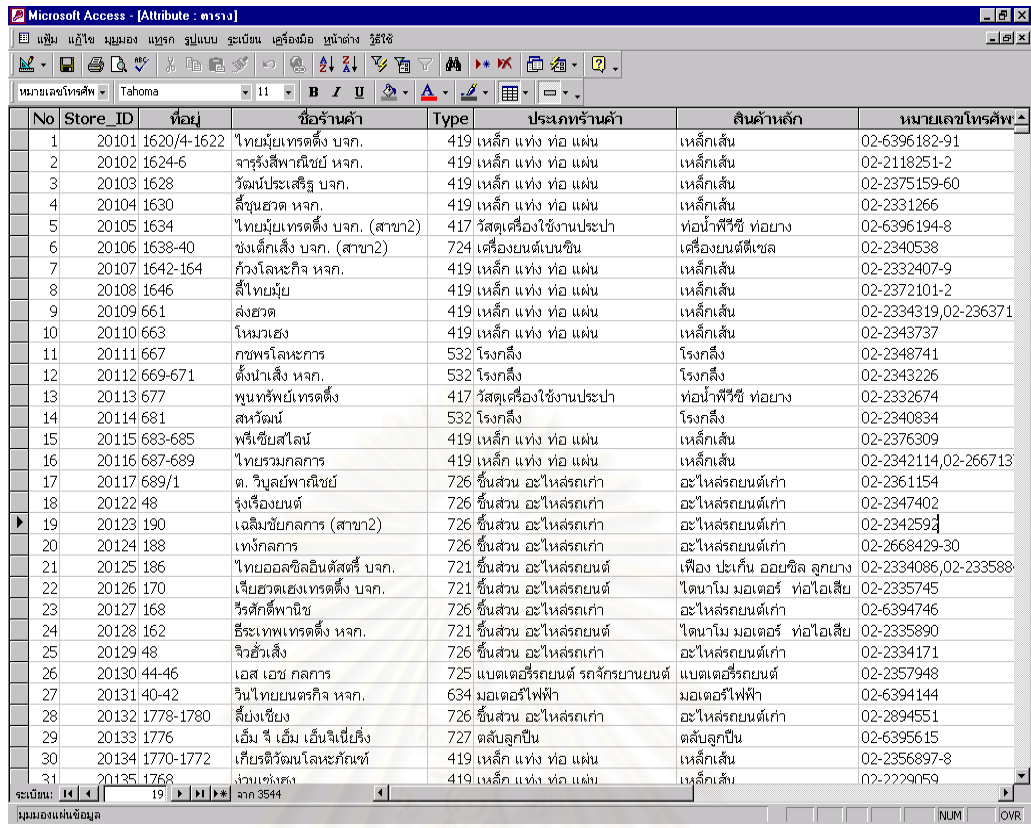

ภาพ 3.7 ขอมูลลักษณะประจําของแผนขอมูลรานคา

### 3.4.2 การสร้างความเชื่<mark>อมโยงระหว่างข้อมูลกราฟิกและข้อมูลลักษณะประ</mark>จำ

ผู้วิจัยนำฐานข้อมูลกราฟิกจาก Arcview และฐานข้อมูลลักษณะประจำจาก Access มา ทำการเชื่อมโยงในโปรแกรม Geomedia Professional 4.0 โดยใช้ คำสั่ง Join และข้อมูลที่ใช้เป็น กุญแจที่สามารถเชื่อมโยงข้อมูลทั้ง 2 แบบได้ คือ STORE\_ID เป็นกุญแจในการเชื่อมโยงระหว่าง ี่ ข้อมูลกราฟิกและข้อมูลลักษณะ และสามารถสร้างเป็นแผ่นข้อมูล (Layer) ใหม่คือ แผ่นข้อมูล ร้านค้า จะได้ฐานข้อมูลที่สมบูรณ์ พร้อมที่จะนำมาใช้กับโปรแกรม Geomedia Web Map ี่ ี่

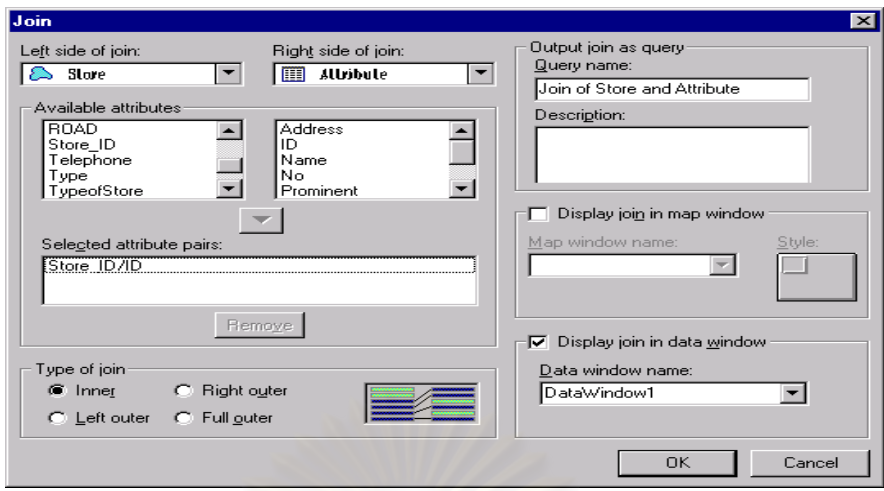

ภาพ 3.8 หน้าต่างแสดงวิธีการเชื่อมโยงข้อมูลกราฟิกและข้อมูลลักษณะประจำ

### 3.5 **สราง Web Site Yaowaraj VSM**

การสร้าง Web Site Yaowaraj VSM ใช้สำหรับสอบถามฐานข้อมูล GIS ของร้านค้า และเชื่อมโยงสู่โฮมเพจของร้านค้าสมาชิก เป็นขั้ ันต<sub>ิ</sub>อนในสร้าง Web Site ซึ่งสามารถใช้เว็บ บราวเซอร์ (Web Browser) เปิดดูเพื่อสอบถามฐานข้อมูล GIS และแสดงผลบนจอภาพในรูปแบบ ื่ ต่างๆ ซึ่งขั้นตอนในการดำเนินการมีดังต่อไปนี้ ึ่

3.5.1 การออกแบบรูปแบบการค้นคืนข้อมูล

เพื่อผู้ใช้สามารถค้นหาข้อมูลร้านค้าได้อย่างมีประสิทธิภาพ ผู้วิจัยจึงกำหนดรูปแบบ ื่ เงื่อนไขการค้นคืนข้อมูล 2 รูปแบบ คือ

1) การค้นคืนข้อมูลร้านค้าจากประเภทร้านค้า เป็นการค้นหาข้อมูลร้านค้าเป็นลำดับ ขั้น เพื่อให้ผู้ใช้เลือกประเภทร้านค้าที่ต้องการที่ได้สะดวก ง่ายดาย ดังแสดงในรูป 3.9

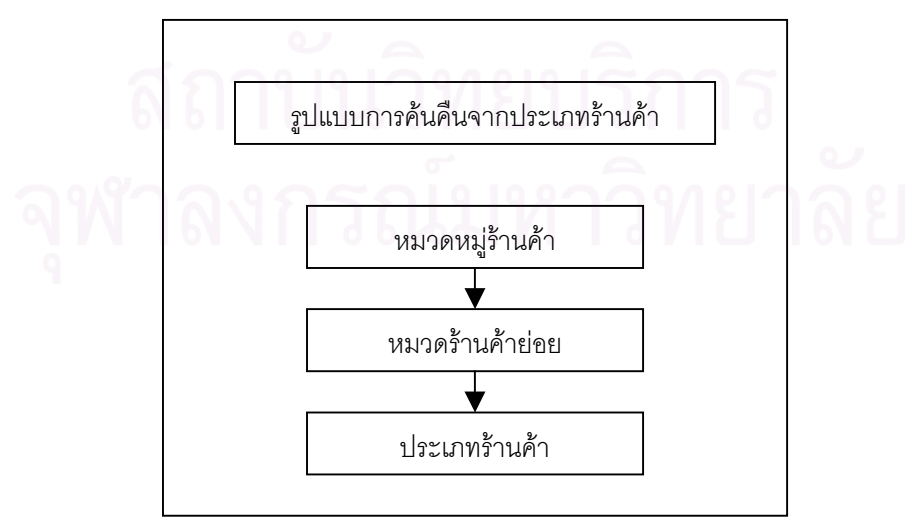

ภาพ 3.9 รูปแบบการค้นคืนจากประเภทร้านค้า

2) การค้นคืนข้อมูลจากการระบุคำสำคัญ เนื่องจากผู้ใช้อาจต้องการค้นหาร้าน ื่ ค้าจากข้อมูลต่างๆที่ไม่ใช่ประเภทร้านค้า จึงใช้เลือกรูปแบบการค้นคืนข้อมูลโดยระบุคำสำคัญ เช่น ชื่อร้านค้า ชื่อถนน ประเภทร้านค้า สินค้าหลักและหมายเลขโทรศัพท์ ื่ ื่

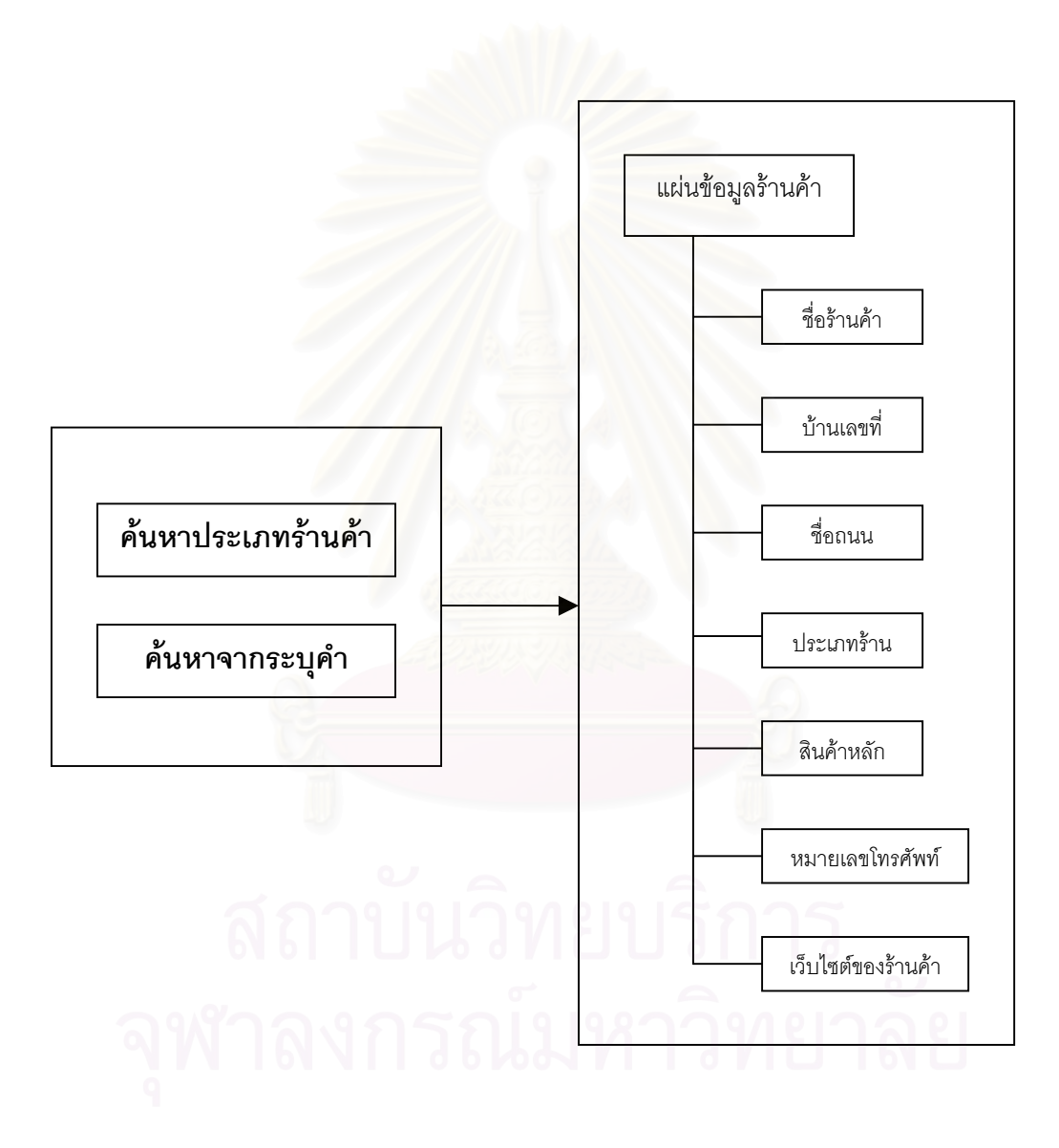

ภาพ 3.10 รูปแบบการค้นคืนข้อมูลร้านค้า

#### 3.5.2 การออกแบบรูปแบบการแสดงผลบนจอภาพ

้เป็นการแสดงแผนที่และรายละเอียดข้อมูลของร้านค้าบนจอภาพ โดยใช้ข้อมูล ึกราฟิกและข้อมูลลักษณะประจำจากฐานข้อมูลสารสนเทศภูมิศาสตร์ ทำให้ผู้ใช้สามารถสอบ ถามตำแหน่งร้านค้าและข้อมูลเกี่ยวกับร้านค้าตามต้องการ โดยออกแบบการแสดงข้อมูลบนจอ ี่ ภาพหลักแบ่งเป็น 4 ส่วนดังนี้

1. ส่วนค้นคืนประเภทร้านค้า เป็นส่วนการค้นคืนประเภทร้านค้าตามหมวดร้านค้า จะจัดอยู่บริเวณด้านซ้ายบนของจอภาพหลัก โดยใช้รูปแบบเมนูแบบดึงลง (Drop-down Menu) เมนูแบบดึงลงจะมีรายการหมวดร้านค้าให้เลือก จากนั้นจะเป็นรายการหมวดร้านค้าย่อยและ ประเภทร้านค้าตามลำดับ แล้วจึงทำสามารถค้นหาร้านค้าที่ต้องการ ซึ่งผลจากค้นหาจะเป็น ึ่ ข้อมูลรายละเอียดของร้านค้าแสดงอยู่ในส่วนล่างของจอภาพ

2. ส่วนการค้นคืนจากระบุคำสำคัญ เป็นการใช้รูปแบบการค้นคืนจากการระบุคำ ้ สำคัญ จะจัดอยู่บริเวณซ้ายกลางของหน้าจอหลัก โดยใช้รูปแบบการกรอกข้อมูล (Text-box LIne) เป็นรูปแบบรายก<mark>ารค้นห</mark>ารายชื่อร้านค้าจากคำสำคัญของชื่อร้านค้า ชื่อถนน ประเภทร้าน ื่ ื่ ื่ <sub>้</sub>ค้า สินค้าหลัก และหมายเลขโทรศัพท์ ผู้ใช้สามารถกรอกคำสำคัญที่ต้องการหาได้สะดวกและ รวดเร็วยิ่งขึ้น จากนั้นจึงค้น<mark>หาร้านค้า โดยนำคำสำคัญมาค้นหาจากแผ่นข้อมู</mark>ลร้านค้าและจะ ิ่ ั้ แสดงผลจากค้นหาเป็นข้อมูลรายละเอียดของร้านค้าในส่วนล่างของหน้าจอหลัก

3. ส่วนการแสดงข้อมูลรายละเอียดร้านค้า เป็นส่วนที่แสดงผลจากการค้นคืนของผู้ ี่ ใช้ ซึ่งได้แก่ข้อมูลลักษณะประจำจากแผ่นข้อมูลร้านค้าได้แก่ ข้อมูลลำดับที่ ข้อมูลชื่อร้านค้า ื่ บ้านเลขที่ ชื่อถนน ประเภทร้านค้า สินค้าหลัก หมายเลขโทรศัพท์ และเว็บไซต์ของร้านค้า จะ ื่ จัดอยูบริเวณดานลางของหนาจอหลัก

4. ส่วนการแสดงแผนที่ร้านค้า เป็นส่วนที่แสดงผลจากการเลือกร้านค้าที่ผู้ใช้ต้องการ มาแสดงแผนที่ของร้านค้า จะจัดอยู่บริเวณด้านขวาของหน้าจอหลัก โดยจะแสดงตำแหน่งที่ตั้ง ี่ และชื่อของร้านค้าที่ค้นหา ถนน สถานที่สำคัญ และจะแสดงชื่อร้านค้าบริเวณโดยรอบจากการ ื่ ื่ เลื่อนเมาท์ (Mouse) ไปที่ร้านค้าต่างๆ ื่

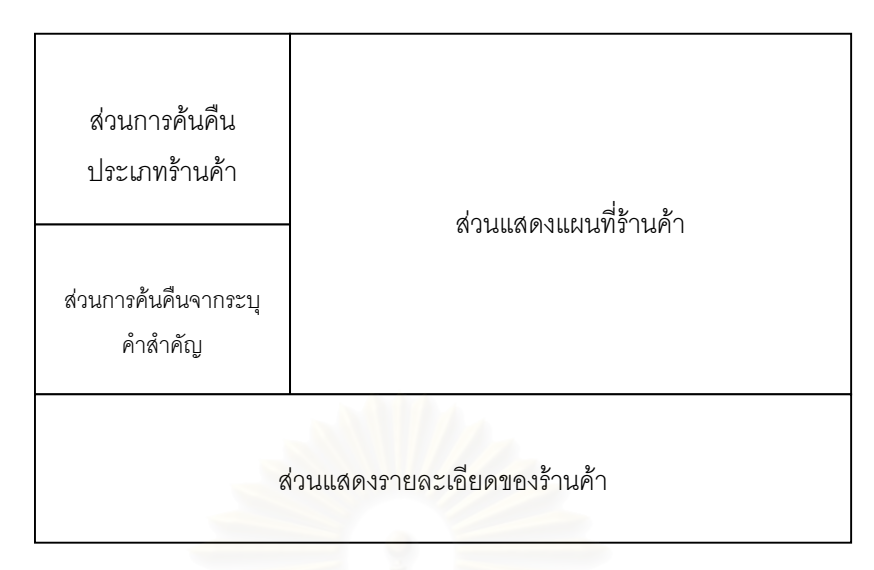

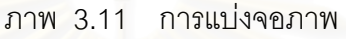

3.5.3 การนำฐานข้อมูล GIS แสดงผลบนเครือข่ายเวิลด์ไวด์เว็บ

 งานวิจัยน ี้ใชโปรแกรม Geomedia Web Map 4.0 ในการสรางไฟล MDF และ CMDF ซึ่งจะนำข้อมูลจากฐานข้อมูล GIS มาแปลงข้อมูลให้สามารถแสดงแผนที่บนเครือข่าย ึ่ ี่ เวิลด์ไวด์เว็บได้ โดยไฟล์เหล่านี้จะเป็นไฟล์ที่จะเรียกมาใช้ในไฟล์ ASP <sup>1</sup>ฟล์ ASP จะประกอบ ด้วยสคริปต์ (Script) ึ่ งเขียนขึ้นเพื่อดำเนินก<mark>ารเ</mark>ตรียมข้อมูลให้พร้อมสำหรับการส่งขึ้น ึ้ **่** อินเตอรเน็ต ชุดคําส่งในไฟล ั ASP จะเขียนบนโปรแกรม MICROSOFT FRONTPAGE ประกอบด้วยชุดคำสั่งเพื่อการทำงานดังนี้ ั่

- ชุดคำสั่งสำหรับใช้ในการค้นหาข้อมูลจากฐานข้อมูล GIS ั่
- ชุดคำสั่งสำหรับใช้สั่งข้อมูล GIS ทำงานในโปรแกรม Geomedia Web Map ด้วย ั่ ไฟล MDF และ CMDF
- ชุดคําส ั่งในการกําหนดรูปแบบและการแสดงภาพแผนที่ มาแสดงบนเว็บเพจ

ทั้งนี้โปรแกรม Geomedia Web Map 4.0 นั้นจะนำข้อมูลกราฟิกในแต่ละแผ่นข้อมูล ั้ ั้ ของฐานข้อมูล GIS มาทำการแปลงให้อยู่ในรูปของภาพแผนที่บริเวณร้านค้าในไฟล์ CMDF ซึ่ง จะใช้เทคโนโลยี Active CGM ในการแสดงภาพที่เครื่อง Client ขั้นตอนการทำงานมีรายละเอียด ื่ ั้ ดังน

1. สร้างไฟล์ MDF และ CMDF ในโปรแกรม Geomedia Web Map ทำหน้าที่นำชื่อ ิ ของร้านค้าที่ผู้ใช้เลือกไว้มาใช้ค้นหาข้อมูลกราฟิกในฐานข้อมูล GIS และจะนำข้อมูลกราฟิกมา

แปลงให้อยู่ในรูปของภาพแผนที่ที่แสดงร้านค้าและบริเวณใกล้เคียง ซึ่งนำมาใช้ในการแสดงบน ึ่ เว็บเพจข ั้นตอนในการสรางไฟล MDF และ CMDF มีดังน

- สร้างความเชื่อมโยงกับฐานข้อมูล GIS ที่ได้สร้างไว้
- เลือกแผ่นข้อมูลที่ใช้ในการแสดงข้อมูลกราฟิก โดยจะเลือกแผ่นข้อมูลร้าน คาถนน สถานที่สําคัญรอบบริเวณรานคามาแสดงบนภาพ
- กําหนดลักษณะและรูปแบบของขอมูล เปนการกําหนดรูปแบบของสีขนาด ของเส้น รูปแบบการแสดงตัวอักษร เพื่อความสวยงาม และง่ายต่อความเข้า ื่ ใจของผ้ใช้
- ใส่ฟังก์ชั่น Hotspot ซึ่งเป็นฟังก์ชั่นพิเศษที่ใช้ในการแสดงข้อมูลลักษณะ ประจำบนภาพในเว็บเพจ โดยจะปรากฏชื่อร้านค้าเมื่อผู้ใช้เลื่อนเมาท์ไปที่ ื่ ื่ รานคาน นๆ ดังภาพ 3.12 ั้

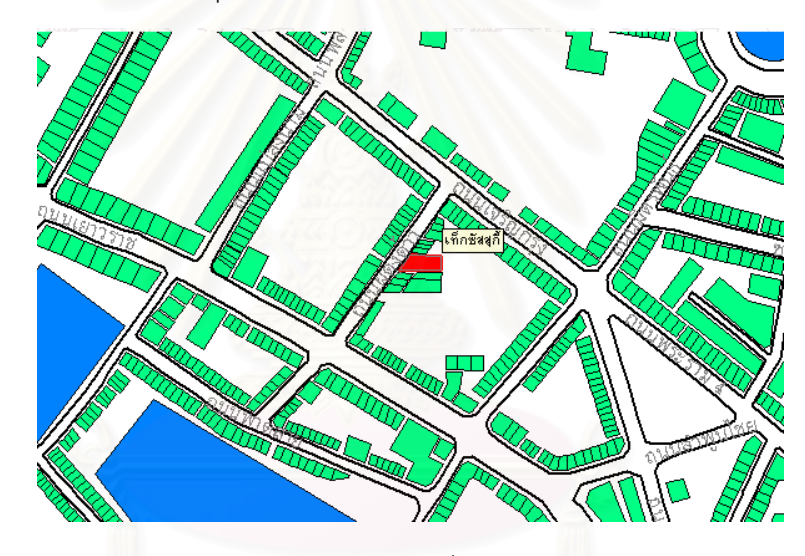

ภาพ 3.12 ตัวอย่างภาพแผนที่แสดงบริเวณร้านค้า ี่

2. สรางไฟล ASP ในโปรแกรม Microsoft Frontpage ซ ึ่งเปนไฟลที่ใชในการติดตอกับ ฐานข้อมูลที่เก็บไว้ใน Server แล้ว และใช้เป็นคำสั่งในการประมวลผลที่เครื่อง Server ก่อนที่จะ ี่ ื่ ี่ ส่งข้อมูลให้กับเครื่อง Client ภายในไฟล์ ASP นั้นจะประกอบด้วยรูปแบบคำสั่งดังนี้ ื่ ั่

> - การเขียนออปเจ็กต์ เพื่อใช้ในการติดต่อกับฐานข้อมูล GIS โดยสามารถค้น หาค่าพิกัดและข้อมูลของร้านค้าที่เลือกไว้จากฐานข้อมูลในเครื่อง Server เพื่อนำมาประมวลผลผ่านไฟล์ CMDF ใน Geomedia Web Map และแสดง ื่ ข้อมูลลักษณะประจำของร้านค้าที่เลือกไว้บนเว็บเพจ  $\mathcal{L}^{\mathcal{L}}(\mathcal{L}^{\mathcal{L}})$  and  $\mathcal{L}^{\mathcal{L}}(\mathcal{L}^{\mathcal{L}})$  and  $\mathcal{L}^{\mathcal{L}}(\mathcal{L}^{\mathcal{L}})$

- การเขียนสคริปต์คำสั่งในการเรียกใช้ไฟล์ CMDF เพื่อนำข้อมูลที่ได้จากการ ื่ แปลงเป็นภาพแผนที่บริเวณร้านค้ามาแสดงบนเว็บเพจที่เครื่อง Client ี่ ี่ ื่
- การเขียนสคริปต์คำสั่งเพื่อเรียกใช้โปรแกรม Active CGM ให้เข้าไปฝังตัว ั่ ื่ ของเครื่อง Client ซึ่งจะนำมาใช้ในการแสดงภาพแผนที่ที่ได้รับจากเครื่อง ื่ ึ่ ื่ Server
- เขียนคําส ั่งในการกําหนดลักษณะและรูปแบบตางๆบนเว็บเพจ โดยใชแท็ก (TAG) ของภาษา HTML ในการแสดงผลบนเว็บเพจตามที่ได้ออกแบบไว้

3.5.4 สรางเว็บเพจของ Web Site Yaowaraj VSM

โดยใช้โปรแกรม Microsoft Frontpage 2000 ซึ่งเว็บเพจทั้งหมดดังนี้คือ หน้า ึ่ ั้ HOMEPAGE ของ Yaowaraj VSM หน้าแสดงหมวดหมู่จำแนกประเภทร้านค้า แสดงประเภท ร้านค้าเพื่อใช้ในการค้นหา หน้าสำหรับผู้ใช้ค้นหาร้านค้า จะใช้ในการสืบคืนร้านค้า แสดงผลการ สืบค้น และแสดงแผนร้านค้าที่สืบค้น

#### **3.6 นํา Website และโปรแกรมติดต งท ี่ Web Server ั้**

เป็นขั้นต<mark>อ</mark>นสุดท้ายโดยการนำข้อมูลและโปรแกรมติดตั้ ั้ ั้ ้<br>Server เพื่อ สามารถนําขอมูลเผยแพรผานเครือขายเวิลดไวดเว็บ

เมื่อได้มีการออกแบบและสร้างเว็บเพจแล้วจะได้ข้อมูลที่เกี่  $\mathcal{L}^{\mathcal{L}}(\mathcal{L}^{\mathcal{L}})$  and  $\mathcal{L}^{\mathcal{L}}(\mathcal{L}^{\mathcal{L}})$  and  $\mathcal{L}^{\mathcal{L}}(\mathcal{L}^{\mathcal{L}})$ ี่ ี<br>จ<sub>ำนข้อมล</sub> GIS ซึ่งจะนำเข้าไปติดตั้งบน Server และติดตั้งโปรแกรม Geomedia Web Map 4.0 ที่เครื่อง ึ่ ั้ ื่ Server เพื่อใช้ในการแปลงข้อมูลให้อยู่ในรูปภาพแผนที่ และบริการให้ผู้ใช้สามารถ download Active CGM ซึ่งเป็นรูปแบบหนึ่งของ ActiveX เพื่อนำมาใช้การแสดงภาพแผนที่ร้านค้าได้ ื่

โดยผู้วิจัยได้นำข้อมูลและโปรแกรมที่ได้กล่าวในข้างต้นมาทำการติดตั้งที่ Server ั้ ภายในหองปฏิบัติการคอมพิวเตอรของภาควิชาภูมิศาสตร คณะอักษรศาสตร จุฬาลงกรณ มหาวิทยาลัยและสามารถให้บริการผู้ใช้สามารถสืบค้นข้อมูลร้านค้าทางระบบอินเตอร์เน็ตผ่าน เครือขายเว ิลดไวดเว็บ โดยสามารถใช Web Browser ในการแสดงผลได

ขั้นตอนการดำเนินการวิจัยที่ได้กล่าวมา เป็นขั้นตอนที่ได้มาของ Web Site ซึ่งมี ั้ ั้ ึ่ รูปแบบการนําเสนอขอมูลระบบสารสนเทศภูมิศาสตรมาเผยแพรทางระบบอินเตอรเน็ตผานเครือ ่ ข่ายเวิลด์ไวด์เว็บ โดยผู้ใช้อินเตอร์เน็ตสามารถทำการค้นหาข้อมูลธุรกิจร้านค้า โดยนำไปใช้ใน เลือกการเดินทางและประกอบการตัดสินใจในการเลือกซื้อสินค้าได้

## **บทท ี่ 4**

#### **การใชงาน Web Site YAOWARAJ VSM**

งานวิจัยนี้ได้สร้าง Web Site ชื่อ YAOWARAJ VSM ซึ่งทำหน้าที่เหมือนศูนย์การค้า ึ่  $\mathcal{L}^{\mathcal{L}}(\mathcal{L}^{\mathcal{L}})$  and  $\mathcal{L}^{\mathcal{L}}(\mathcal{L}^{\mathcal{L}})$  and  $\mathcal{L}^{\mathcal{L}}(\mathcal{L}^{\mathcal{L}})$ เสมือน (Virtual Mall) ที่ประกอบด้วยร้านค้าปลีกค้าส่งและร้านบริการต่างๆ ในพื้นที่ซึ่งเป็น ศูนย์กลางธุรกิจค้าปลีกค้าส่งของกรุงเทพมหานคร ได้แก่ ย่านเยาวราช ย่านพาหุรัด ย่านสำ เพ็ง ย่านคลองถม ย่านโบ๊เบ๊ ย่านวรจักร ย่านนางเลิ้ง ย่านวัดสระเกศ ย่านแม้นศรี ย่านวง เวียน 22 เป็นต้น ระบบสารสนเทศภูมิศาสตร์เป็นฐานข้อมูลซึ่งผู้ใช้สามารถสืบค้นข้อมูลร้านค้า ึ่ โดยใช้ Web Browser ซึ่งเรียกผ่านเครือข่ายเวิลด์ไวด์เว็บ เพื่อสามารถสอบถามข้อมูลเกี่ยวกับ ึ่ ื่ ี่ ร้านค้า และแสดงแผนที่ร้านค้า Web site YAOWARAJ VSM จะแบ่งออกเป็น 3 เว็บเพจ และ มีรายละเอียดขั้นตอนการใช้งานดังนี้

- 1. โฮมเพจ YAOWARAJ VSM (Yaowaraj Virtual Shopping Mall)
- 2. เว็บเพจ Classified Directory
- 3. เว็บเพจ StoreSearch
- 1. โฮมเพจ YAOWARAJ VSM (Yaowaraj Virtual Shopping Mall)

เปนเว็บเพจ (Web Page) แรกของเว็บไซต (Web site) YAOWARAJ VSM โดยจะ อธิบายรูปแบบของเว็บไซต์ และสามารถเชื่อมโยงไปยังเว็บเพจอื่นๆ ได้แก่ เว็บเพจ Classified ี่ Directory แสดงหมวดหมู่ประเภทร้านค้าและเว็บเพจ StoreSearch สำหรับค้นหาร้านค้า โดย ผู้ใช้จะเลือกที่ตัวอักษรซึ่งมีลักษณะเป็นไฮเปอร์ลิงค์ (Hyperlink) เชื่อมโยงสู่เว็บโดยจะแบ่งส่วน ึ่ เช ื่อมโยงสูเว็บเพจอ ื่นได 2 สวนคือ

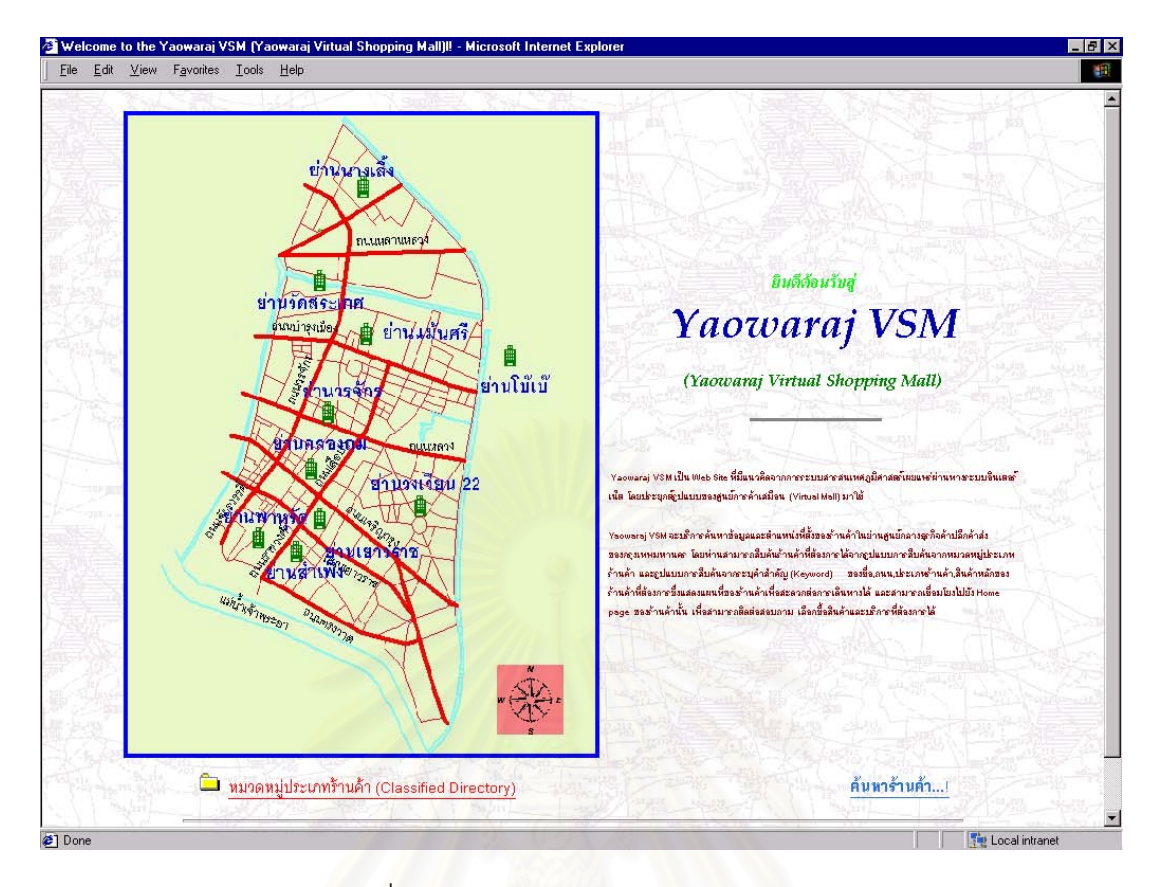

ภาพท ี่ 4.1 HOME PAGE YAOWARAJ VSM

- ส่วนที่แสดงข้อความ "<u>หมว**ดหมู่ประเภทร้านค้า** (Classified Directory)</u> " จะเชื่อมโยงไปยังเว็บเพจ Classified Directory

- ส่วนที่แสดงข้อความ "<u>ค้<mark>นหาร้านค้า</mark>…!</u>" จะเชื่อมโยงไปยังเว็บเพจ **Searchstore** 

## 2. เว็บเพจ Classified Directory

เปนเว็บเพจแสดงหมวดหมูรานคาจําแนกประเภทรานคา โดยจะแบงออกเปน 10 หมวดหมู่ร้านค้า ในแต่ละหมวดหมู่จะแยกแสดงหมวดร้านค้าย่อย โดยผู้ใช้สามารถอ่านรูป แบบการจำแนกหมวดหมู่ของประเภทร้านค้า และด้านล่างจะมีข้อความ "**ค้นหาร้านค้า**" เชื่อม ื่ โยงไปที่ เว็บเพจ StoreSearch

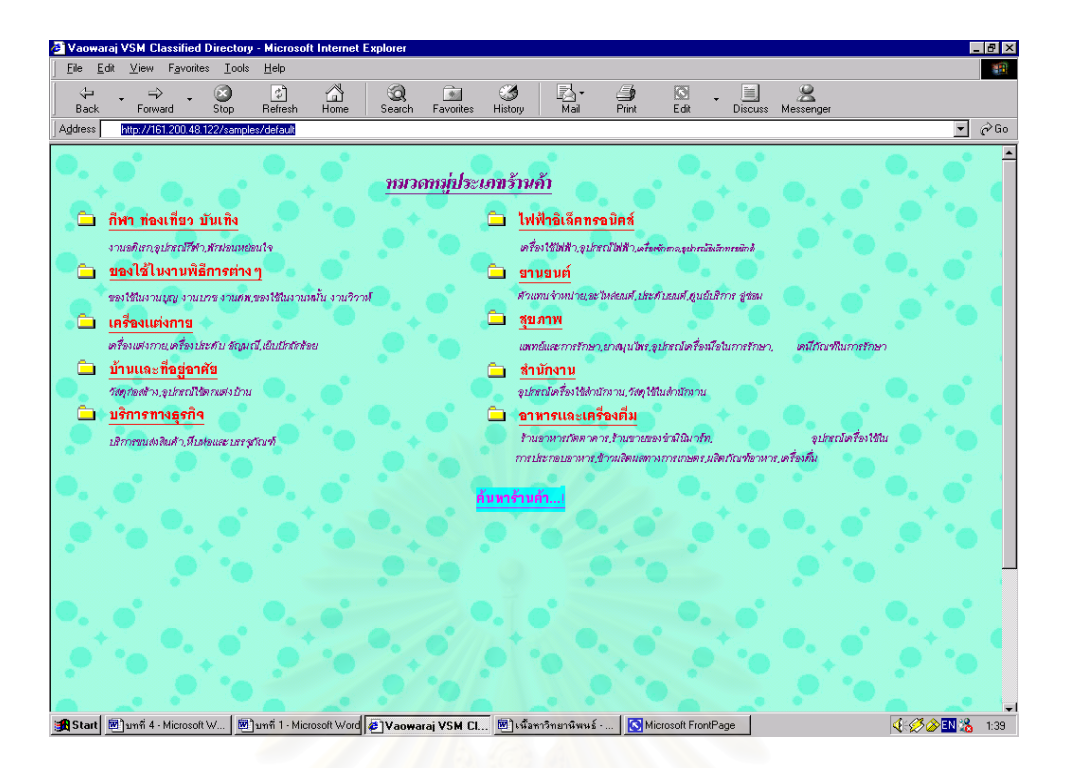

ภาพ 4.2 เว็บเพจ Classified Directory

3. เว็บเพจ StoreSearch

เป็นเว็บเพจสำหรับค้น<mark>หา</mark>ข้อมูลร้านค้า และเป็นหน้าที่ใช้ในการค้นหาหลัก มีการแบ่ง เว็บเพจออกเปนหนาตางจํานวน 4 สวน คือ

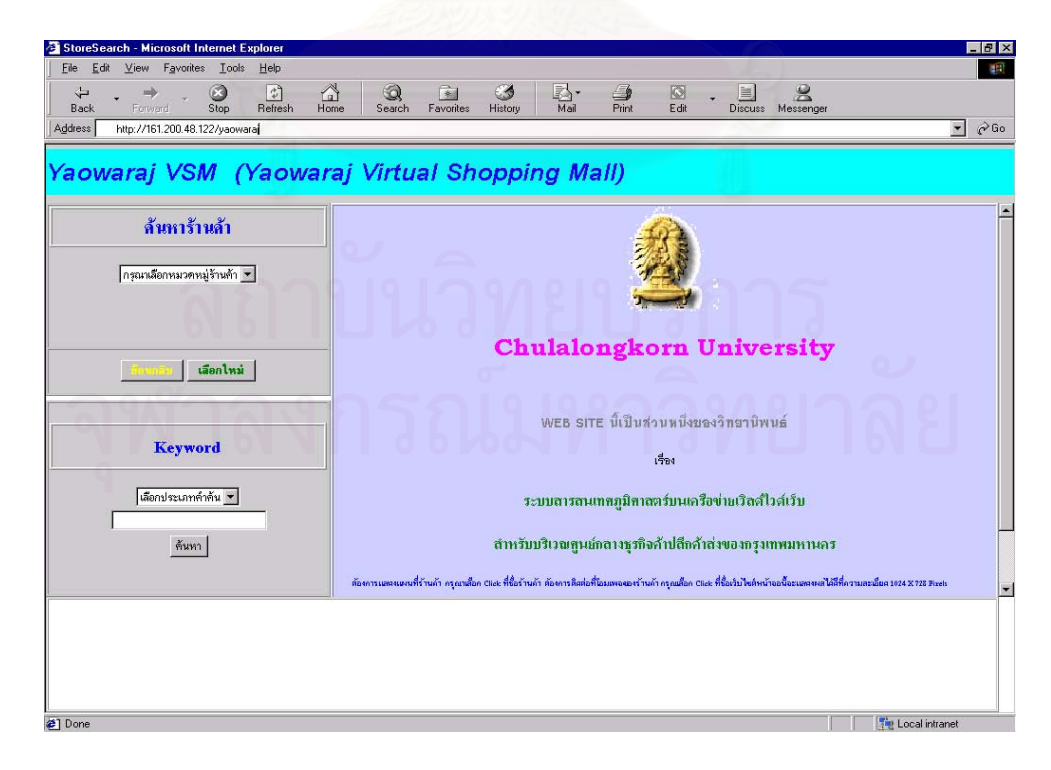

ภาพ 4.3 เว็บเพจ StoreSearch

- ส่วนการค้นคืนประเภทร้านค้า เป็นการใช้รูปแบบการค้นคืนจากประเภทร้าน ค้า จะจัดอยู่บริเวณด้านซ้ายบนของหน้าจอหลัก โดยใช้รูปแบบรายการเลือกแบบดึงลง (Drop-down Menu)

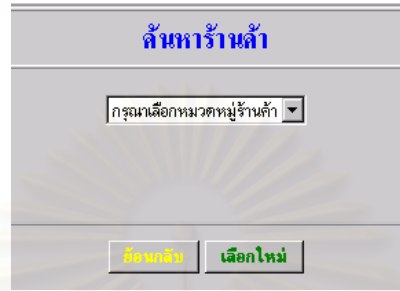

์ ภาพ 4.4 ส่วนการค้นคืนประเภทร้านค้า

- สวนการคนคืนจากระบุคําสําคัญ เปนการใชรูปแบบการคนคืนจากการระบุคํา ้สำคัญ จะจัดอยู่บริเวณซ้ำยกลางของหน้าจอหลัก โดยใช้รูปแบบการกรอกข้อมูล (Text-box Line) และรูปแบบรายการเลือกแบบดึงลง (Drop-down Menu)

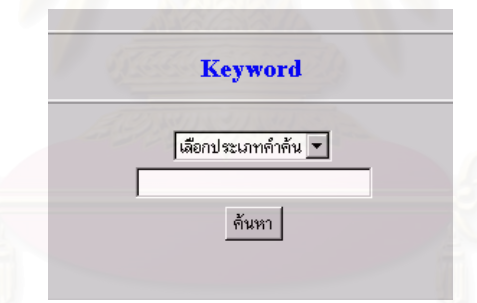

ภาพ 4.5 ส่วนค้นคืนจากระบุคำสำคัญ

- ส่วนการแสดงข้อมูลรายละเอียดร้านค้า เป็นส่วนที่แสดงผลจากการคืนคืนของ

ผู้ใช้ จะจัดอยู่บริเวณด้านล่างของหน้าจอหลัก

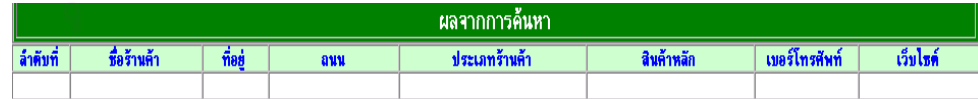

ภาพ 4.6 ส่วนการแสดงข้อมูลรายละเอียดร้านค้า

- ส่วนแสดงแผนที่ร้านค้า เป็นส่วนที่แสดงผลจากการเลือกร้านค้าที่ผู้ใช้ต้องการ มาแสดงแผนที่ของร้านค้า จะจัดอยู่บริเวณด้านขวาของหน้าจอหลัก เมื่อเข้าใส่งานครั้งแรกจะ ี่ ื่ ั้ เปนหนาจอตอนรับ

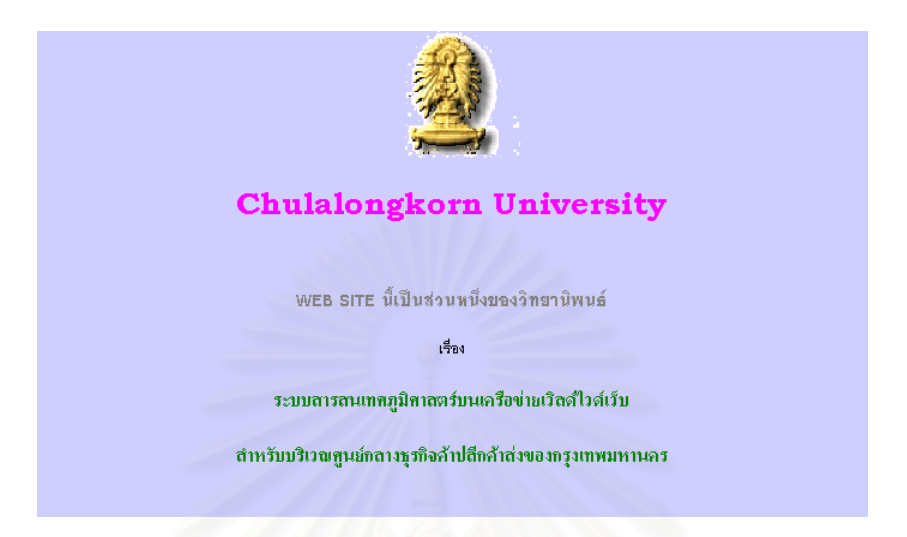

ภาพ 4.7 ส่วนหน้าจอต้อนรับของส่วนแสดงแผนที่ร้านค้า

ซึ่งเว็บเพจ StoreSearch จะมีขั้นตอนการใช้ดังนี้ คือ ึ่

3.1. เลือกรูปแบบก<mark>าร</mark>ค้นหาร้านค้า ซึ่งมี 2 รูปแบบได้แก่ ึ่

3.1.1. รูปแบบการค้นหาจากการเลือกประเภทร้านค้าที่ต้องการ ์<br>มีขับตคบ การใช้ดังนี้

- เลือกหมวดหมูรานคาที่ตองการจากแถบรายการเลือกแบบดึงลง (Drop-

down Menu)

แถบรายการเลือกแบบดึงลงจะแสดงหมวดหมูรานคาทั้ง 10 หมวดใหผูใชเลือก

ในการค้นหา ดังภาพ 4.8

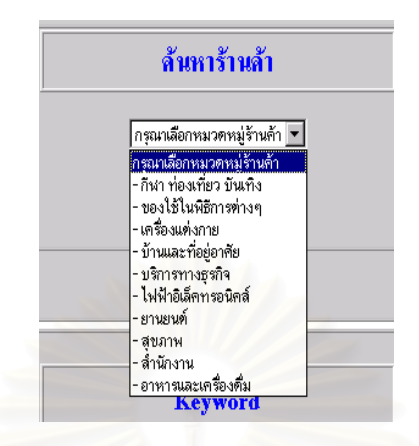

ภาพ 4.8 หมวดหมู่ร้านค้าของแถบรายการเลือกแบบดึงลง

เมื่อผู้ใช้ได้เลือกหมวดหมู่ร้านค้าแล้ว หน้าจอรูปแบบการค้นหาจะเปลี่ยนทันที ื่ โดยจะแสดงหมวดหมูรานคาที่ผูใชเลือก พรอมแถบรายการเลือกแบบดึงลง (Drop-down Menu) แสดงหมวดร้านค้าย่อยในแต่ละหมวดหมู่ร้านค้า ดังภาพ 4.9

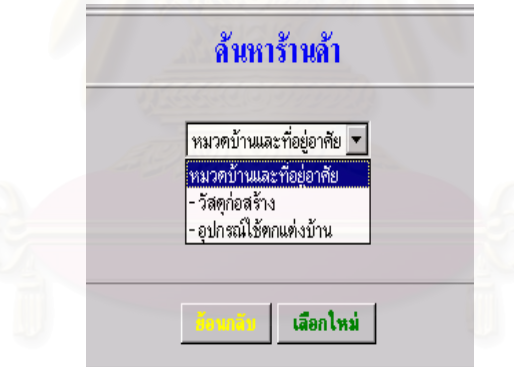

ภาพ 4.9 หมวดร้านค้าย่อยและประเภทร้านค้าในแถบรายการดึงลง

เมื่อผู้ใช้เลือกหมวดร้านค้าย่อยที่ต้องการแล้ว หน้าจอรูปแบบการค้นหาร้านค้า ื่ จะเปลี่ยนทันที โดยจะแสดงหมวดร้านค้าย่อยที่ผู้ใช้เลือก พร้อมแถบรายการเลือกแบบดึงลง (Drop-down Menu) แสดงประเภทร้านค้าในแต่ละหมวดร้านค้าย่อย ดังภาพ 4.10

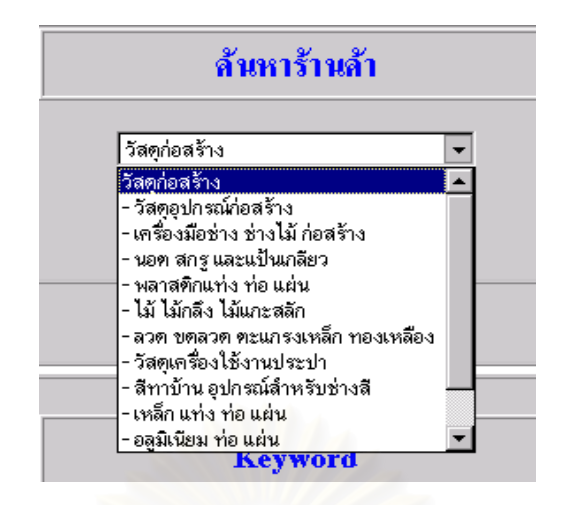

ภาพ 4.10 ประเภทร้านค้าในแถบรายการดึงลง

เมื่อผู้ใช้เลือกประเภทร้านค้าที่ต้องการแล้ว หน้าจอรูปแบบการค้นร้านค้าจะ ื่ ปรากฏปุ่มค้นหา ให้ผู้ใช้สั่งการค้นหาประเภทร้านค้าที่ต้องการด้วยคลิกที่ปุ่มค้นหา ดังภาพ 4.11

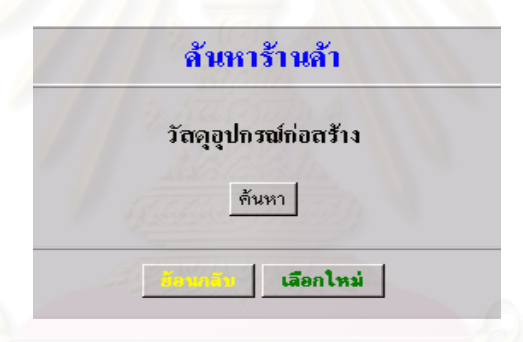

ภาพ 4.11 ประเภทร้านค้าพร้อมปุ่มสำหรับค้นหา

โปรแกรมจะประมวลผลการคนหาและแสดงขอมูลรานคาที่คนหาไดในสวน ด้านล่างของเว็บเพจ โดยจะแสดงรายละเอียดของร้านค้าที่ค้นหา ได้แก่ ลำดับที่ ข้อมูลชื่อร้าน ื่ ้ค้า บ้านเลขที่ ถนน ประเภทร้านค้า สินค้าหลักของร้านค้า หมายเลขโทรศัพท์ติดต่อ และ เว็บไซตของรานคา

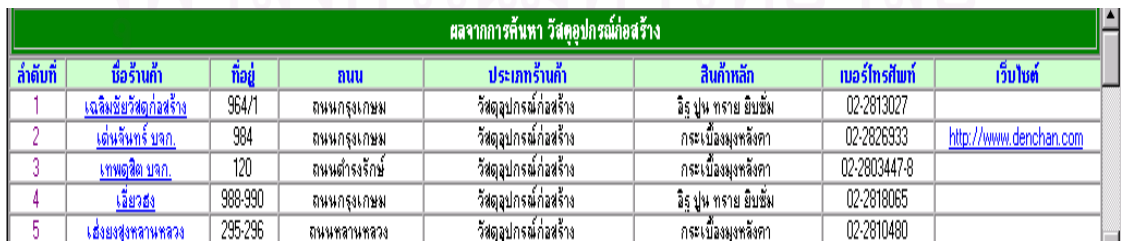

ภาพ 4.12 รายละเอียดของร้านค้าจากประเภทร้านค้าที่ผู้ใช้ค้นหา
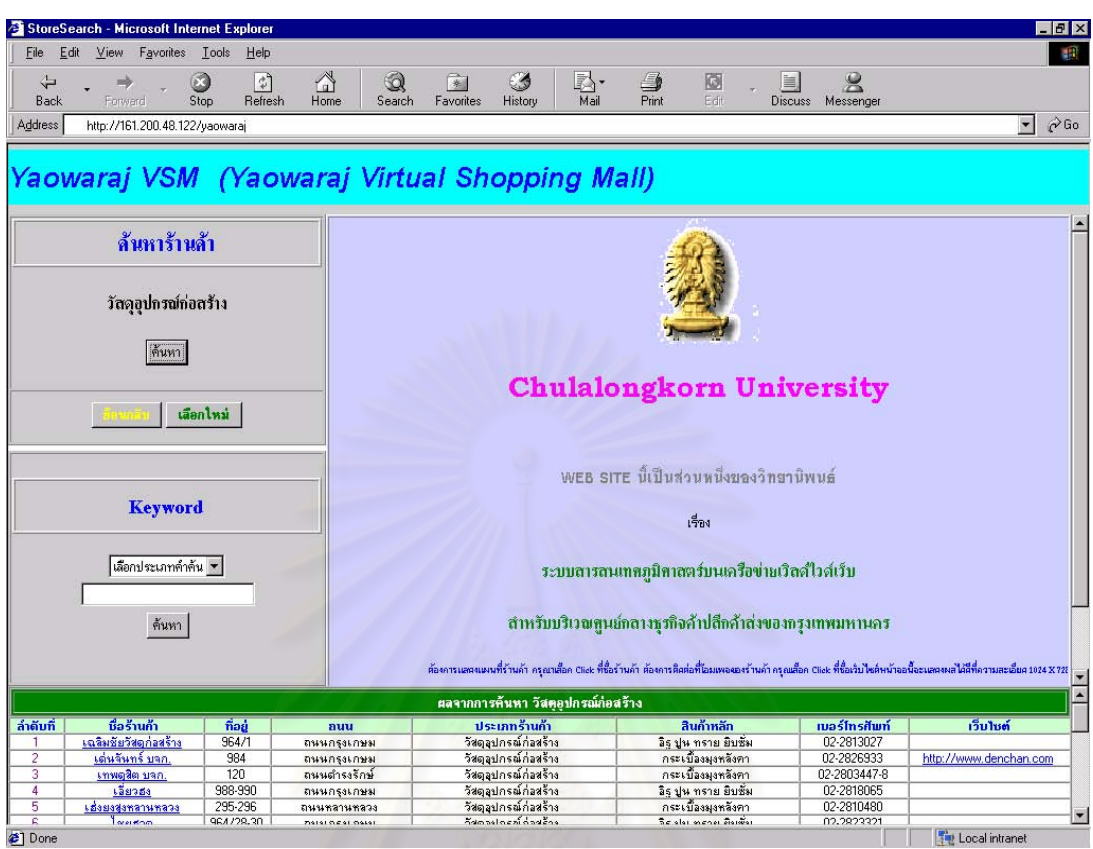

ภาพ 4.13 เว็บเพจที่ผู้ใช้ค้นหาประเภทร้านค้าที่ต้องการแล้ว

3.1.2. รูปแบบการค้นหาจากการระบุคำสำคัญ (Keyword) มีขั้นตอนการใช้

งานดังน

- เลือกประเภทคําคนที่ตองการจากแถบเมนูดึงลง (Drop-down Menu)

แถบรายการเลือกแบบดึงลงจะแสดงประเภทคำค้นทั้งหมด 5 ประเภท คือ ข้อ ั้ มูลชื่อร้านค้า ข้อมูลชื่อถนน ข้อมูลประเภทร้านค้า ข้อมูลสินค้าหลัก และข้อมูลหมายเลข ื่ ื่ โทรศัพท

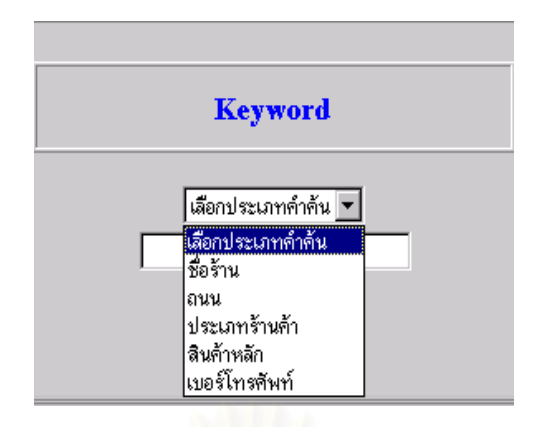

ภาพ 4.14 ประเภทคนคืนจากแถบรายการเลือกแบบดึงลง

เมื่อผู้ใช้ได้เลือกประเภทคำค้นที่ต้องการแล้ว จะกรอกคำสำคัญที่ต้องการค้นหา ื่ เพื่อใช้ในการสืบค้นข้อมูลร้านค้าตามคำสำคัญของประเภทที่ได้เลือกไว้ จากนั้นจึงคลิกที่ปุ่ม ั้ คนหาดังภาพ

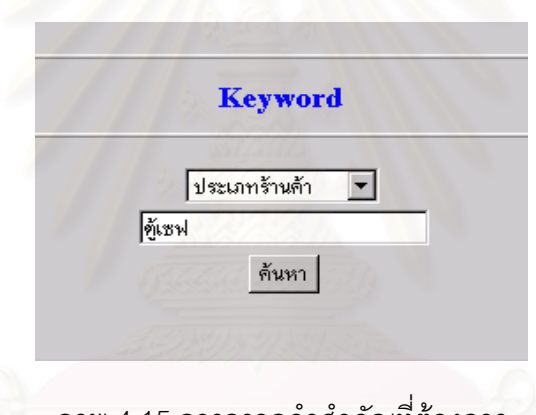

ภาพ 4.15 การกรอกคําสําคัญที่ตองการ

โปรแกรมจะประมวลผลการคนหาและแสดงขอมูลรานคาที่คนหาไดในสวน

ด้านล่างของเว็บเพจ โดยจะแสดงรายละเอียดของร้านค้าที่ค้นหา ได้แก่ ลำดับที่ ข้อมูลชื่อร้าน ื่ ค้า บ้านเลขที่ ถนน ประเภทร้านค้า สินค้าหลักของร้านค้า หมายเลขโทรศัพท์ติดต่อ และ เว็บไซตของรานคา

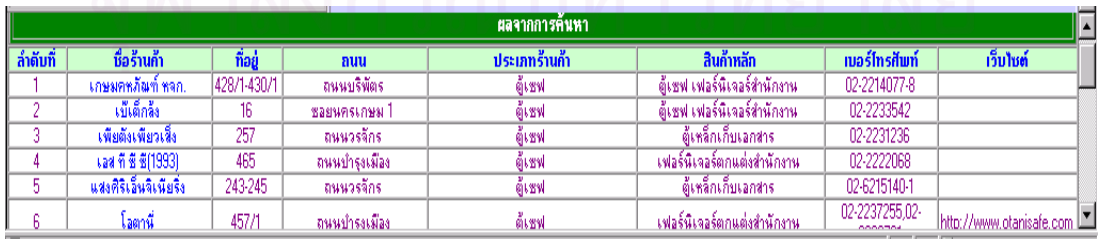

ภาพ 4.16 รายละเอียดของร้านค้าจากระบุคำสำคัญที่ผู้ใช้ค้นหา

3.2 ส่วนแสดงข้อมูล เป็นส่วนที่ผู้ใช้สามารถเห็นรายละเอียดข้อมูลของร้านค้าที่ ต้องการได้จากการค้นหาในข้างต้น โดยจะแสดงผลในรูปของตาราง เพื่อนำมาใช้การเลือก ื่ แสดงแผนที่ตำแหน่งที่ตั้งร้านค้าและเชื่อมโยงไปยังโฮมเพจของร้านค้านั้นได้ ขั้นตอนการใช้งาน ในสวนนี้มีดังน

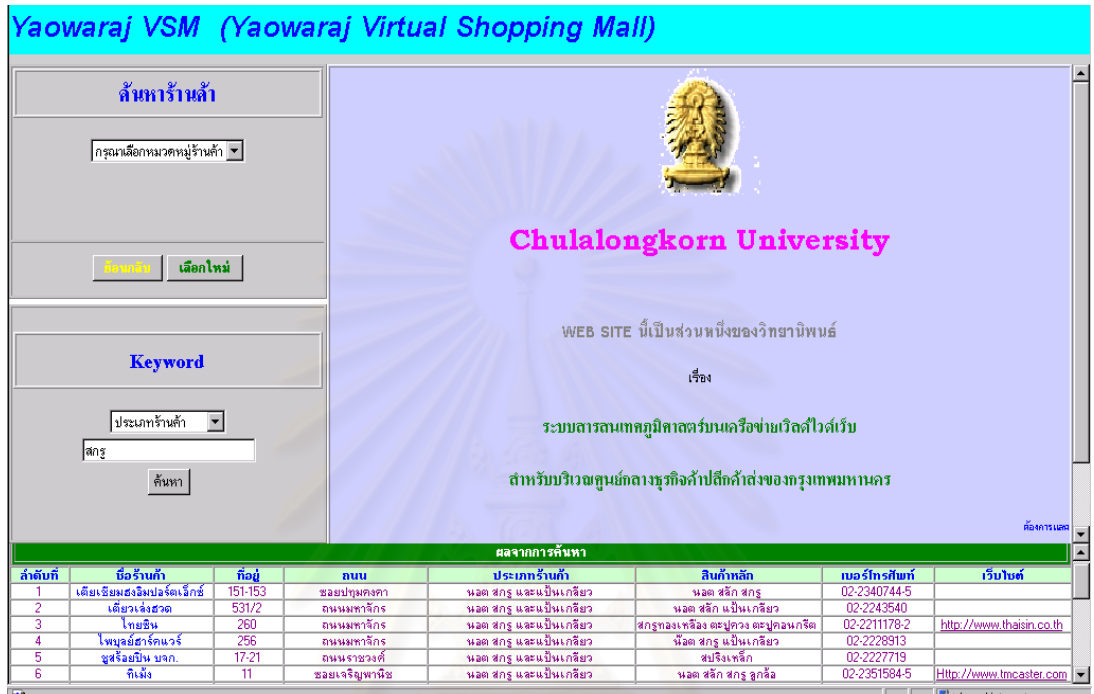

ภาพ 4.17 หน้าจอ StoreSearch เมื่อผู้ใช้ค้นหาร้านค้าแล้ว ื่

- เมื่อผู้ใช้เลือกร้านค้าที่ต้องการได้ และต้องการแผนที่แสดงตำแหน่งที่ตั้งของ ื่ ี่ ร้านค้านั้น จะสามารถใช้ได้โดยไปเลือกคลิกที่ชื่อของร้านค้าที่ต้องการเป็นเปลี่ยนสีของขื่อร้าน ื่ คาเปนสีแดง ซ งแผนที่รานคาจะแสดงในสวนบนของเว็บเพจนั้น ึ่

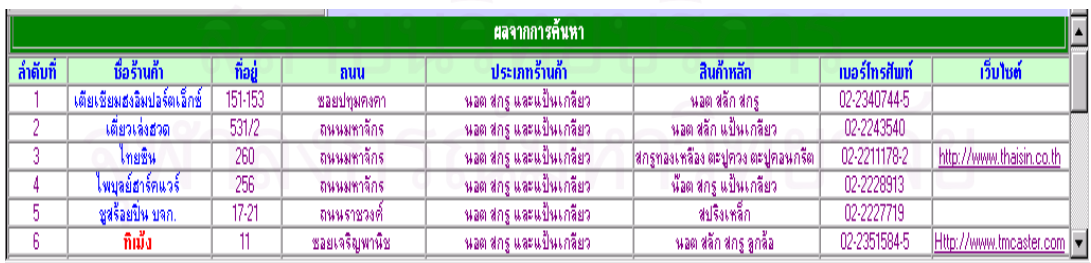

ภาพ 4.18 ลักษณะการเลือกรานคาที่ตองการใหแสดงแผนที่

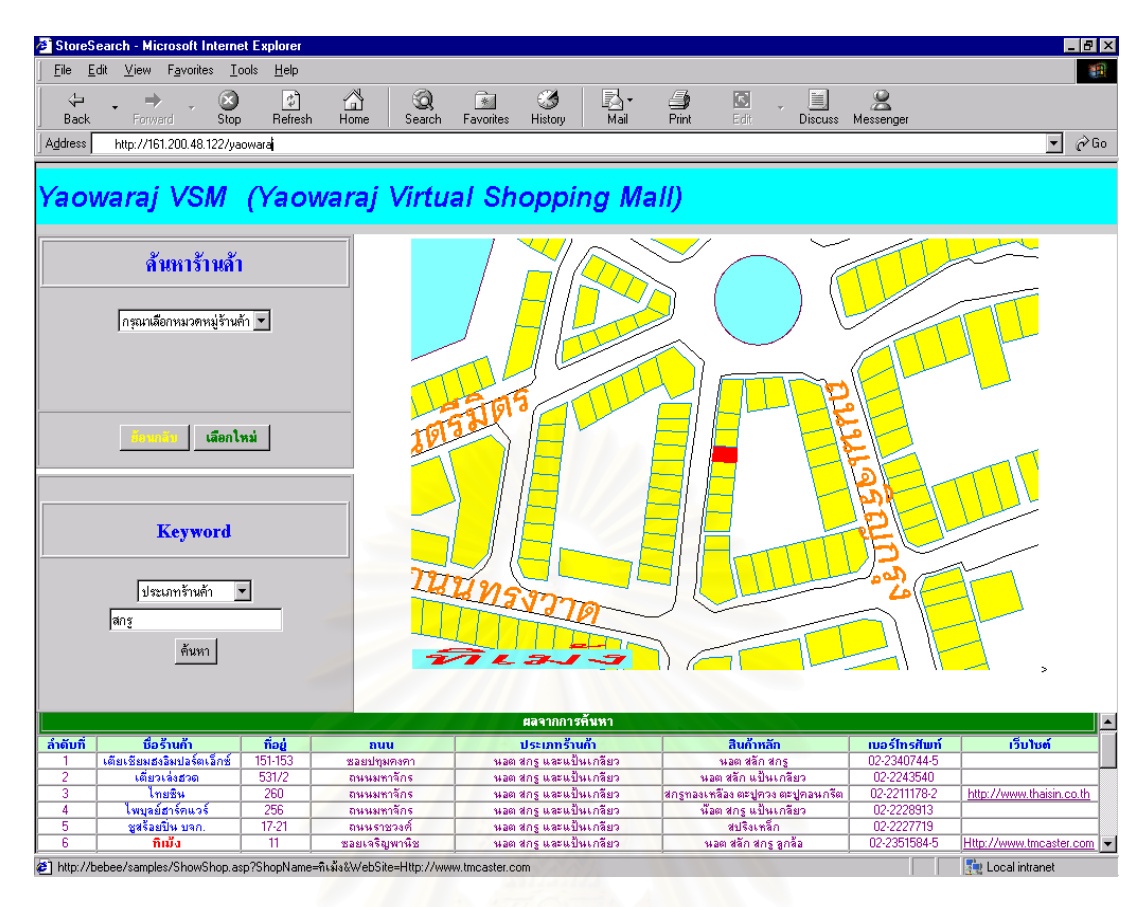

ภาพ 4.19 เว็บเพจเมื่อผู้ใช้เลือกร้านค้าที่ต้องการแสดงแผนที่แล้ว ื่ ี่

3.3. ส่วนแสดงแผนที่ จ<mark>ะอยู่</mark>ส่วนบนของเว็บเพจจะเป็นส่วนแสดงแผนที่ของร้านค้าที่ ี่ เลือกไว้ โดยจะแสดงชื่อร้านค้าที่เลือกตรงมุมล่างซ้ายของแผนที่ ี่ รานคาจะปรากฏเปน สัญลักษณ์สีแดงอยู่ตรงกลางแผนที่ เมื่อนำเมาส์ไปชี้ร้านค้านั้นจะปรากฏชื่อของร้านค้า ซึ่งแผน ื่ ึ่ ที่จะแสดงชื่อถนน ร้านค้าต่างๆที่ตั้งโดยรอบ สถานที่สำคัญในบริเวณรอบๆร้านค้า ี่ ื่

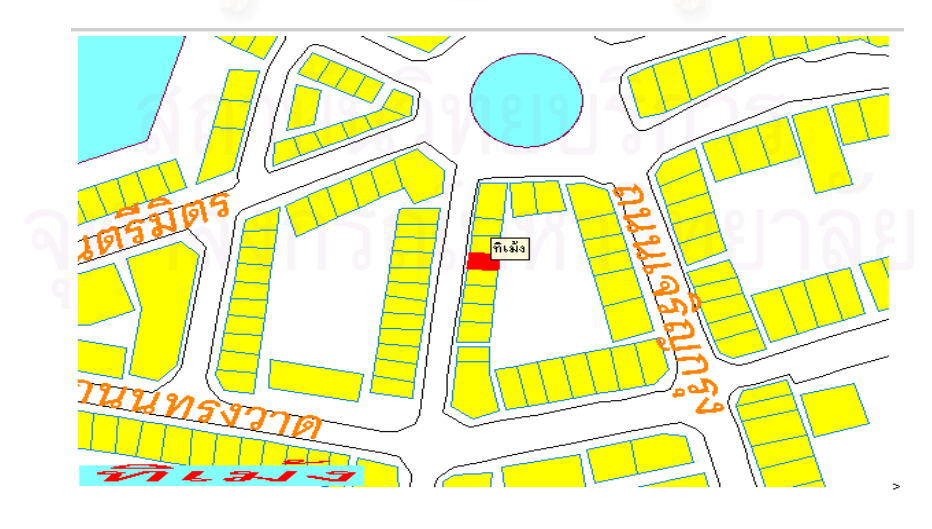

ภาพ 4.20 แผนที่ตําแหนงที่ตั้ งที่ผูใชเลือก

เมื่อผู้ใช้เลื่อนเมาส์ (Mouse) ไปที่ร้านค้าอื่นๆในแผนที่แล้ว จะปรากฏชื่อของ ื่ ื่ ร้านค้านั้นๆที่บริเวณเมาส์ ั้ ี่

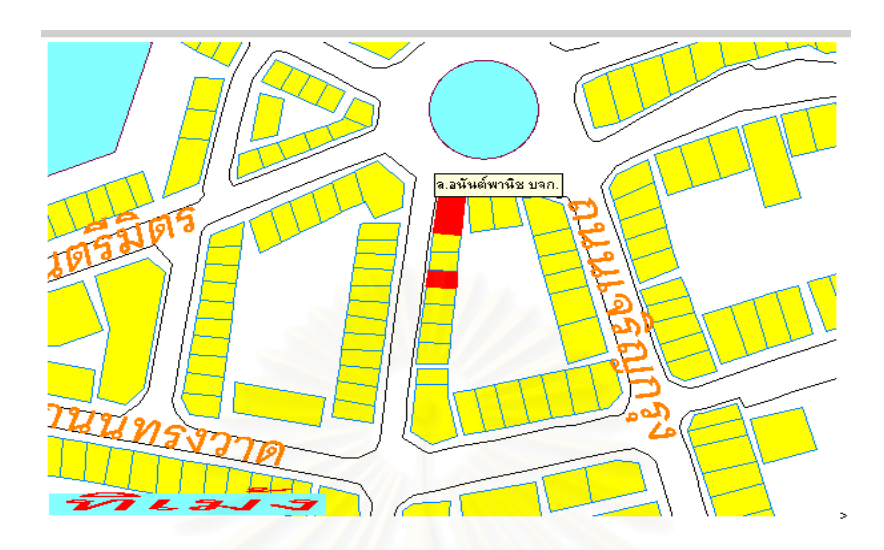

ภาพ 4.21 ตำแหน่งและชื่อของร้านค้าอื่นๆ ื่ ื่

และเมื่อคลิกที่ร้านค้าที่ต้องการ จะปรากฏหน้าต่างขึ้น โดยแสดงรายละเอียด ื่ ข้อมูลของร้านค้านั้นได้

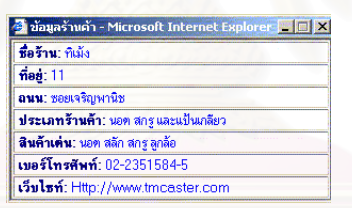

ภาพ 4.22 หน้าต่างรายละเอียดข้อมูลร้านค้าที่เลือก

นอกจากนี้ยังมีรายการรูปแบบคำสั่งการแสดงแผนที่ในรูปแบบต่างๆ พิมพ์แผน ั่

ที่ และบันทึกแผนที่ได้ โดย Click ปุมทางด้านขวาของเมาส์ (Mouse) จะปรากฏรายการคำสั่ง ข นมา ึ้

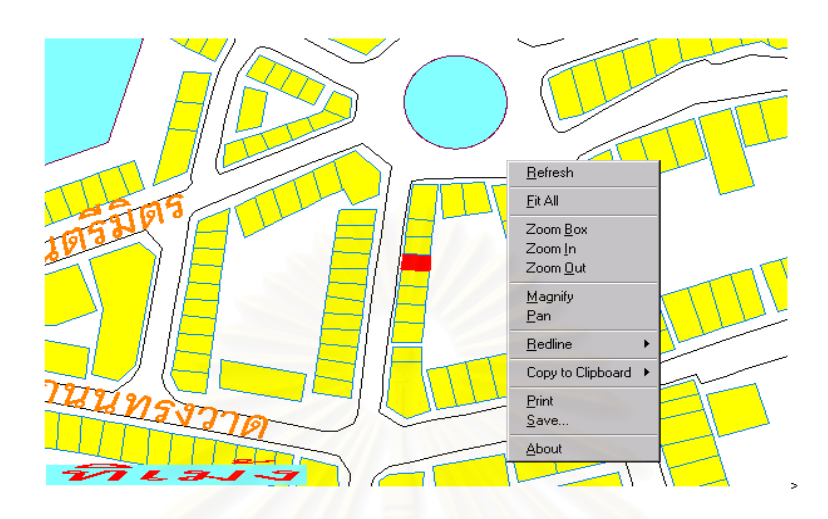

ภาพ 4.23 รายการรูปแบบคำสั่งในแผนที่

การใช้สั่งง<mark>า</mark>นรายการคำสั่งมีดังนี้ ั่

การขยายแผนที่ให้ชัดเจน เลือกรูปแบบคำสั่ง ZOOM IN จากนั้นเลื่อนเมาส์ ั้ ื่ (Mouse) ไปคลิกในบริเวณที่ต้องการให้ขยาย แผนที่จะขยายใหญ่ขึ้นและแสดงรายละเอียด ไดชัดเจนขึ้น

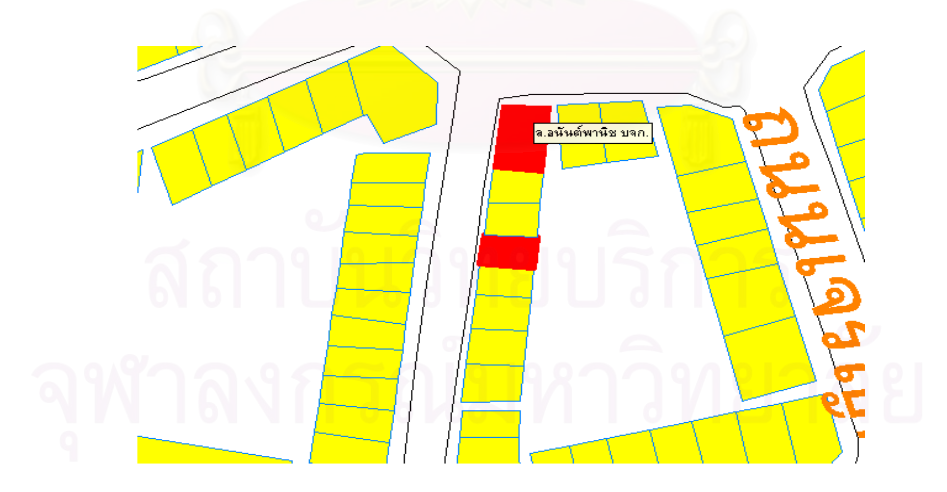

ภาพ 4.24 การขยายแผนท

การย่อแผนที่ให้ครอบคลุมพื้นที่กว้างขึ้น เลือกรูปแบบคำสั่ง ZOOM OUT จาก ื้ ี่ นั้นเลื่อนเมาส์ (Mouse) ไปคลิกในบริเวณที่ต้องการ แผนที่จะแสดงบริเวณเพิ่มขึ้น ั้ ื่ ี่ ิ่

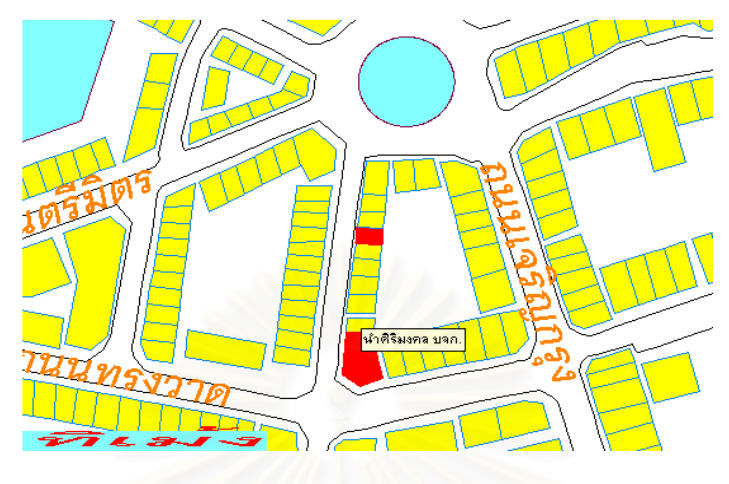

ภาพ 4.25 การย่อแผนที่

การขยายแผนที่ด้วยขนาดที่ต้องการ ใช้รูปแบบคำสั่ง ZOOM BOX จากนั้นเลื่อน ั้ ื่ เมาส์ (Mouse) ไปคลิกในบริเวณที่ต้องการย่อให้แผนที่ให้ชัดเจนค้างไว้ และลากให้ครอบคลุม บริเวณที่ต้องการ แผนที่จะขย<mark>า</mark>ยบริเวณที่เลือกไว้ให้ชัดเจนขึ้น ี่

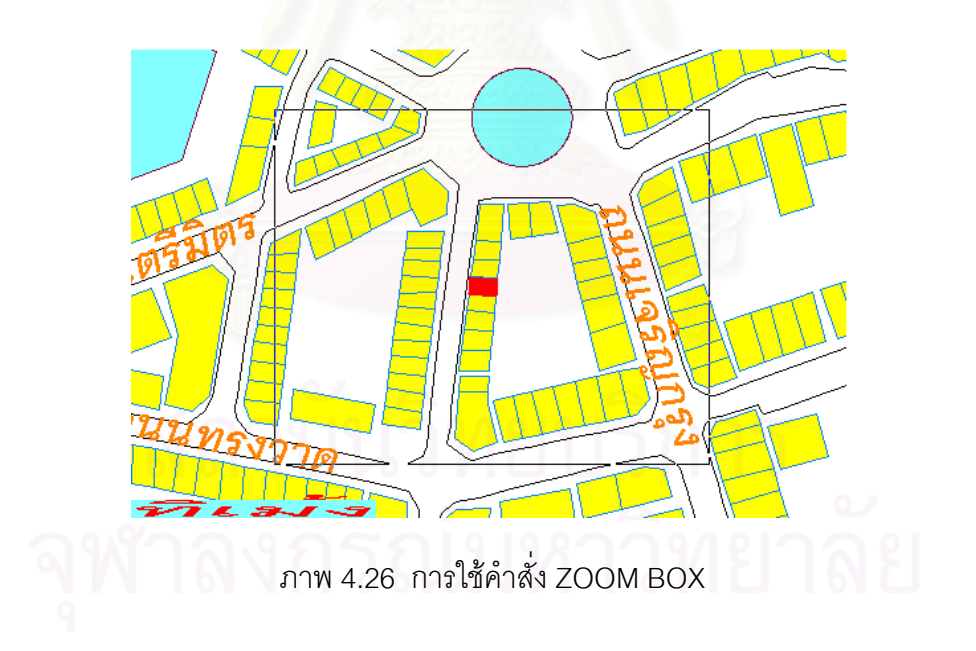

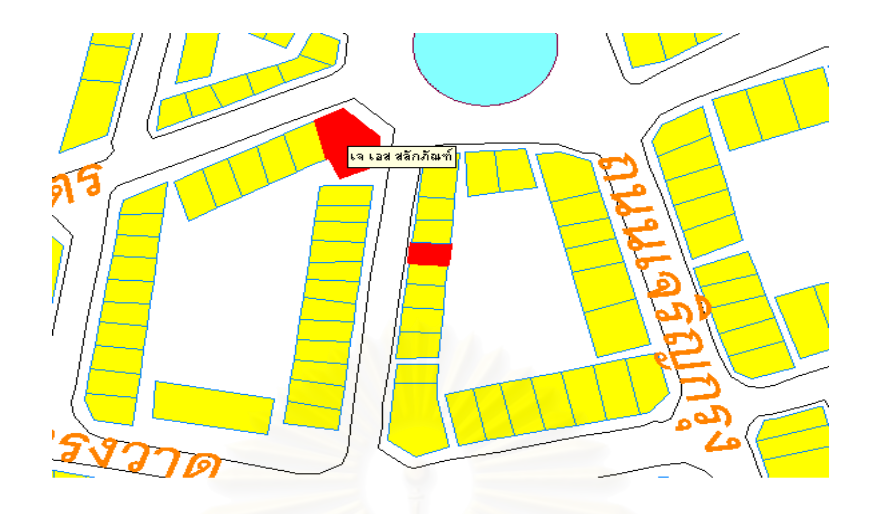

ภาพ 4.27 แผนที่แสดงบริเวณที่ต้องการขยาย ี่

การปรับ<mark>แ</mark>ผนที่ให้พอดีกับขนาดของหน้าจอ เลือกรูปแบบคำสั่ง FIT ALL แผน ที่จะแสดงขนาดให้พอเหม<mark>า</mark>ะกับหน้าจอ โดยจะมีร้านค้าที่เลือกไว้อยู่ตรงกลางของแผนที่เช่นเดิม ี่

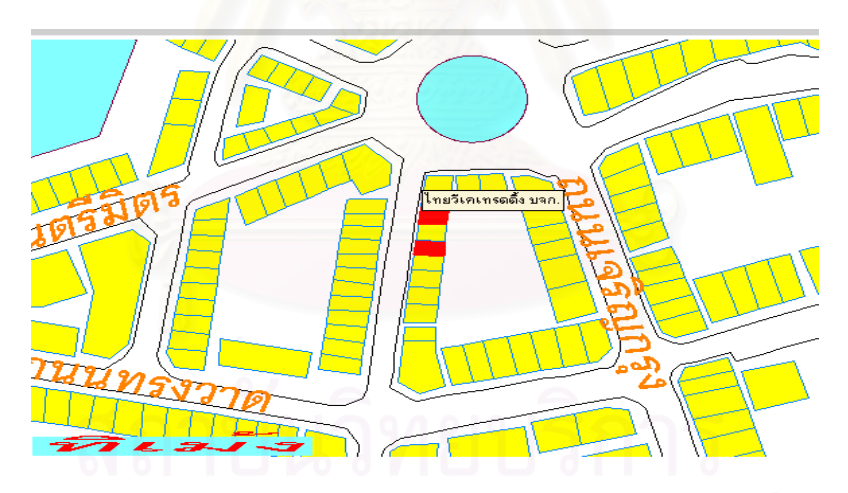

ภาพ 4.28 แผนท พอเหมาะกับหนาจอ ี่

การพิมพ์แผนที่ เลือกรูปแบบคำสั่ง PRINT แผนที่จะปรากฏหน้าต่างการสั่ง พิมพ์แผนที่ (จะปรากฏตามลักษณะโปรแกรมการสั่งพิมพ์ของแต่ละเครื่องผู้ใช้) ื่

การบันทึกแผนที่เก็บไว้ในหน่วยเก็บข้อมูล (Hard Disk) ของผู้ใช้ เลือกรูปแบบ คำสั่ง SAVE จะปรากฏหน้าต่างสำหรับบันทึกข้อมูลลงในเครื่อง

การเชื่อมโยงไปยังโฮมเพจของรานคา

เว็บเพจนี้สามารถนำผู้ใช้ไปยังโฮมเพจของร้านค้าที่ต้องการ เพื่อสามารถติดต่อ ี้ ื่ ร้านค้านั้นได้โดยตรง ซึ่งผู้ใช้สามารถสอบถาม เลือกซื้อสินค้าและบริการของร้านค้าได้ โดยมี ึ่ ขั้นตอนการใช้ดังนี้

เมื่อผู้ใช้สามารถสืบค้นเพื่อหาร้านค้าที่ต้องการได้แล้ว ส่วนแสดงข้อมูลร้านค้าจะ ื่ ื่ แสดงรายละเอียดต่างๆของร้านค้า ซึ่งจะมีข้อมูลโฮมเพจของร้านค้าอยู่ด้วย (บางร้านค้า) ผู้ใช้ ึ่ เลื่อนเมาส์ (Mouse) ไปคลิกที่ชื่อของโฮมเพจที่ต้องการ จะปรากฏหน้าต่างแสดงโฮมเพจของ ื่ ร้านค้าที่เลื<sub>่</sub>อกขึ้นมา

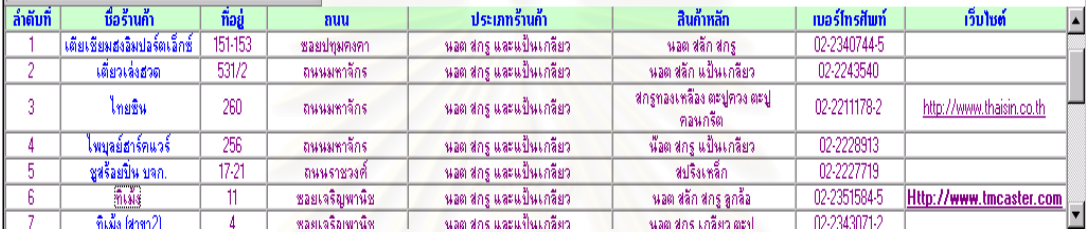

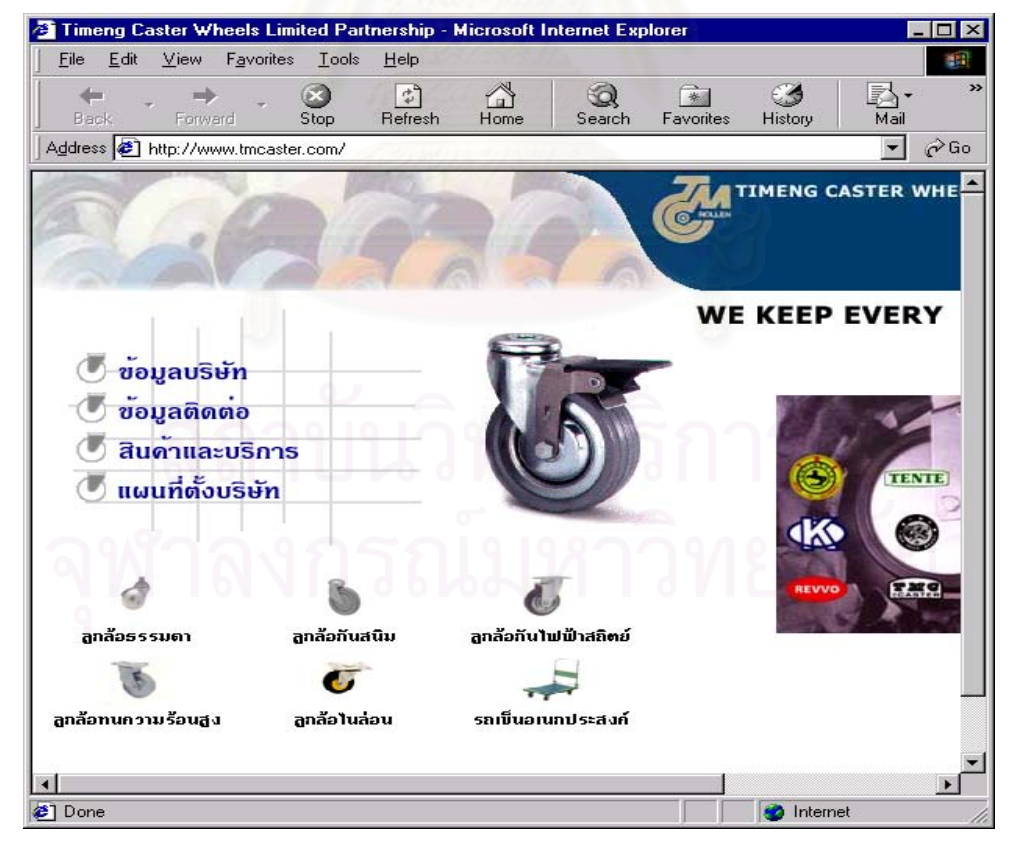

ภาพ 4.29 รูปแบบการเลือกโฮมเพจของร้านค้าที่เลือก  $\mathcal{L}^{\mathcal{L}}(\mathcal{L}^{\mathcal{L}})$  and  $\mathcal{L}^{\mathcal{L}}(\mathcal{L}^{\mathcal{L}})$  and  $\mathcal{L}^{\mathcal{L}}(\mathcal{L}^{\mathcal{L}})$ 

ภาพ 4.30 โฮมเพจของร้านค้าที่เลือก

## **บทท ี่ 5**

## **สรุปผลการดําเนินการวิจัยและขอเสนอแนะ**

แนวคิดการนําระบบสารสนเทศภูมิศาสตรเผยแพรทางระบบอินเตอรเน็ตผานทาง เครือข่ายเวิลด์ไวด์เว็บ เป็นแนวคิดที่เกิดจากข้อจำกัดของระบบสารสนเทศภูมิศาสตร์ในหลายๆ ี่ ด้าน ซึ่งการเผยแพร่ฐานข้อมูล GIS ผ่านทางเครือข่ายเวิลด์ไวด์เว็บนี้ จะสามารถเผยแพร่ข้อ ึ่ มูลให้ผู้ใช้สามารถสอบถาม ค้นคืน วิเคราะห์ และแสดงแผนที่ได้จากทั่วทุกแห่ง โดยไม่จำกัด ั่ เวลาและสถานที่ ซึ่งรูปแบบการนำเสนอข้อมูลระบ<mark>บ</mark>สารสนเทศภูมิศาสตร์มาใช้มีอยู่หลายรูป ึ่ แบบ งานวิจัยนี้ได้เลือกการนำเสนอข้อมูลในรูปแบบ Static Document ซึ่งเป็นรูปแบบที่ สามารถประมวลผลข้อมูลที่เครื่องของ Client ทำให้ข้อมูลที่ใช้ในการประมวลผลน้อยลงและ ี่ ื่ สามารถแสดงผลได้รวดเร็วยิ่งขึ้น ิ่

งานวิจัยระบบสารสนเทศภูมิศาสตร์บนเครือข่ายเวิลด์ไวด์เว็บสำหรับบริเวณศูนย์ กลางธุรกิจคาปลีกคาสงของกรุงเทพมหานครเปนงานวิจัยลักษณะการประยุกตโปรแกรมที่ใช การติดต่อและประมวลผลกับฐานข้อมูลและแสดงผลข้อมูลทางหน้าจอบนเครือข่าย เวิลด์ไวด์เว็บในลักษณะของส่วนต่อประสานกราฟิกกับผู้ใช้ (Graphic User Interface) ด้วย ภาษา HTML (Hypertext Markup Language) และภาษา ASP (Active Server Pages) ผ่านโปรแกรม Geomedia Web Map ซึ่งเป็นโปรแกรมที่ติดตั้งบน Web Server ทำหน้าที่ในการ ั้ เชื่อมโยงข้อมูลกราฟิกในฐานข้อมูล GIS ออกมาแสดงผลบนหน้า Web Page

เว็บไซต์ Yaowaraj VSM เป็นเว็บไซต์ที่มีลักษณะเหมือนศูนย์การค้าเสมือน (Virtual Mall) โดยนำฐานข้อมูลสารสนเทศภูมิศาสตร์ ซึ่งเผยแพร่ทางระบบอินเตอร์เน็ตผ่านทางเครือ ึ่ ข่ายเวิลด์ไวด์เว็บมาประยุกต์เข้ากับรูปแบบของพาณิชย์อิเล็กทรอนิกส์ (E-commerce) เป็นรูป แบบการทำธุรกิจโดยใช้สื่ออิเล็กทรอนิกส์ ซึ่งได้นำฐานข้อมูลสารสนเทศภูมิศาสตร์บริเวณศูนย์ กลางธุรกิจค้าปลีกค้าส่งของกรุงเทพมหานครที่ได้สร้างโดยเฉพาะมาใช้ในการสืบค้นและแสดง ้ แผนที่ร้านค้า โดยผู้ใช้เว็บไซต์สามารถค้นหาข้อมูลร้านค้าจากรูปแบบการค้นหาต่างๆ ตามที่ ต้องการได้ จะได้รายละเอียดข้อมูลร้านค้าและแผนที่ตำแหน่งที่ตั้งของร้านค้า เพื่อนำมาใช้ใน ื่ การเดินทางและเลือกซื้อสินค้าได้ และนำรูปแบบศูนย์การค้าเสมือน (Virtual Mall) เข้ามาใช้ โดยผู้ใช้สามารถเชื่อมโยงไปที่โฮมเพจ (Homepage) ของร้านค้าได้ เพื่อให้ผู้ใช้สามารถติดต่อ ร้านค้าได้โดยตรง และสอบถาม เลือกซื้อสินค้าได้ตามต้องการอย่างสะดวก

5.1 สรุปผลการวิจัย

นลการดำเนินการวิจัยของระบบสารสนเทศภูมิศาสตร์บริเวณศูนย์กลางธุรกิจค้าปลีก ค้าส่งของกรุงเทพมหานครได้แบ่งออกเป็น 2 ส่วน คือ ฐานข้อมูลสารสนเทศภูมิศาสตร์และ เว็บไซต Yaowaraj VSM

ฐานข้อมูลสารสนเทศภูมิศาสตร์ธุรกิจค้าปลีกค้าส่งบริเวณย่านการค้าใจกลางเมืองของ ึกรุงเทพมหานคร สามารถแบ่งออกเป็นส่วนข้อมูลกราฟิก ได้แก่ แผ่นข้อมูลของธุรกิจร้านค้า แผ่นข้อมูลที่พักอาศัย แผ่นข้อมูลถนน เป็นต้น และ ข้อมูลลักษณะประจำ ได้แก่ ตารางข้อมูล ลักษณะประจำต่างๆ ที่เกี่ยวข้องกับธุรกิจค้าปลีกค้าส่ง อันได้แก่ ตารางข้อมูลรายละเอียดร้าน ี่ ค้า ตารางข้อมูลการจำแนกประเภทร้านค้า เป็นต้น

เว็บไซต YAOWARAJ VSM เปนเว็บไซตที่ใหบริการแกผูใชระบบอินเตอรเน็ตผาน เครือขายเวิลดไวดเว็บ โดยผูใชสามารถสอบถาม สืบคนขอมูลรายละเอียดและแสดงแผนท ตำแหน่งที่ตั้งของร้านค้าได้ โดยไม่ต้องมีซอฟต์แวร์ของระบบสารสนเทศภูมิศาสตร์ และได้ ทดลองนำรูปแบบของพาณิชย์อิเล็<mark>กทรอนิกส์มาประยุุกต์ใช้ ซึ่</mark>งในอนาคตรูปแบบเว็บไซต์ใน ลักษณะ Virtual Shopping Mall จะเป็นที่แพร่หลายมากขึ้น โดยผู้ใช้ที่อยู่ทั่วทุกมุมโลกจะเข้า มาใช้บริการค้นหาสินค้าและบริการที่ต้องการและติดต่อสั่งซื้อสินค้าและบริการจากร้านค้าได้ ั่ ื้ โดยตรง และจะมีร้านค้าทุกประเภทเข้ามาเป็นสมาชิกในศูนย์การค้าเสมือนนี้ ซึ่งไม่จำกัดพื้นที่ ื้ จำนวนร้านค้า ประเภทร้านค้า เวลาเปิด-ปิด อีกทั้งสะดวกในการเลือกซื้อสินค้า และผู้ใช้ สามารถเปรียบเทียบชนิดของสินค้า ราคา แลกเปลี่ยนข้อมูล ความคิดเห็นในสินค้าก่อนการ ตัดสินใจเลือกซื้อสินค้าได้ผ่านทางเว็บบอร์ด (Webboard) ต่างๆ ซึ่งเจ้าของเว็บไซต์ศูนย์การ ึ่ ค้าเสมือน (Virtual Mall) นี้จะได้กำไรจากการขายสินค้าและบริการที่ลูกค้าได้ซื้อกับร้านค้าที่ เปนสมาชิก

การดำเนินการวิจัยนี้สามารถนำระบบสารสนเทศภูมิศาสตร์เผยแพร่ทางเครือข่าย ี้ อินเตอร์เน็ตได้โดยใช้ฐานข้อมูลระบบสารสนเทศภูมิศาสตร์ธุรกิจค้าปลีกค้าส่งบริเวณย่านการ ค้าใจกลางเมืองของกรุงเทพมหานครที่ได้เชื่อมโยงระหว่างข้อมูลกราฟิกและข้อมูลลักษณะ ประจำ มาใช้แสดงแผนที่ของร้านค้าและสามารถเรียกใช้ สืบค้นรายละเอียดข้อมูลร้านค้าจาก ฐานข้อมูลธุรกิจค้าปลีกค้าส่งได้ อีกทั้งยังสามารถวิเคราะห์รูปแบบการกระจายทำเลที่ตั้งของ ั้ ร้านค้า ทำให้เห็นลักษณะการเกาะกลุ่มหรือลักษณะการกระจายตัวของร้านค้าได้ แต่พบว่างาน วิจัยนี้มีปัญหาการปรับปรุงแผนที่ฐานให้สามารถแบ่งอาคารออกเป็นห้องแถวได้ตามสัดส่วนจริง เนื่องจากประสบปัญหาจำนวนห้องของร้านแต่ละร้านไม่เท่ากัน จึงต้องใช้วิธีการแบ่งด้วย

70

สายตา และปัญหาการแสดงข้อมูลกราฟิกบนระบบอินเตอร์เน็ตของผู้ใช้ เนื่องจากโปรแกรม ่ Geomedia Web Map ที่นำมาใช้ในการแสดงข้อมูลกราฟิกผ่านทางหน้าเว็บเพจนั้น เป็น โปรแกรมที่อยู่ในขั้นการพัฒนา จึงทำให้ขาดคำสั่งหลายคำสั่ง และบางรูปแบบที่โปรแกรมไม่ ั่ สามารถทำได้ อีกทั้งผู้ใช้จำเป็นต้องติดตั้งโปรแกรม ActiveX ซึ่งใช้ในการแสดงแผนที่ร้านค้า ั้ กอน โดยสามารถดาวนโหลดโปรแกรมไดที่ Http://www.micrografx.com

## 5.2 ขอเสนอแนะ

เนื่องจากเว็บไซต์ Yaowaraj VSM ที่ได้จากการดำเนินงานวิจัย เป็นเว็บไซต์ต้นแบบ ื่ การแสดงข้อมูลสารสนเทศภูมิศาสตร์ในรูปของ Vector โดยใช้โปรแกรม Geomedia Web Map ซึ่งเป็นซอฟต์แวร์ใช้ในการแสดงข้อมูลสารสนเทศภูมิศาสตร์ ควรนำมาใช้เสนอในรูปแบบ ของการวิเคราะห์ข้อมูลในระบบสารสนเทศภูมิศาสตร์ ื่ อมีรูปแบบการนําเสนอขอมูลทาง GIS ที่หลากหลายขึ้นและนำไปใช้ประโยชน์ได้มากยิ่งขึ้น อีกทั้งอาจขยายความสามารถของ ี่ ึ้ ิ่ ั้ GIS โดยนำไปพัฒนาใช้ในธุรกิจ E-COMMERCE ในอนาคตได้อีกด้วย

## **รายการอางอิง**

### **ภาษาไทย**

กิติพงศ์ ไทยเจริญ. 2541. <u>การกำหนดนโยบายองค์กรและลักษณะรา</u>ยงานข่าวผ่านอินเตอร์เน็ต (WWW) ของ <u>สื่อมวลชนไทย</u>. วิทยานิพนธ์ปริญญามหาบัณฑิต สาขาวิชาการหนังสือพิมพ์ ภาควิชาวารสาร สนเทศ บัณฑิตวิทยาลัยจุฬาลงกรณมหาวิทยาลัย.

เกริกศักดิ์ บุญญานุพงศ์. 2541. <u>แนวทางการใช้ระบบสารสนเทศภูมิศาสตร์เพื่อการวางแผน</u>. เชียงใหม่ : ศูนย์ ื่ สนับสนุนวิชาการเพื่อการพัฒนาภูมิภาค สถาบันวิจัยสังคม มหาวิทยาลัยเชียงใหม่.

แก้ว นวลฉวี และสุภัค วงษ์ปาน. 2536. ระบบสารสนเทศภูมิศาสตร์ : 252 – 269.

จํานรรจาชัยโชณิชย. 2532. การศึกษาเอกลักษณการใชที่ดินยานศูนยกลางธุรกิจใจกลางเมือง <u>กรุงเทพมหานคร : กรณีศึกษาเขตธุรกิจสีลม สุรวงศ์ และพื้นที่ที่เกี่ยวข้องเขตบางรัก</u>. วิทยานิพนธ์ ื้ ี่ ปริญญามหาบัณฑิต ภาควิชากาวางแผนภาคและเมือง บัณฑิตวิทยาลัย จุฬาลงกรณ์มหาวิทยาลัย.

จิโรจน์ สินธวานุรักษ์. 2531 <mark>แนวทางการวางแผนการใช้ที่ดินเพื่อการค้าเขตปทุมวัน</mark>. วิทยานิพนธ์ปริญญา มหาบัณฑิต, ภาควิชาการวางแผนภาคและเมือง บัณฑิตวิทยาลัยจุฬาลงกรณมหาวิทยาลัย.

จุมพล หมอยาดี. 2538. ความสัมพันธระหวางการเปลี่ยนแปลงโครงขายคมนาคมขนสงกับการเปลี่ยนแปลง <u>การใช้ที่ดินย่านการค้า บริการในเขตเทศบาลชลบุรีและพื้นที่เกี่ยวเนื่อง.</u> วิทยานิพนธ์ปริญญา ื้ ี่ ี่ ื่ มหาบัณฑิต, ภาควิชาการวางแผนภาคและเมือง บัณฑิตวิทยาลัยจุฬาลงกรณมหาวิทยาลัย.

ฉัตรชัย พงษ์ประยูร. 2527. <u>ภูมิศาสตร์เมือง</u>. กรุงเทพมหานคร: ไทยวัฒนาพาณิชย์.

ฉัททวุฒิ พืชผล. 2541. <u>เปิดโลกการค้าอิเล็คทรอนิคส์</u>. พิมพ์ครั้งที่1. กรุงเทพมหานคร: บริษัท โปรวิชั่น จำกัด. ั้

ณัฐนาท สุวรรณ. 2540. <u>MapInfo Professional 4.0 : User Guide</u>. กรุงเทพมหานคร : กรมการผังเมือง, (เอกสารไมตีพิมพ).

ณัฐพงศ์ พันธเกียรติไพศาล และดาว ไวรักษ์สัตว์. 2544. <u>กลยุทธ์ทำการตลาดให้กับเว็บไซต์</u>. กรุงเทพมหานคร: บริษัท ซีเอ็ดยูเคชั่น จํากัด (มหาชน).

ดวงแก้ว สวามิภักดิ์. 2540. <u>ระบบฐานข้อมูล</u>. กรุงเทพมหานคร : บริษัทซีเอ็ดยูเคชั่น จำกัด (มหาชน).

ดวงพร พลยะศรีสวัสดิ์. 2543. <u>ระบบสารสนเทศภูมิศาสตร์เพื่อการบริหารงานด้านการประกันอัคคีภัย</u>. วิทยา ื่ นิพนธ์ปริญญามหาบัณฑิต, สาขาวิชาภูมิศาสตร์ ภาควิชาภูมิศาสตร์ คณะอักษรศาสตร์ จุฬาลง กรณมหาวิทยาลัย.

ดาราศรี ดาวเรือง. 2539. <u>เทคโนโลยีจีอออินฟอร์เมติกกับการพัฒนาที่ยั่งยืน</u>. กรุงเทพมหานคร : (ม.ป.ท.),

ดำรงศักดิ์ ชัยสนิท. 2537. <u>การดำเนินงานร้านค้าปลีก</u>. กรุงเทพมหานคร: วังอักษร. ิ์

- ประณต บุญไชยอภิสิทธิ์. 2541. <u>ระบบสารสนเทศภูมิศาสตร์บนอินเตอร์เน็ต</u>. วารสาร NECTEC ฉบับ มีนาคม-เมษายน : 45 – 52.
- พณรังสี สู่ความดี และประชา พฤกษ์ประเสริฐ. 2543. <u>สร้างเว็บเพจอย่างไร้ขีดจำกัด ASP เพื่อประยุกต์การใช้</u> งาน. กรุงเทพมหานคร: บริษัท ซัคเซส มีเดีย จำกัด.
- พรทิพย์ โล่ห์เลขา. 2541. <u>WORLD\_WIDE WEB : เครื่องมือใช้ Internet สำหรับทุกคน</u>. กรุงเทพมหานคร: ื่ อุษาการพิมพ.
- ภาควิชาการวางแผนผังและเมือง คณะสถาปัตยกรรมศาสตร์ สถาบันเทคโนโลยีพระจอมเกล้าเจ้าคุณทหาร ลาดกระบัง. 2543. <u>ร่างรายงานขั้นสุดท้ายการศึกษาโครงการวางผังเมืองเฉพาะแห่งในพื้นที่สำคัญ</u> ั้ <u>ทางประวัติศาสตร์พื้นที่บริเวณย่านชุมชนเขตสัมพันธวงศ์</u> : 21 – 28. ี่
- มณฑิรา อินคชสาร. 2539. การอ่านข่าวจากหนังสือพิมพ์และหนังสือพิมพ์ออนไลน์: ศึกษาเปรียบเทียบข้อมูล <u>ที่ได้อ่าน ความจำและความพึงพอใจของผู้อ่าน</u>. วิทยานิพนธ์ปริญญามหาบัณฑิต, สาขาวิชาวาร สารสนเทศ ภาควิชาการหนังสือพิมพ์ บัณฑิตวิทยาลัย จุฬาลงกรณ์มหาวิทยาลัย.

ราชบัณฑิตยสถาน. 2540. ศัพทคอมพิวเตอรฉบับราชบัณฑิตยสถาน. กรุงเทพมหานคร : ราชบัณฑิตยสถาน.

- วรพจน์ สอนสวัสดิ์. 2537. <u>ระบบสารสนเทศภูมิศาสตร์เพื่อการจัดเก็บภาษีท้องถิ่น : กรณีศึกษาเทศบาลเมือง</u> <u>ชลบุรี</u>. วิทยานิพนธ์ปริญญามหาบัณฑิต, สาขาวิชาภูมิศาสตร์ ภาควิชาภูมิศาสตร์ คณะอักษร ศาสตรจุฬาลงกรณมหาวิทยาลัย.
- ศรีสอาด ตั้งประเสริฐ. 2541. ฐานข้อมูลระบบสารสนเทศภูมิศาสตร์. <u> ภายงานการประชุมสัมมนาวิชาการฐาน</u> <u>ข้อมูลภูมิศาสตร์,</u> หน้า 1 - 17. ณ ห้องประชุมสารนิเทศ จุฬาลงกรณ์มหาวิทยาลัย กรุงเทพมหานคร.
- ศิลป์ชัย สุฉันทบุตร. 2532. <u>เขตอิทธิพลทางการค้าและบริการของเมืองเพชรบุรี</u>. วิทยานิพนธ์ปริญญา มหาบัณฑิต, สาขาวิชาภูมิศาสตร์ ภาควิชาภูมิศาสตร์ คณะอักษรศาสตร์ จุฬาลงกรณ์มหาวิทยาลัย.
- ศุจิกา ดวงมณี. 2539. <u>การเผยแพร่ข้อมูลข่าวสารผ่าน World Wide Web ของสื่อมวลชนไทย</u>. วิทยานิพนธ์ ปริญญามหาบัณฑิต, สาขาวิชาการส อสารมวลชน ภาควิชาการส อสารมวลชน บัณฑิตวิทยาลัย ื่ ื่ จุฬาลงกรณมหาวิทยาลัย.
- สถาบันพาณิชยนาวีจุฬาลงกรณมหาวิทยาลัย. 2540. การศึกษาความเปนไปไดในการพัฒนา WWW-Server สําหรับ Online GIS : 4 – 10.
- สรรค์ใจ กลิ่นดาว. 2542. <u>ระบบสารสนเทศภูมิศาสตร์ : หลักการเบื้องต้น</u>. กรุงเทพมหานคร : สำนักพิมพ์ ิ่ ื้ มหาวิทยาลัยธรรมศาสตร.
- สรรเพชญ ชื้อนิธิไพศาล. 2541. <u>การศึกษาการเผยแพร่สารสนเทศภูมิศาสตร์ผ่านอินเตอร์เนต</u>. วิทยานิพนธ์ ื้ ปริญญามหาบัณฑิต, สาขาวิศวกรรมสํารวจ ภาควิชาวิศวกรรมสํารวจ บัณฑิตวิทยาลัยจุฬาลง กรณมหาวิทยาลัย.
- สรรเพชญ ชื้อนิธิไพศาล. 2542. ระบบสารสนเทศภูมิศาสตร์กับอินเตอร์เน็ต. <u>วิศวกรรมสารฉบับว.ส.ท.</u> ื้ <u>เทคโนโลยี</u> ปีที่ 52 เล่มที่ 3 (3 มีนาคม ) : 61 – 67.
- สุระ พัฒนเกียรติ. 2534. <u>หลักเบื้องต้นระบบสารสนเทศภูมิศาสตร์ ในการจัดการทรัพยากรธรรมชาติและสิ่ง</u> ื้ <u>แวดล้อม</u>. กรุงเทพมหานคร : สำนักงานคณะกรรมการสิ่งแวดล้อมแห่งชาติ.
- อรรถสิทธิ อินทร์พิบูลย์. 2538. <u>ระบบสารสนเทศภูมิศาสตร์แบบโต้ตอบลำหรับการท่องเที่ยว : กรณีศึกษา</u> ี่ <u>จังหวัดกาญจนบรี</u>. วิทยานิพนธ์ปริญญามหาบัณฑิต, สาขาวิชาภูมิศาสตร์ ภาควิชาภูมิศาสตร์ คณะ อักษรศาสตรจุฬาลงกรณมหาวิทยาลัย.
- อัญชลี วณิชชานัย และคณะ. 2525. <u>ทฤษฎีและแนวความคิดแหล่งที่ตั้งพาณิชยกรรม</u>. กรุงเทพมหานคร : จฬาลงกรณ์มหาวิทยาลัย.
- อําไพวรรณ สีหนาทกถากุล. 2530. การกําหนดขอบเขตของยานการคาใจกลางเมืองของเมืองเชียงใหม. วิทยา นิพนธ์ปริญญามหาบัณฑิต, สาขาวิชาภูมิศาสตร์ ภาควิชาภูมิศาสตร์ บัณฑิตวิทยาลัย จุฬาลงกรณ์ มหาวิทยาลัย.
- ้อทิศา กมโล. 2542. ระบบสารสนเทศภมิศาสตร์เพื่อการดำเนินงานองค์การบริหารส่วนตำบล. วิทยานิพนธ์ ปริญญามหาบัณฑิต, สาขาวิชาภูมิศาสตร์ ภาควิชาภูมิศาสตร์ คณะอักษรศาสตร์ จุฬาลงกรณ์ มหาวิทยาลัย.

### **ภาษาอังกฤษ**

- Berry, Brian J.L, and Horton, frank E..1970. Geographic Perspectives on Urban System. New Jersey : Prentice Hall.
- Burrough, P.A., 1986. Principles of Geographical Information System for Land Resources Assessment. Oxford: Charendon Press.
- Environmental System Research Institute. 19 April 1997. ESRI's GIS and the Internet [slides]. A Symposium on "GIS and the WWW", Departement of Geomatics, The University of Melbourne.
- Environmental System Research Institute. 1997. **The Future of GIS on the Internet**. Available from : <http://www.esri.com/library/whitepapers/addl\_lit.html>

Gibert H. Castle. 1993. Profiting from A Geographic Information System. Third Editor. Colorado.

Intergraph Corporation. 1999. Geomedia Web Map Getting Strated. Huntsville, Alabama: Inc.

Intergraph Corporation. 1999. Working with Geomedia Professional. Huntsville, Alabama: Inc.

Intergraph Corporation. 2000. **Geomedia Web Map** [slides]. A Symposium on "GIS and the WWW", Department of Geomatics, The University of Melbourne.

Intergraph Corporation. 2000. **Geomedia Web Map**. Available from : <http://www.intergraph.com/software/geo\_map/geo\_web.asp>

James Johnston, 1972. Contemporary Transport. New Transportation. New York.

- Murphy, Raymond E. and J.E Vance Jr. 1954. A Comparative Study of nine Central Business Districts. Economic Geography. Vol.30.
- NCGIA. 1990. NCGIA Core Curriculum : issues in GIS. Santa Barbara: National Center for Geographic Information and Analysis, University of California.

# **ภาคผนวก ก SOURCE CODE**

Source Code

#### **Main.asp**

 $|\text{thm}|$ 

<head>

<meta http-equiv="Content-Type" content="text/html; charset=windows-874">

<meta http-equiv="Content-Language" content="th">

<meta name="GENERATOR" content="Microsoft FrontPage 4.0">

<meta name="ProgId" content="FrontPage.Editor.Document">

<title>StoreSearch</title>

</head>

<frameset rows="65,\*,128" framespacing="0" border="0" frameborder="0">

 <frame name="top" scrolling="no" noresize target="contents" src="Top.htm" marginheight="5"> <frameset cols="300,\*">

<frameset rows="50%,\*">

 <frame name="Query" target="Query" src="typesearch.asp" scrolling="no" topmargin="0" leftmargin="0" marginheight="0" marginwidth="0" noresize >

 <frame name="Search" target="Results" src="keyword.asp" scrolling="no" topmargin="0" leftmargin="0" marginheight="0" marginwidth="0" noresize >

</frameset>

<frame name="Map" scrolling="auto" noresize target="Map" src="Home.asp">

</frameset>

<frame name="Results" scrolling="auto" noresize target="Map" src="Bottom.htm">

<noframes>

<body>

<p>This page uses frames, but your browser doesn't support them.</p>

</body>

</noframes>

</frameset>

</html>

#### **TypeSearch.asp**

<%@ LANGUAGE="VBSCRIPT"%>

```
<%Response.Expires = 0%>
```
<%Dim sShopID, SelectType

 $s$ ShopID = 0

sShopID = Request.QueryString("ShopID")

SelectType = Request.QueryString("ShopType")

 $\frac{\%}{\%}$ 

<html>

<head>

<meta http-equiv="Content-Language" content="th">

<meta name="GENERATOR" content="Microsoft FrontPage 4.0">

<meta name="ProgId" content="FrontPage.Editor.Document">

<meta http-equiv="Content-Type" content="text/html; charset=windows-874">

<title>Select Store Type</title>

<SCRIPT LANGUAGE="JavaScript">

function formHandler()

{var URL = document.form.type.options[document.form.type.selectedIndex].value; window.location.href = URL;}

function goHome()

{window.location.href = 'navpane.asp';)

function goZoom(zoom)

{window.Map.location.href = 'ShowShop.asp?fZoomIn='+zoom;}

#### </SCRIPT>

<base target="Query">

<style fprolloverstyle>A:hover {color: red; font-weight: bold}

</style>

</head>

```
<body topmargin="0" bottommargin="0" leftmargin="0" rightmargin="0" marginheight="0" 
marginwidth="0" bgproperties="fixed" vlink="#0000FF" background="IMAGES/bg-Webbum.gif" >
<table border="1" cellspacing="1" width="100%"
```
id="AutoNumber1" height="214" bgcolor="#CACACA" background="IMAGES/bg-Webbum.gif">  $<$ tr $>$ 

```
 <td width="100%" valign="top" height="155">
```

```
 <table border="1" cellspacing="1" width="100%" id="AutoNumber2" background="IMAGES/bg-
jpbac.gif">
```

```
<tr>
```

```
<td width="100%">
```

```
 <p align="center"><b><font color="#0000FF" face="Book Antiqua" size="6">คนหารานค
```

```
า</font></b></p>
```

```
</td>
```

```
\langle t \rangle
```

```
 </table>
```

```
<p align="center">
```
 $<$ tr $>$ 

```
 <td width="100%" valign="middle" height="49">
```
<table border="0" cellspacing="0" width="100%" id="AutoNumber3" height="30"

```
 style="border-collapse: collapse" bordercolor="#111111" cellpadding="0">
```
 $<$ tr $>$ 

```
<td width="100%">
```

```
<p align="center"><button name="back" onClick="parent.history.back()"><b><font
```

```
color="#FFFF00">ยอนกลับ</font></b></button>
```

```
<span lang="en-us">&nbsp;</span><button name="home" onClick="goHome()"><br/>>><font
```

```
color="#008000">เลือกใหม</font></b></button></td>
```
 $<$ /tr $>$ 

</table>

 $<$ /td $>$ 

 $\langle$ /tr $>$ 

</table>

</body>

</html>

#### **Resulttype.asp**

 $< \frac{0}{6}$ 

Dim searchname Dim SQL, age2max Dim SQLstatus Dim data0, data2, data3, data4, data5, data6

searchname = Request.QueryString("ShopType")

```
'Session("Shop") = searchname
```
 $SQL status = 0$ 

If searchname<>"" then

SQLstatus = 1

End if

 $\frac{0}{0}$ 

 $|\text{thm}|$ 

<head>

<TITLE>ผลการคนหา</TITLE>

<meta http-equiv="Content-Type" content="text/html; charset=windows-874">

<meta http-equiv="Content-Language" content="th">

<style fprolloverstyle>A:hover {color: red; font-weight: bold}

</style>

<base target="Results">

</head>

<body target="Results" topmargin="0" bottommargin="0" leftmargin="0" rightmargin="0" marginheight="0" marginwidth="0" >

 $<\!\%$ 

```
 'TODO: Search database path... 
 sDBName = "driver={Microsoft Access Driver (*.mdb)};dbq=C:\Samples\Vaowaraj.mdb"
 Set objDB = Server.CreateObject("ADODB.Connection")
 objDB.Open sDBName 
 'TODO: Determine if you need to do an AddNew or update an existing record...
 SQLstatus = 0
SQL = "
```
SQL = "Select \* From STORE Where TypeofStore LIKE '%" & searchname &"%' ORDER BY

NAME"

```
 Set objRS = objDB.Execute(SQL)
```

```
'******************************************************
```
if objRS.Eof then

 $% >$ 

<table border="1" width="100%" height="34" bgcolor="#FF0000">

 $<$ tr $>$ 

<td width="100%" height="28">

<p align="center"><b><font face="MS Sans Serif" size="3" color="#FFFFFF">

ไม่มีข้อมูล  $<\!\!%$ =searchname $\!\%$ >

</font></b></p>

 $<$ /td $>$ 

 $<$ /tr $>$ 

</table>

```
<% Response.End
```
end if%>

```
<table border="1" cellspacing="0" width="100%" id="AutoNumber1" cellpadding="0">
```
 $<$ tr $>$ 

```
 <td width="100%" align="center" colspan="8">
```

```
 <table border="1" width="100%" bgcolor="#008000">
```
 $<$ tr $>$ 

```
<td width="100%">
```

```
 <p align="center"><font color="#FFFFFF" face="MS Sans Serif" size="3"><b>ผลจากการคนหา
<%=searchname%></b></font></td>
```

```
<div align="center">
```
<center>

</table>

 $<$ /td $>$ 

 $<$ /tr $>$ 

 $<$ tr $>$ 

<td width="6%" align="center" bgcolor="#CCFFCC">

```
 <p style="margin-left: 1; margin-right: 1"><b>
```
<font size="2" color="#0000FF"><font face="MS Sans Serif">ลําดับที่</font></font></b></td>

<td width="13%" align="center" bgcolor="#CCFFCC">

<p style="margin-left: 1; margin-right: 1"><b><font face="MS Sans Serif" size="2"

color="#0000FF">ชื่อรานคา</font></b></td>

<td width="7%" align="center" bgcolor="#CCFFCC">

<p style="margin-left: 1; margin-right: 1"><b><font face="MS Sans Serif" size="2"

color="#0000FF">ที่อยู</font></b></td>

<td width="14%" align="center" bgcolor="#CCFFCC">

<p style="margin-left: 1; margin-right: 1"><b><font face="MS Sans Serif" size="2"

color="#0000FF">ถนน</font></b></td>

<td width="20%" align="center" bgcolor="#CCFFCC">

<p style="margin-left: 1; margin-right: 1"><b><font face="MS Sans Serif" size="2"

```
color="#0000FF">ประเภทรานคา</font></b></td>
```
<td width="18%" align="center" bgcolor="#CCFFCC">

<p style="margin-left: 1; margin-right: 1"><b><font face="MS Sans Serif" size="2"

```
color="#0000FF">สินคาหลัก</font></b></td>
```
<td width="11%" align="center" bgcolor="#CCFFCC">

<p style="margin-left: 1; margin-right: 1"><b><font face="MS Sans Serif" size="2"

color="#0000FF">เบอรโทรศัพท< /font></b></td>

<td width="13%" align="center" bgcolor="#CCFFCC">

<p style="margin-left: 1; margin-right: 1"><b><font face="MS Sans Serif" size="2"

```
color="#0000FF">เว็บไซต< /font></b></td>
```
 $<$ /tr $>$ 

 $<\frac{9}{6}$ 

```
Count = 1
```

```
Do While Not objRS.Eof
```
data0 = objRS("NAME")

'------------------------------------------------------------------------

```
 data1 = objRS("ADDRESS")
```

```
 data2 = objRS("ROAD")
```
- data3 = objRS("TYPEOFSTORE")
- data4 = objRS("Mainproduct")

```
 data5 = objRS("Telephone")
```

```
data6 = ""
```

```
 data6 = objRS("WebSite")
```

```
if data5 = \cdot\cdot\cdot then data5 = \cdot\cdot\cdot
```
'=============================================

```
%>
```
 $<$ tr $>$ 

<td width="5%" align="center">

<p style="margin-left: 1; margin-right: 1">

<font face="MS Sans Serif" size="2" color="#800080"><%=Count%>&nbsp;</font></td>

<td width="14%" align="center">

<p style="margin-left: 1; margin-right: 1"><font face="MS Sans Serif" size="2"><A

HREF="ShowShop.asp?ShopName=<%=data0%>&WebSite=<%=data6%>"

target="Map"><%=data0%></A>&nbsp;</font></td>

<td width="7%" align="center">

<p style="margin-left: 1; margin-right: 1"><font face="MS Sans Serif"

size="2"><%=data1%>&nbsp;</font></td>

<td width="14%" align="center">

<p style="margin-left: 1; margin-right: 1"><font face="MS Sans Serif"

size="2"><%=data2%>&nbsp;</font></td>

<td width="20%" align="center">

<p style="margin-left: 1; margin-right: 1"><font face="MS Sans Serif"

```
size="2"><%=data3%>&nbsp;</font></td>
```
<td width="18%" align="center">

<p style="margin-left: 1; margin-right: 1"><font face="MS Sans Serif"

size="2"><%=data4%>&nbsp;</font></td>

<td width="11%" align="center">

<p style="margin-left: 1; margin-right: 1"><font face="MS Sans Serif"

size="2"><%=data5%>&nbsp;</font></td>

<td width="13%" align="center">

 <p style="margin-left: 1; margin-right: 1"><font face="MS Sans Serif" size="2"><A HREF="<%=data6%>" target="\_blank"><%=data6%></A>>&nbsp;</font></td></tr> <%objRS.MoveNext

 $Count = Count + 1$ 

Loop

 $% >$ 

</body>

</html>

#### **Keywordsearch.asp**

 $|\text{thm}|$ 

<head>

<meta http-equiv="Content-Language" content="th">

<meta name="GENERATOR" content="Microsoft FrontPage 4.0">

<meta name="ProgId" content="FrontPage.Editor.Document">

<meta http-equiv="Content-Type" content="text/html; charset=windows-874">

<title>Query</title>

<base target="Results">

</head>

```
<body target="Results" topmargin="0" bottommargin="0" leftmargin="0" rightmargin="0"
```

```
marginheight="0" marginwidth="0" >
```
<script language="JavaScript">

function check(form,x)

```
{
```

```
var message
```
message = form.fShop.value

```
 fQuery.submit ()}
```

```
function goHome()
```

```
{
```

```
window.location.href = 'Typesearch.asp';
```

```
}
```
</script>

```
<table border="1" cellspacing="1" width="100%" id="AutoNumber1"
```

```
bgcolor="#CACACA" height="100%" background="IMAGES/bg-Webbum.gif">
```
 $<$ tr $>$ 

```
 <td width="100%" valign="middle">
```

```
 <center>
```

```
 <table border="1" cellspacing="1" width="100%" id="AutoNumber3" background="IMAGES/bg-
jpbac.gif" height="52">
```
 $<$ tr $>$ 

```
<td width="100%" height="46">
```

```
 <p align="center">
```

```
<br><b>b</b>
```
<span lang="en-us"><font color="#0000FF" size="6"

face="AngsanaUPC">Keyword</font></span></b></td>

 $<$ /tr $>$ 

</table>

<form NAME="fQuery" Action="KeywordResults.asp" target="Results" METHOD="post">

<p align="center">

<select size="1" name="fKeywordType">

<option selected>เลือกประเภทคําคน</option>

<option value="Name">ชื่อราน</option>

<option value="ROAD">ถนน</option>

<option value="TypeofStore">ประเภทรานคา</option>

<option value="Mainproduct">สินคาหลัก</option>

<option value="Telephone">เบอรโทรศัพท< /option>

</select><br>

```
 <img border="0" src="IMAGES/ts.gif" width="3" height="22"><input type="text" name="fShop"
```
size="25" tabindex="1"><br>

<img border="0" src="IMAGES/ts.gif" width="3" height="25"><b><font color="#FF00FF"><input type="submit" value="คนหา" name="go" tabindex="0"></font></b></p>

</form>

</center>

 $<$ /td $>$ 

 $<$ /tr $>$ 

</table>

```
<%Session("Zoom") = 0%>
```
</body>

 $<$ /html $>$ 

#### **KeywordResults.asp**

 $<\!\frac{9}{6}$ 

Dim searchname Dim SQL, age2max Dim SQLstatus Dim sSEARCH Dim data0, data2, data3, data4, data5

sSEARCH = "" sSEARCH = request.form("fKeywordType") searchname = request.form("fShop")

```
Session("sSEARCH") = sSEARCH 
Session("Shop") = searchname 
SQLstatus = 0
```
 If searchname<>"" then SQLstatus = 1 End if

```
\frac{0}{0}<html>
```
<head>

<TITLE>ผลการคนหา</TITLE> <meta http-equiv="Content-Type" content="text/html; charset=windows-874"> <meta http-equiv="Content-Language" content="th">

<style fprolloverstyle>A:hover {color: #FF0000; font-weight: bold}

</style>

<base target="Results">

</head>

<body target="Results" topmargin="0" bottommargin="0" leftmargin="0" rightmargin="0" marginheight="0" marginwidth="0" bgproperties="fixed" vlink="#0000FF" background="IMAGES/bgjpbac.gif" >

 $< 0/2$ 

'TODO: Search database path...

sDBName = "driver={Microsoft Access Driver (\*.mdb)};dbq=C:\Samples\Yaowaraj.MDB"

Set objDB = Server.CreateObject("ADODB.Connection")

objDB.Open sDBName

'TODO: Determine if you need to do an AddNew or update an existing record...

 $SOLstatus = 0$ 

 $SOL = "$ 

 SQL = "Select \* From STORE Where " & sSEARCH & " LIKE '%" & searchname &"%' ORDER BY NAME"

Set objRS = objDB.Execute(SQL)

```
'******************************************************
```
if objRS.Eof then

#### $% >$

<div align="center">

<center>

<table border="1" width="100%" height="34" bgcolor="#FF0000">

 $<$ tr $>$ 

```
 <td width="100%" height="28"><p align="center"><b><font face="MS Sans Serif" size="3"
color="#FFFFFF">ไมมีขอมูล</font></b></p>
```
 $<$ /td $>$  $<$ /tr $>$ 

</table>

</center>

 $\langle$ div $\rangle$ 

 $<\!\%$ 

Response.End

end if

%>

```
 <div align="center">
```
<center>

<table border="1" cellspacing="0" width="100%" id="AutoNumber1" cellpadding="0">

 $<$ tr $>$ 

```
 <td width="100%" align="center" colspan="8">
```

```
 <table border="1" width="100%" bgcolor="#008000">
```
 $<$ tr $>$ 

```
<td width="100%">
```
 <p align="center"><font color="#FFFFFF" face="MS Sans Serif" size="3"><b>ผลจากการคนหา </b></font></td>

 $<$ /tr $>$ 

</table>

 $<$ /td $>$ 

 $<$ /tr $>$ 

 $<$ tr $>$ 

```
 <td width="6%" align="center" bgcolor="#CCFFCC">
```

```
 <p style="margin-left: 1; margin-right: 1"><b>
```
<font size="2" color="#0000FF"><font face="MS Sans Serif">ลําดับที่</font></font></b></td>

<td width="13%" align="center" bgcolor="#CCFFCC">

<p style="margin-left: 1; margin-right: 1"><b><font face="MS Sans Serif" size="2"

color="#0000FF">

ชื่อร้านค้า</font></b></td>

<td width="7%" align="center" bgcolor="#CCFFCC">

<p style="margin-left: 1; margin-right: 1"><b><font face="MS Sans Serif" size="2"

```
color="#0000FF">ที่อยู</font></b></td>
```
<td width="14%" align="center" bgcolor="#CCFFCC">

<p style="margin-left: 1; margin-right: 1"><b><font face="MS Sans Serif" size="2"

```
color="#0000FF">ถนน</font></b></td>
```
<td width="20%" align="center" bgcolor="#CCFFCC">

<p style="margin-left: 1; margin-right: 1"><b><font face="MS Sans Serif" size="2"

color="#0000FF">ประเภทรานคา</font></b></td>

<td width="18%" align="center" bgcolor="#CCFFCC">

<p style="margin-left: 1; margin-right: 1"><b><font face="MS Sans Serif" size="2"

color="#0000FF">สินคาหลัก</font></b></td>

<td width="11%" align="center" bgcolor="#CCFFCC">

<p style="margin-left: 1; margin-right: 1"><b><font face="MS Sans Serif" size="2"

```
color="#0000FF">เบอรโทรศัพท< /font></b></td>
```
<td width="13%" align="center" bgcolor="#CCFFCC">

<p style="margin-left: 1; margin-right: 1"><b><font face="MS Sans Serif" size="2"

color="#0000FF">เว็บไซต< /font></b></td>

 $<$ /tr $>$ 

 $< 0$ 

 $Count = 1$ 

Do While Not objRS.Eof

'------------------------------------------------------------------------

'=============================================

```
data0 = objRS("NAME")
```

```
 data1 = objRS("ADDRESS")
```

```
data2 = objRS("ROAD")
```

```
 data3 = objRS("TYPEOFSTORE")
```

```
 data4 = objRS("Mainproduct")
```

```
 data5 = objRS("Telephone")
```

```
data6 = ""
```

```
 data6 = objRS("WebSite")
```

```
if data5 = "" then data5 = "-"
```

```
% >
```

```
<tr>
```

```
 <td width="5%" align="center">
```
<p style="margin-left: 1; margin-right: 1">

```
<font face="MS Sans Serif" size="2" color="#800080"><%=Count%>&nbsp;</font></td>
```
<td width="14%" align="center">

```
 <p style="margin-left: 1; margin-right: 1"><font face="MS Sans Serif" size="2">
```
 <A HREF="ShowShop.asp?ShopName=<%=data0%>&WebSite=<%=data6%>" target="Map" style="text-decoration: none"><%=data0%></A>>8nbsp;</font></td>

```
 <td width="7%" align="center">
```

```
 <p style="margin-left: 1; margin-right: 1">
```

```
 <font face="MS Sans Serif" size="2" color="#800080"><%=data1%>&nbsp;</font></td>
```

```
 <td width="14%" align="center">
```

```
 <p style="margin-left: 1; margin-right: 1">
```

```
<font face="MS Sans Serif" size="2" color="#800080"><%=data2%>&nbsp;</font></td>
   <td width="20%" align="center"> 
   <p style="margin-left: 1; margin-right: 1"> 
   <font face="MS Sans Serif" size="2" color="#800080"><%=data3%>&nbsp;</font></td> 
   <td width="18%" align="center"> 
   <p style="margin-left: 1; margin-right: 1"> 
  <font face="MS Sans Serif" size="2" color="#800080"><%=data4%>&nbsp;</font></td>
   <td width="11%" align="center"> 
   <p style="margin-left: 1; margin-right: 1"> 
  <font face="MS Sans Serif" size="2" color="#800080"><%=data5%>&nbsp;</font></td>
   <td width="13%" align="center"> 
         <p style="margin-left: 1; margin-right: 1"><font face="MS Sans Serif" size="2"><A 
HREF="<%=data6%>" target="_blank"> 
      <font color="#800080"><%=data6%></font></A><font 
color="#800080"> </font></font></td>
 </tr><\frac{9}{6}objRS.MoveNext 
Count = Count + 1Loop 
'----------------------------------------------------------------------------
% > </center> 
      </div></div></body> 
</html>
```
#### **ShowShop.asp**

<%@ LANGUAGE="VBSCRIPT"%> <%Response.Expires = 0%>

 $<\!\%$ 

Dim SelectZoomIn Dim SelectMenu1, SelectWeb Dim sURL

> sURL = "" SelectMenu1 = Request.QueryString("ShopName") SelectWeb = Request.QueryString("WebSite") SelectZoomIn = Request.QueryString("fZoomIn")

 session("ShopName") = SelectMenu1 session("WebSite") = SelectWeb session("ZoomIn") = SelectZoomIn

```
 if SelectMenu1 = "" then
```
SelectMenu1 = session("ShopName")

End if

```
 if SelectWeb = "" then
```
SelectWeb = session("WebSite")

End if

```
if SelectZoomIn = "" then
```

```
 SelectZoomIn = 12
```
else

SelectZoomIn = session("ZoomIn")

End if

 $\frac{0}{0}$ 

<HTML>

<HEAD>

<meta http-equiv="Content-Type" content="text/html; charset=windows-874"> <meta http-equiv="Content-Language" content="th"> <meta name="GENERATOR" content="Microsoft FrontPage 5.0"> <meta name="ProgId" content="FrontPage.Editor.Document"> <TITLE>TradingArea</TITLE></HEAD>

<Script Language="JavaScript">

function ShowInfo( sStoreName )

{

var sURL  $=$  "":

//--HTML Encode for spaces. Needed by Netscape.

sStoreName = escape( sStoreName );

sURL = "ShopInfo.asp?ShopName=" + sStoreName;

// window.open(sURL);

 win=window.open(sURL,'Test','width=300,height=150'); if (!win.opener) { win.opener=self; }

}

</Script>

<Script Language="JavaScript"> function Show2Info( sStoreName )

{

var sURL  $=$  "";

//--HTML Encode for spaces. Needed by Netscape.

sStoreName = escape( sStoreName );

sURL = "ShopInfo.asp?ShopName=" + sStoreName;

oWinStateInfo = window.open( sURL, "Store Information",

"menubar=no,toolbar=no,status=no,resizable=yes,width=300,height=150,scrollbars=no" ); oWinStateInfo.focus();

}

</Script>

<Script Language="JavaScript"> function Show3Info( tName ) { var sURL = ""; //--HTML Encode for spaces. Needed by Netscape. tName = escape( tName ); sURL = "ShopInfo.asp?ShopName=" + tName;

location.href=sURL;

}

</Script>

<link rel="stylesheet" href="default.css">

 $<\frac{9}{6}$ 

Server.ScriptTimeout=1000000

Set SesMgr = Server.CreateObject("GMWebMap.MapServerManager")

 CompiledMDF = "C:\Samples\TradeArea.cmdf" Session("mappath") = "C:\Samples\TradeArea.cmdf" CompiledMDF = Session("mappath")

Set msh = SesMgr.MapServer(CompiledMDF)

msh.LoadMSS (CompiledMDF)

 CID = SelectMenu1 msh.Logo = LTrim(RTrim(CID))

 Session("mapwidth") = 600 Session("mapheight") = 400

Set Mkr1 = msh.AddMarker ("TradeArea", "TradeArea", "Store", "", "" )

' Mkr.AddElements "where MOI\_CODE='50'"

```
if AID = "" then Mkr1.AddElements "" 
   else 
       Mkr1.AddElements "where NAME =" & AID & ""
   End if 
   MyRange = Mkr1.Range 
 Set DisplayRule = Mkr1.NewDisplayRule 
 Set Sym = msh.CreateObject("GMWebMap.GWMFeatureSymbology") 
   Sym.Weight = 2 
  Sym.FillColor = RGB(255,0,0)Sym.Color = RGB(255,0,0)Sym. Style = 0
 DisplayRule.DisplaySymbology = Sym 
 MyRange = Mkr1.Range 
 Set Mkr1 = Nothing
```
 Set DisplayRule = Nothing Set Sym = Nothing '=================================================

 $dDX = (MyRange(2) - MyRange(0)) * SelectZoomIn' -range in x direction$ dDY = (MyRange(3) - MyRange(1)) \* SelectZoomIn '--range in y direction

 msh.CreateMapByRange MyRange(0)-dDX, MyRange(1)-dDY, MyRange(2)+dDX, MyRange(3)+dDY, Session("mapwidth"), Session("mapheight"), "Store"

 $\frac{0}{0}$ 

<Script Language="JavaScript">

var sURL  $=$  "";

sURL = "StoreReport.asp?Opt=<%=AID%>";

```
// parent.frames["Results"].location=sURL;
```

```
</Script>
```
<!-- ActiveCGM Control Object ---------------------------------

<!-- Width and Height repesent the Object Pixel Dimensions -->

<!-- Value is the name of the output CGM map, i.e., http://host/cache/F5D98C43-DB16-11CF-8ECA-

0000C0F4567.cgm -->

<!-- Src is used by Netscape plugin same as Value -->

<base target="Map">

<style fprolloverstyle>A:hover {color: red; font-weight: bold}

</style>

<p align="center">

<OBJECT id="AXCGM" classid="clsid:F5D98C43-DB16-11CF-8ECA-0000C0FD59C7"

CODETYPE="image/cgm"

CODEBASE="<%=Application("AppRoot")%>/ACGM/acgm.cab#version=<%=Application("ACG

MVer")%>"

WIDTH="<%=Session("mapwidth")%>"

HEIGHT="<%=Session("mapheight")%>" >

<param name="FileName" value="<%=msh.OutputFile%>">

```
<embed name="AXCGM" src="<%=msh.OutputFile%>"
```
TYPE="image/CGM"

```
 PLUGINSPAGE="<%=Application("AppRoot")%>/ACGM/<%=Application("ACGMPluginInstall")%>"
```
src="<%=msh.OutputFile%>"

WIDTH="<%=Session("mapwidth")%>"

HEIGHT="<%=Session("mapheight")%>" ></OBJECT>

<BODY leftmargin="0" topmargin="0" text="#000000" link="#FFFFFF"

vlink="#FFFFFF" alink="#FFFF00" bgproperties="fixed"

```
background="images/BACKGROUNDMAP.GIF">>
```
<BR>

<bb><A HREF="http://<%=SelectWeb%>" target="\_blank"><%=SelectWeb%></A></b></p>

 $< 0/2$ 

```
 Set objMapSvr = nothing
```

```
 Set objMapSvrMngr = nothing
```
 $\frac{0}{0}$ 

</BODY>
</HTML>

## **ShowInfo.asp**

<%@ LANGUAGE="VBSCRIPT"%> <%Response.Expires = 0%>

## $<\frac{9}{6}$

Dim sShopName Dim searchname Dim SQL, age2max Dim SQLstatus Dim data0, data2, data3, data4, data5, data6 sShopName = Request.QueryString("ShopName")

 $\frac{0}{0}$ 

<html>

<head>

<meta name="GENERATOR" content="Microsoft FrontPage 4.0">

<meta name="ProgId" content="FrontPage.Editor.Document">

<meta http-equiv="Content-Type" content="text/html; charset=windows-874">

 $<$ title $>$ ข้อมูลร้านค้า $<$ /title $>$ 

</head>

<body topmargin="0" bottommargin="0" leftmargin="0" rightmargin="0" marginheight="0" marginwidth="0" >

 $< \frac{9}{6}$ 

'TODO: Search database path...

sDBName = "driver={Microsoft Access Driver (\*.mdb)};dbq=C:\Samples\test.MDB"

Set objDB = Server.CreateObject("ADODB.Connection")

objDB.Open sDBName

'TODO: Determine if you need to do an AddNew or update an existing record...

 $SQL$ status = 0

 $SQL = "$ 

SQL = "Select \* From STORE Where NAME = '" & sShopName &"'"

```
 Set objRS = objDB.Execute(SQL)
```

```
'******************************************************
```
 $\frac{0}{0}$ 

 $< 0/2$ 

Do While Not objRS.Eof

```
 '------------------------------------------------------------------------
```

```
data0 = objRS("NAME")
```

```
 data1 = objRS("ADDRESS")
```

```
 data2 = objRS("ROAD")
```

```
 data3 = objRS("TYPEOFSTORE")
```

```
 data4 = objRS("Mainproduct")
```

```
 data5 = objRS("Telephone")
```
data $6 =$  ""

```
data6 = objRS("WebSite")
```

```
if data5 = "" then data5 = "-"
'===============================
```
 $\frac{0}{0}$ 

```
<div align="center">
```

```
 <center>
```

```
<table border="1" cellspacing="1" width="300" id="AutoNumber1" height="150">
```
 $<$ tr $>$ 

```
<td width="100%">
```

```
 <p style="margin-left: 3; margin-right: 3"><font face="MS Sans Serif" size="2"><font 
color="#000080"><B>ชื่อราน:</B></font>&nbsp;<font color="#0000FF"><%=data0
```

```
%> </font></font></td>
```
 $<$ /tr $>$ 

```
<tr>
```
<td width="100%">

 <p style="margin-left: 3; margin-right: 3"><font face="MS Sans Serif" size="2"><font color="#000080"><B>ที่อยู่:</B></font>&nbsp;<font color="#0000FF"><%=data1 %> </font></font></td>

```
</tr>
```
 $<$ tr $>$ 

```
<td width="100%">
```
 <p style="margin-left: 3; margin-right: 3"><font face="MS Sans Serif" size="2"><font color="#000080"><B>ถนน:</B></font>&nbsp;<font color="#0000FF"><%=data2 %> </font></font></td>

 $<$ /tr $>$ 

 $<$ tr $>$ 

<td width="100%">

 <p style="margin-left: 3; margin-right: 3"><font face="MS Sans Serif" size="2"><font color="#000080"><B>ประเภทร้านค้า:</B></font>&nbsp;<font color="#0000FF"><%=data3 %> </font></font></td>

 $<$ /tr $>$ 

 $<$ tr $>$ 

<td width="100%">

 <p style="margin-left: 3; margin-right: 3"><font face="MS Sans Serif" size="2"><font color="#000080"><B>สินค้าเด่น:</B></font>&nbsp;<font color="#0000FF"><%=data4 %> </font></font></td>

 $<$ /tr $>$ 

 $<$ tr $>$ 

<td width="100%">

 <p style="margin-left: 3; margin-right: 3"><font face="MS Sans Serif" size="2"><font color="#000080"><B>เบอรโทรศัพท:</B></font>&nbsp;<font color="#0000FF"><%=data5 %>&nbsp:</font></font></td>

 $<$ /tr $>$ 

 $<$ tr $>$ 

<td width="100%">

 <p style="margin-left: 3; margin-right: 3"><font face="MS Sans Serif" size="2"><font color="#000080"><B>เว็บไซท์:</B></font>&nbsp;<font color="#0000FF"><%=data6 %> </font></font></td>

 $<$ /tr $>$ 

</table>

 </center>  $\langle$ div $>$  $< \frac{9}{6}$ objRS.MoveNext Loop

 $\frac{0}{0}$ 

 $<$ /body>

 $<$ /html>

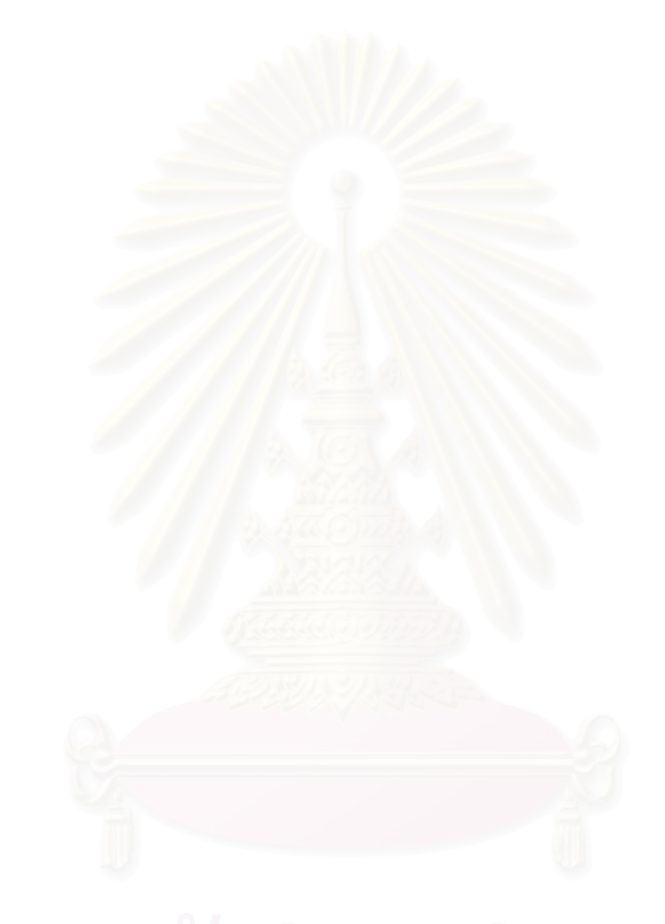

**ภาคผนวก ข**

**หมวดหมูประเภทรานคา**

ื้

**ี่**

417 วัสดุเครื่องใช้งานประปา

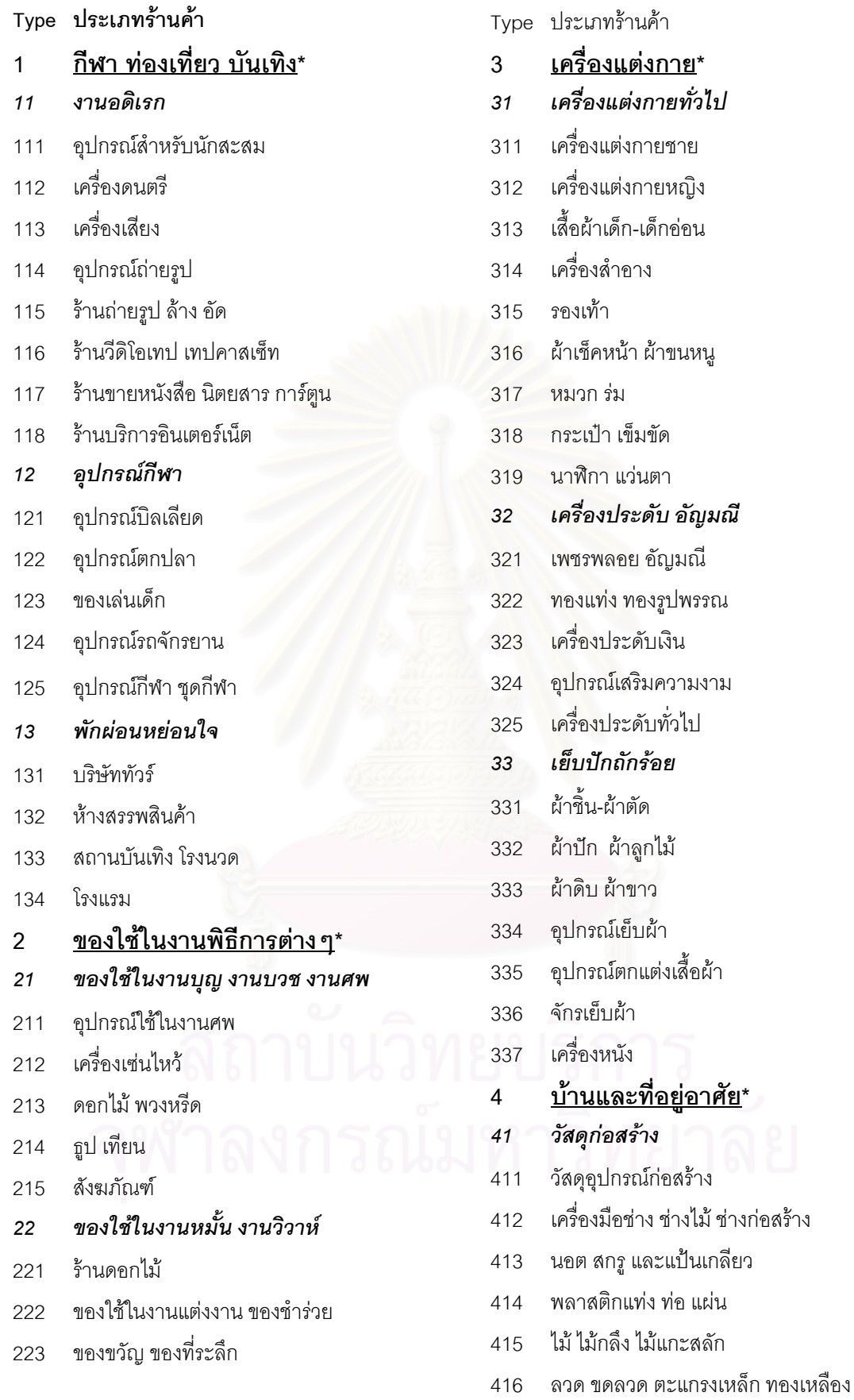

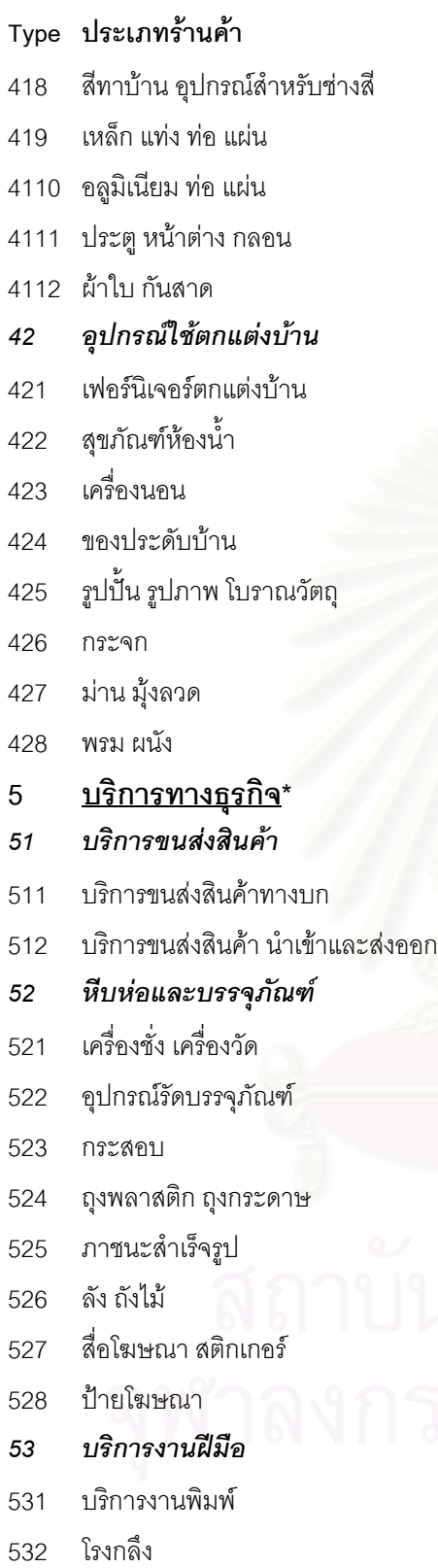

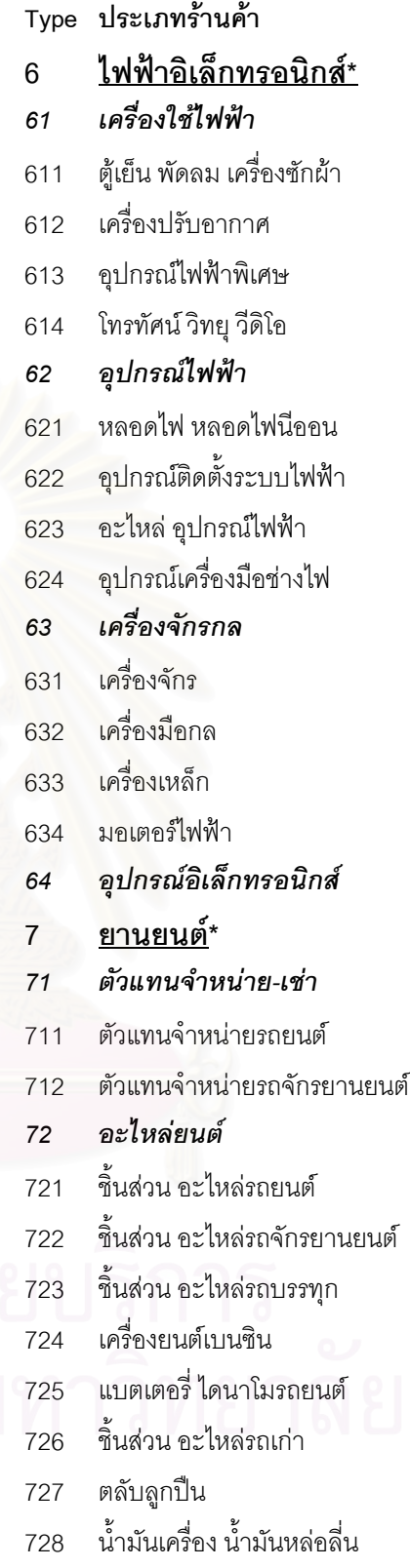

ยางรถยนต

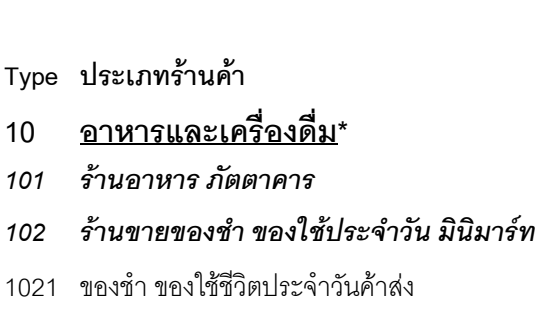

- *อุปกรณเคร ื่องใชในการประกอบอาหาร*
- 1031 เครื่องแก้ว ื่
- เคร องครัว ื่
- *ขาว ผลิตผลทางการเกษตร*
- 1041 ข้าวสารข้าวโพด
- แปงสาลีแปงขาวโพด
- พืชผลทางการเกษตร
- *ผลิตภัณฑอาหาร*
- เคร ื่องปรุงรส
- ผลไมสด-แหง-สงออก
- อาหารบํารุงรางกาย
- อาหารสด
- อาหารแหง
- *เคร องดื่ม ื่*
- เคร องด มแอลกฮอลล ื่ ื่
- กาแฟสําเร็จรูป
- ใบชา
- *กาซหุงตมอาหาร*

เคมีภัณฑ **สํานักงาน\*** 

แอลกฮอลลสําลี

**Type ประเภทรานคา** *ประดับยนต*

ื่องประดับและตกแตงรถยนต

กระจกรถ

ื่ องเสียงรถยนต

เบาะ ที่นั่ งรถยนต หมวกกันน็อค

*ศูนยบริการ อูซอม*

รานซอมรถจักรยานยนต

*แพทยและการรักษา*

*ผลิตภัณฑยา สมุนไพร*

อูซอมรถยนต

**สุขภาพ\*** 

คลินิกแพทย ทันตคลินิก

รานขายยา ยา สมุนไพร อาหารเสริม

*อุปกรณเคร ื่องใชในสํานักงาน*

*อุปกรณเคร องมือในการรักษา ื่*

อุปกรณเคร องมือแพทย ื่

*เคมีภัณฑในการรักษา*

- ตูเซฟ
- เฟอรนิเจอรตกแตงสํานักงาน
- อุปกรณสื่ อสาร
- คอมพิวเตอร
- *วัสดุใชในสํานักงาน*
- กระดาษ
- ื่ <sub>เครื่</sub>้คงเขียน
- ตรายาง
- 924 หมึกพิมพ์ น้ำหมึก ้ํ

## **ประวัติผูวิจัย**

นายอุดม อัศวชัยพร เกิดวันที่ 4 พฤษภาคม พ.ศ. 2520 มีภูมิลำเนาอยู่ที่เขต ปอมปราบศัตรูพาย จังหวัดกรุงเทพมหานคร สําเร็จการศึกษาปริญญาตรีศิลปศาสตรบัณฑิต ภาควิชาภูมิศาสตร คณะสังคมศาสตร มหาวิทยาลัยเกษตรศาสตร ในปการศึกษา 2540 และ เข้าศึกษาต่อในหลักสูตรอักษรศาสตร์มหาบัณฑิต ที่ภาควิชาภูมิศาสตร์ คณะอักษรศาสตร์ จุฬา ี่ ลงกรณมหาวิทยาลัย ในปการศึกษา 2541

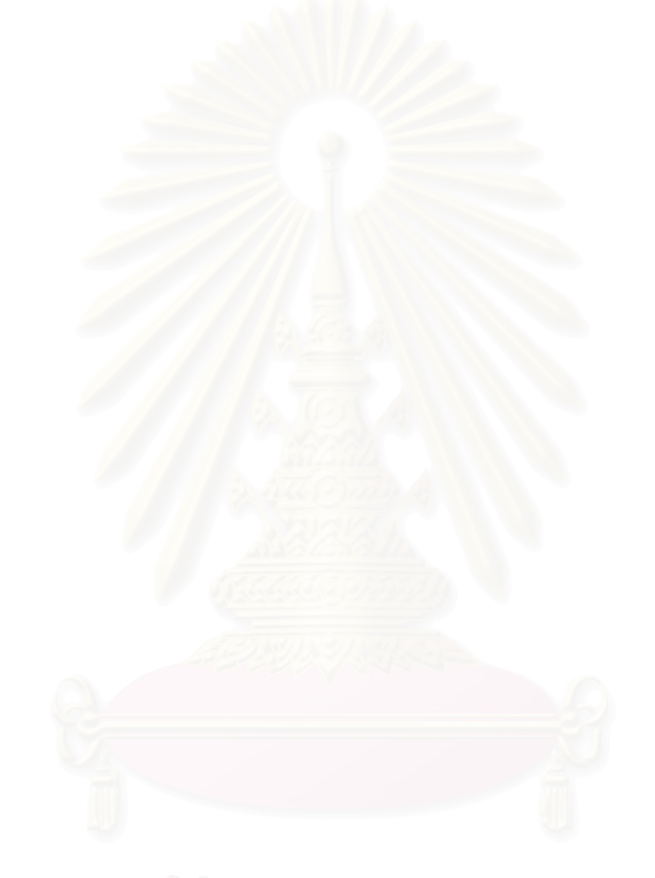